Produkt-Handbuch **ABB i-bus**® **EIB / KNX** 

**Universal-Schnittstelle US/U 12.2** 

Gebäude-Systemtechnik

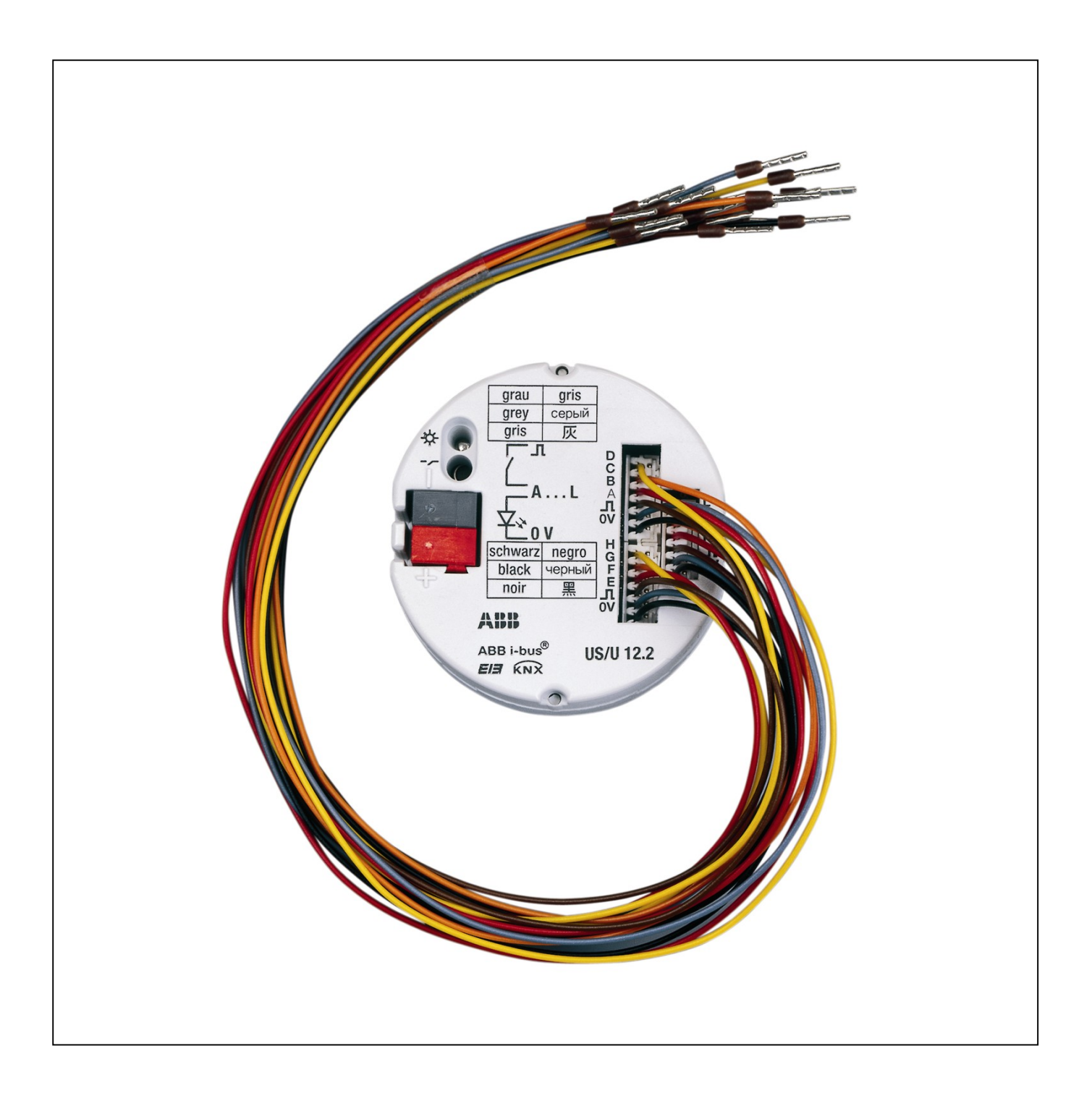

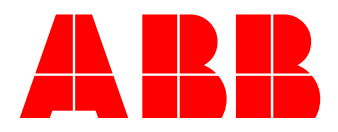

# **Inhalt** Seite

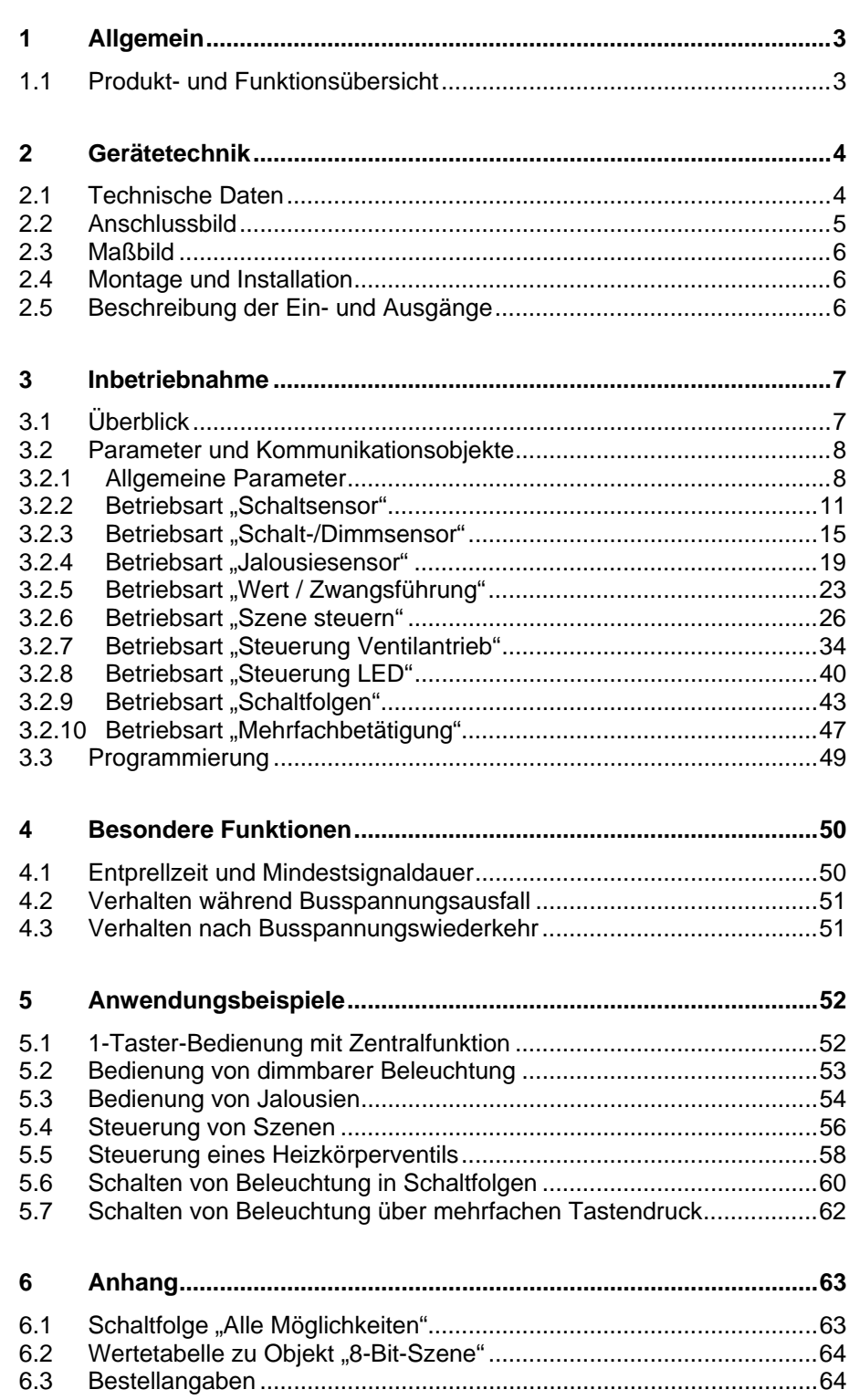

Dieses Handbuch beschreibt die Funktion der Universal-Schnittstelle US/U 12.2 mit dem Anwendungsprogramm *Binäreingang Anzeige Heizen 12f/1*. Technische Änderungen und Irrtümer sind vorbehalten.

#### **Haftungsausschluss:**

Trotz Überprüfung des Inhalts dieser Druckschrift auf Übereinstimmung mit der Hardund Software können Abweichungen nicht vollkommen ausgeschlossen werden. Daher können wir hierfür keine Gewähr übernehmen. Notwendige Korrekturen fließen in neue Versionen des Handbuchs ein. Bitte teilen Sie uns Verbesserungsvorschläge mit.

# <span id="page-3-0"></span>**1 Allgemein**

Die Universal-Schnittstelle US/U 12.2 dient zur Bedienung und Anzeige von Gebäudefunktionen über Taster und Leuchtdioden. Die kompakte Bauform erlaubt den Einsatz hinter Bedientafeln, z.B. in einer handelsüblichen Installationsdose ∅ 60mm.

Das vorliegende Handbuch gibt Ihnen detaillierte technische Informationen über das Gerät, dessen Montage und Programmierung. Weiterhin finden Sie im letzten Teil Anwendungsbeispiele für den effektiven Einsatz vor Ort.

#### **1.1 Produkt- und Funktionsübersicht**

Die Universal-Schnittstelle US/U 12.2 hat zwölf Kanäle zum Anschluss von konventionellen Tastern (Eingangsbetrieb) oder Leuchtdioden (Ausgangsbetrieb). Alternativ kann je Kanal ein Elektronisches Relais ER/U 1.1 angeschlossen werden.

Die Betriebsart jedes Kanals kann einzeln parametriert werden. Jede Anschlussleitung ist ca. 30 cm lang und kann bis max. 10 m verlängert werden.

Die Versorgung der Leuchtdioden (2 mA je Kanal) erfolgt aus dem Gerät. Es ist somit keine zusätzliche Spannungsversorgung erforderlich.

Eine außerordentlich umfangreiche und trotzdem übersichtliche Funktionalität zeichnet die Geräte aus und erlaubt den Einsatz in unterschiedlichsten Anwendungsbereichen. Die folgende Liste gibt einen Überblick:

- Schalten und Dimmen von Beleuchtung (auch 1-Taster-Bedienung)
- Bedienung von Jalousien und Rollläden (auch 1-Taster-Bedienung)
- Senden von beliebigen Werten, z.B. Temperaturwerten
- Steuerung und Speicherung von Lichtszenen
- Ansteuerung eines elektronischen Relais zur Steuerung eines elektrothermischen Stellantriebes für Heizkörperventile
- Ansteuerung einer LED (mit Blinkfunktion und Zeitbegrenzung) zur Rückmeldung einer Bedienung
- Bedienung von unterschiedlichen Verbrauchern durch mehrfaches Betätigen
- Bedienung von mehreren Verbrauchern in einer festgelegten **Schaltfolge**
- Auslesen von technischen Kontakten (z.B. Relais)

Jeder Kanal eines Gerätes kann eine beliebige der oben beschriebenen Funktionen übernehmen.

# <span id="page-4-0"></span>**2 Gerätetechnik**

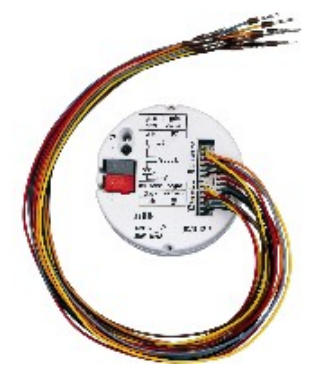

Das Gerät hat zwölf Kanäle, die in der ETS einzeln wahlweise als Eingang oder Ausgang parametriert werden können.

Mittels der farbig gekennzeichneten Anschlussleitungen können konventionelle Taster, potentialfreie Kontakte oder Leuchtdioden angeschlossen werden.

Die Kontaktabfragespannung für die Kontakte und die

Speisespannung für Leuchtdioden werden vom Gerät zur Verfügung gestellt. Auch Vorwiderstände für den Betrieb der Leuchtdioden sind im Gerät integriert.

Die Universal-Schnittstelle wird in eine handelsübliche Geräte-Verbindungsdose ∅ 60mm eingelegt.

Der Busanschluss erfolgt über die beiliegende Busanschlussklemme.

# **2.1 Technische Daten**

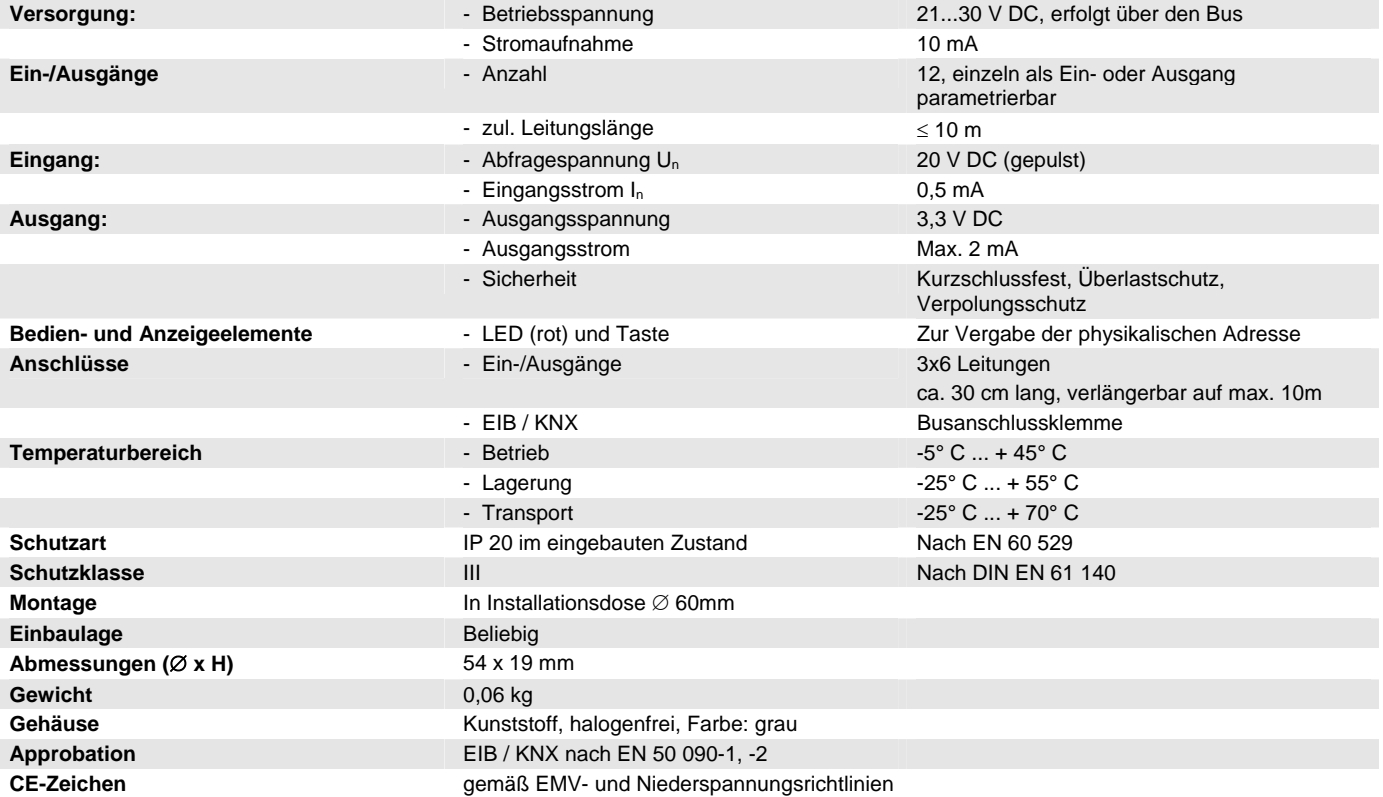

# <span id="page-5-0"></span>ABB i-bus® EIB / KNX **Inbetriebnahme**

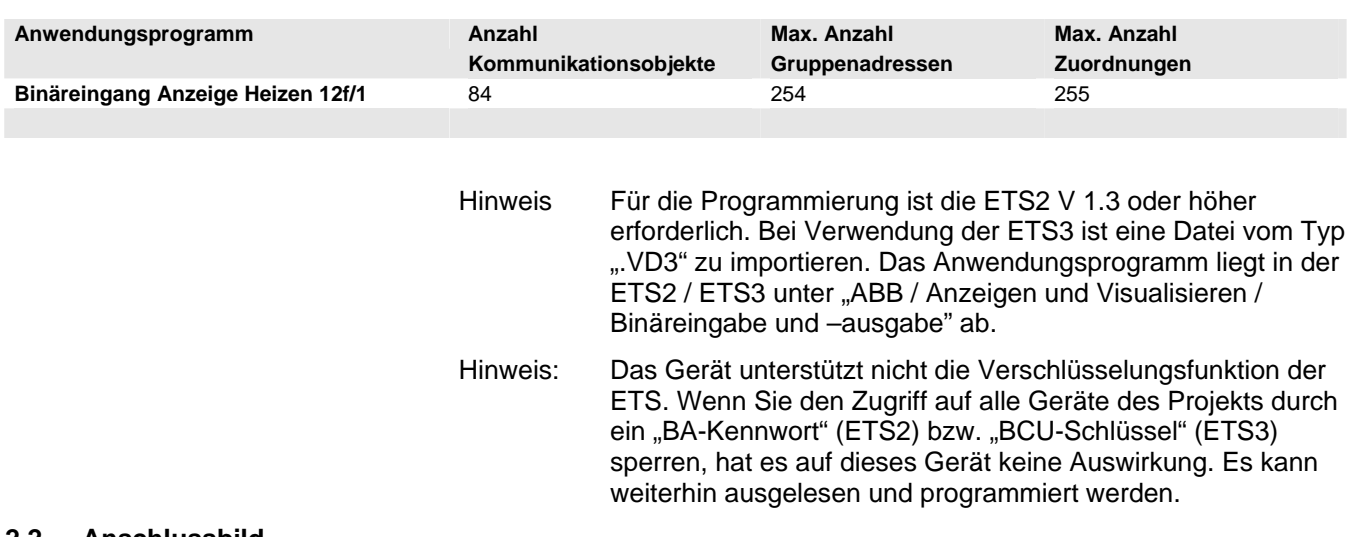

#### **2.2 Anschlussbild**

Die maximale Länge der Anschlussleitungen beträgt 10 m. Die Farben der Anschlussleitungen werden in Abschnitt [2.5](#page-6-1) erläutert.

# **Anschluss eines potenzialfreien Tasters / Schalters:**

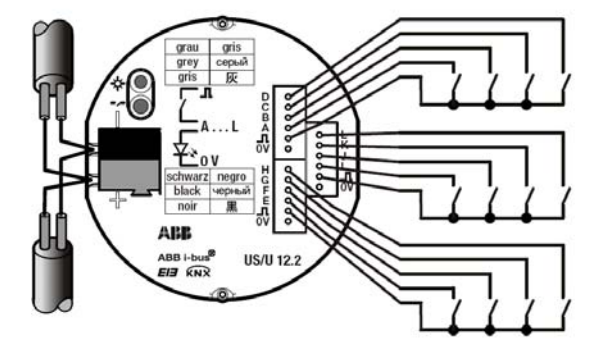

# **Anschluss von Leuchtdioden (LEDs)**

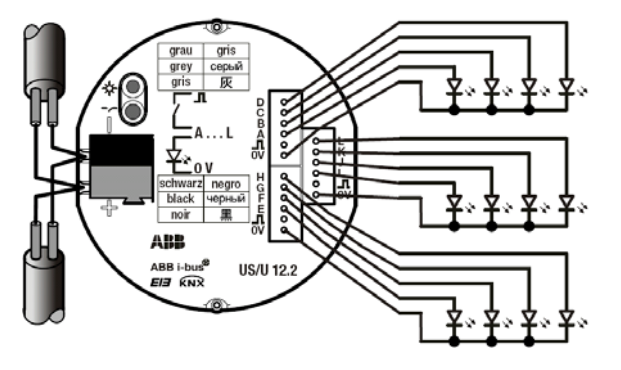

Die Vorwiderstände für die LEDs sind im Gerät integriert. Der max. Ausgangsstrom je LED beträgt 2 mA.

# **Anschluss eines elektronischen Relais Typ ER/U 1.1**

Ein elektronisches Relais wird entsprechend einer LED angeschlossen: Die farbige Ader wird an "+" gelegt, die schwarze Ader auf "-".

Wichtig: Andere Relais als Typ ER/U 1.1 können nicht angesteuert werden!

**Hinweis:** Der Anschluss an einen S0-Impulsausgang ist nur bei elektronischen Energieverbrauchszählern von ABB möglich. Gegebenenfalls ist weiterhin auf die Polarität zu achten ("+" an graue Ader, "-" an farbige Ader).

# <span id="page-6-0"></span>**2.3 Maßbild**

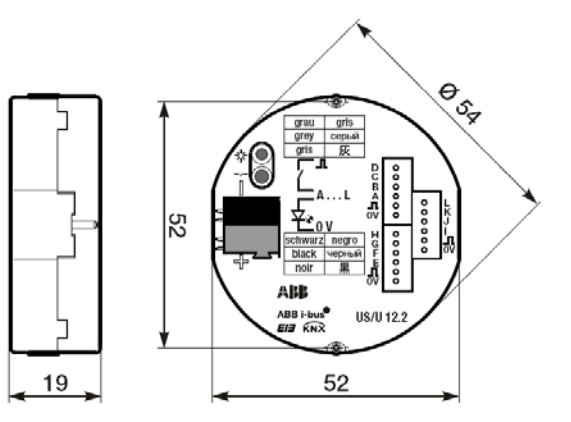

#### **2.4 Montage und Installation**

Das Gerät kann in einer beliebigen Einbaulage montiert werden. Nicht benötigte Adern sind zu isolieren.

Die Zugänglichkeit des Geräts zum Betreiben, Prüfen, Besichtigen, Warten und Reparieren muss sichergestellt sein (gem. DIN VDE 0100-520).

# <span id="page-6-1"></span>**2.5 Beschreibung der Einund Ausgänge**

# **Graue Ader ( ) : Positive Abfragspannung**

Bei Betrieb als Eingang stellt die graue Ader die positive, gepulste Abfragespannung zu Verfügung.

### **Farbige Ader: Ansteuerung des Kanals**

Bei Betrieb als Eingang wird über die farbigen Adern der Zustand des Kontaktes ausgelesen.

Bei Betrieb als Ausgang stellt die farbige Ader die positive Ausgangsspannung zur Verfügung.

Die folgende Tabelle ordnet die Farben den Kanälen zu:

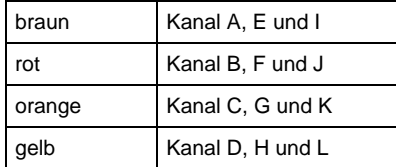

# **Schwarze Ader (0V) : Negatives Bezugspotenzial**

Bei Betrieb als Ausgang stellt die schwarze Ader das negative Bezugspotenzial zur Verfügung.

**Wichtig:** Die Ein- und Ausgänge besitzen keine galvanische Trennung zur EIB/KNX-Busspannung (SELV). Die SELV-Kriterien erlauben nur den Anschluss von potenzialfreien Kontakten, die über eine sichere galvanische Trennung verfügen.

# <span id="page-7-0"></span>**3 Inbetriebnahme**

# **3.1 Überblick**

Die Universal-Schnittstelle US/U 12.2 verfügt über ein leistungsfähiges Anwendungsprogramm *"Binäreingang Anzeige Heizen 12f/1"*.Folgende Betriebsarten können für jeden Eingang getrennt eingestellt werden:

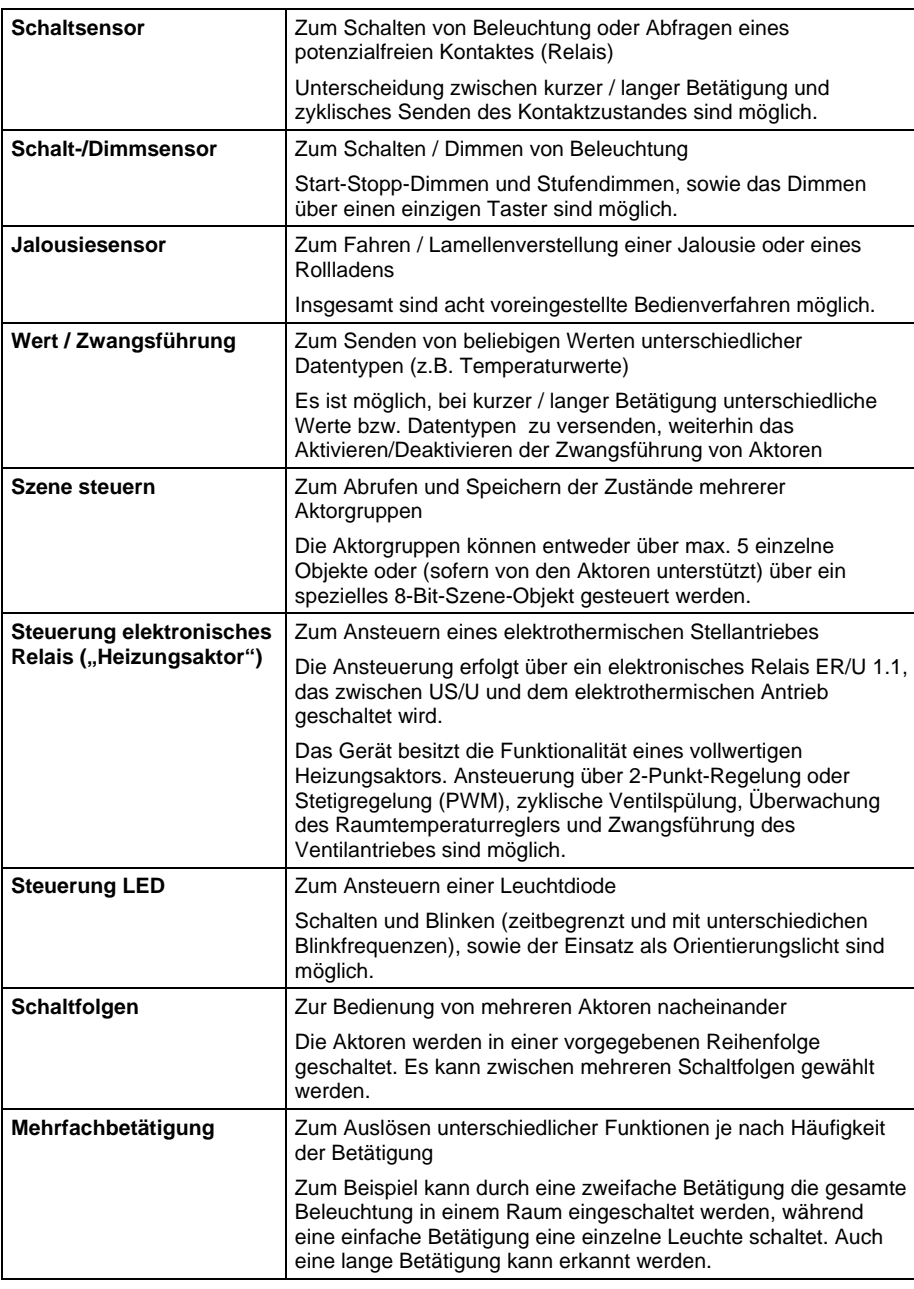

#### **Auslieferungszustand**

Das Gerät besitzt werksseitig die physikalische Adresse 15.15.255. Das Applikationsprogramm ist werkseitig vorgeladen. Bei Bedarf kann das gesamte Applikationsprogramm neu geladen werden, indem das Gerät zuvor entladen wird.

Bei einem Wechsel des Applikationsprogramms oder nach dem Entladen, kann es zu einem längeren Download kommen.

# <span id="page-8-0"></span>**3.2 Parameter und Kommunikationsobjekte**

**3.2.1 Allgemeine Parameter** 

Parameter zu Funktionen, die das gesamte Gerät betreffen, können über das Parameterfenster "Allgemein" eingestellt werden.

# <span id="page-8-1"></span>**3.2.1.1 Parameterfenster "Allgemein"**

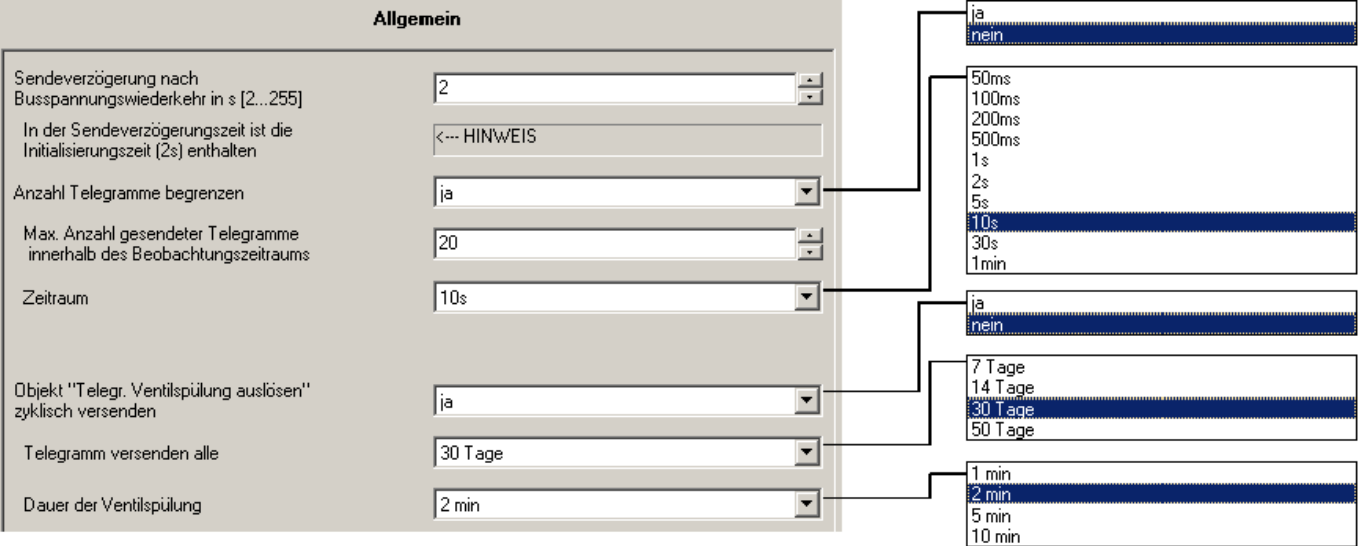

# **Sendeverzögerung nach Busspannungswiederkehr in s [2...255]**

Die Sendeverzögerungszeit bestimmt die Zeit zwischen Busspannungswiederkehr und dem Zeitpunkt, ab dem Telegramme gesendet werden können. Eine Initialisierungszeit von ca. 2 Sekunden zum Start des Gerätes ist in der Sendeverzögerungszeit enthalten.

Werden während der Sendeverzögerungszeit Objektwerte über den Bus ausgelesen (z.B. von Visualisierungen), so werden diese Anfragen gespeichert und nach Ablauf der Sendeverzögerungszeit beantwortet.

#### **Wie verhält sich das Gerät nach Busspannungswiederkehr?**

Nach Busspannungswiederkehr wird grundsätzlich zunächst die Sendeverzögerungszeit abgewartet, bis Telegramme auf den Bus gesendet werden.

Die folgende Zeichnung stellt den zeitlichen Ablauf dar:

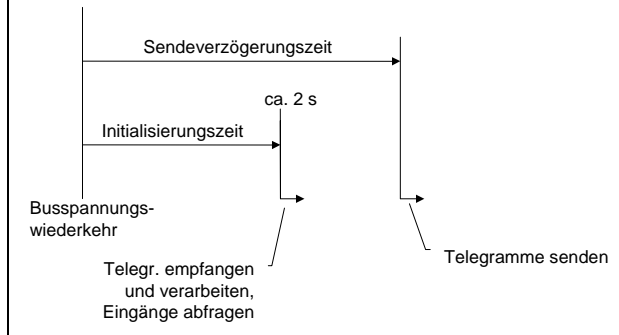

Abb. 1: Verhalten nach Busspannungswiederkehr

Im Anschluss an die Initialisierungszeit werden die Eingänge abgefragt und die Objektwerte aktualisiert, sofern dies so parametriert wurde. Wird der Eingang bei Busspannungswiederkehr gerade betätigt, so verhält sich Gerät, als wenn die Betätigung nach Ende der Initilisierungszeit begonnen hat.

#### **Besonderes Verhalten der einzelnen Betriebsarten**

Das Verhalten nach Busspannungswiederkehr ist abhängig von der Betriebsart des Kanals. Die folgende Liste gibt einen Überblick:

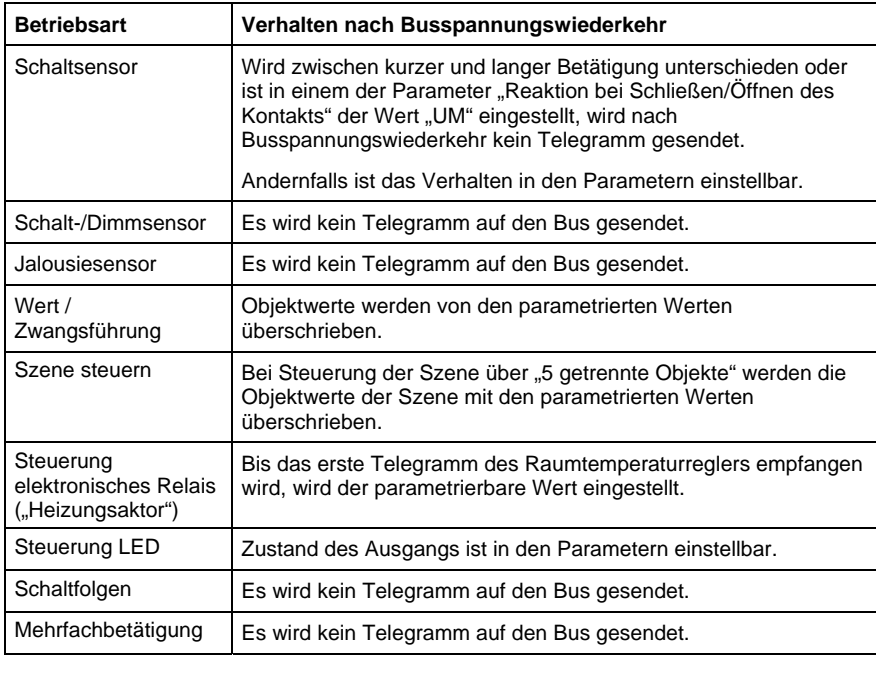

### **Anzahl der Telegramme begrenzen**

Um die Buslast, die das Gerät erzeugt, zu kontrollieren, gibt es eine leistungsfähige Telegrammratenbegrenzung. Es kann eingestellt werden, wieviele Telegramme ("*Max. Anzahl gesendeter Telegramme*") innerhalb eines einstellbaren Beobachtungszeitraumes ("Zeitraum") gesendet werden können.

**Wie funktioniert die Telegrammratenbegrenzung?** 

Ein neuer Beobachtungszeitraum startet nach dem Ende des vorangehenden Beobachtungszeitraums. Die gesendeten Telegramme werden gezählt. Sobald die "max. Anzahl gesendeter Telegramme ..." erreicht ist, werden bis zum Ende des Beobachtungszeitraums keine weiteren Telegramme auf den Bus gesendet. Mit dem Start eines neuen Beobachtungszeitraumes wird der Telegrammzähler auf null zurückgesetzt und das Senden von Telegrammen wird wieder zugelassen.

# **Objekt 'Telegr. Ventilspülung auslösen' versenden**

Diese Funktion ist nur relevant, wenn das Gerät zur Steuerung eines elektronischen Relais verwendet werden. Regelmäßiges Spülen eines Heizungsventils kann Ablagerungen im Ventilbereich und damit eine Einschränkung der Ventilfunktion verhindern. Dies ist insbesondere in Zeiten von Bedeutung, in denen die Ventilstellung wenig verändert wird.

Ist in diesem Parameter der Wert "ja" eingestellt, wird das Objekt "Telegr. Ventilspülung" sichtbar, das zum Starten einer Ventilspülung in einem einstellbaren Zeitabstand ("Ventilspülung wiederholen alle") gesendet wird und für die "**Dauer der Ventilspülung"** den Wert "1" besitzt. Über dieses Objekt kann das Objekt "Ventilspülung" eines Kanals angesteuert werden, der mit der Funktion eines Heizungsaktors parametriert ist.

### **3.2.1.2 Allgemeine Kommunikationsobjekte**

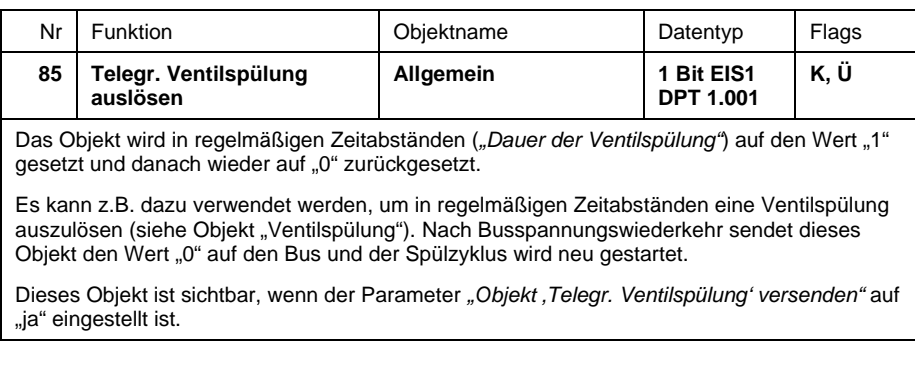

# <span id="page-11-0"></span>**3.2.2 Betriebsart "Schaltsensor"**

Im Anschluss wird die Betriebsart "Schaltsensor" beschrieben.

#### **3.2.2.1 Parameter "ohne kurze/lange Betätigung"**

Wenn im Parameter *Unterscheidung zwischen kurzer und langer Betätigung*  der Wert *nein* eingestellt wurde, sind folgende Parameter sichtbar:

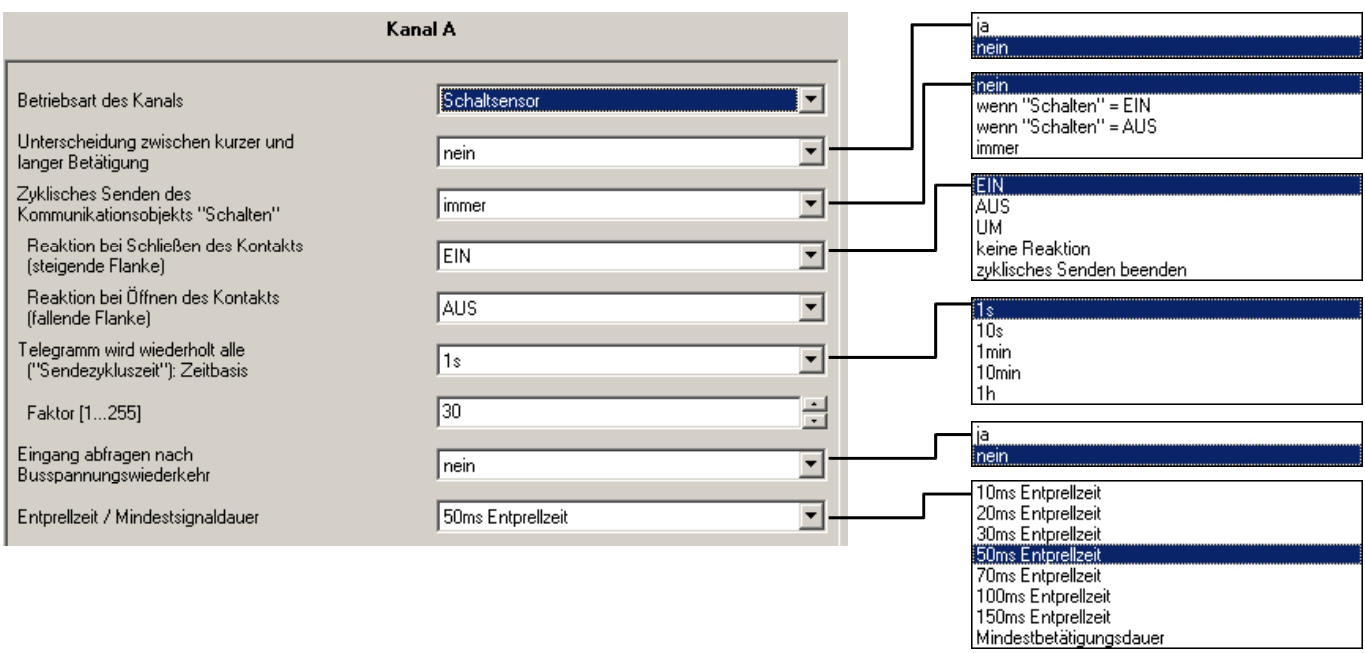

# **Unterscheidung zwischen kurzer und langer Betätigung**

Bei Einstellung *nein* wird jede Flanke am Eingang normal ausgewertet. Die Auswertung erfolgt sofort.

Bei *ja* wird bei jeder Betätigung zunächst gewartet, ob eine lange bzw. kurze Betätigung vorliegt. Erst danach wird eine mögliche Reaktion ausgelöst.

Die folgende Zeichnung verdeutlicht die Funktion:

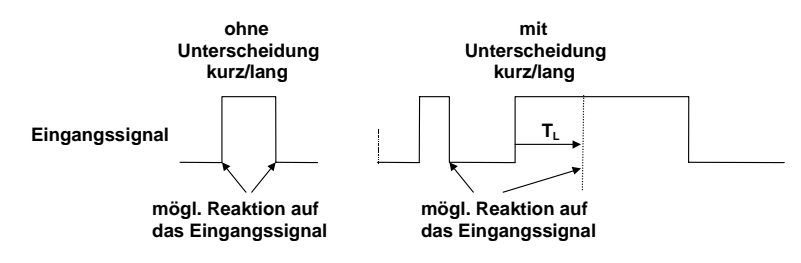

Abb. 2: Unterscheidung kurze/lange Betätigung der Betriebsart "Schaltsensor"

TL ist die Zeitdauer, ab der eine lange Betätigung erkannt wird.

#### Zyklisches Senden des Kommunikationsobjekts "Schalten"

Dieser Parameter ist sichtbar, wenn nicht zwischen kurzer und langer Betätigung unterschieden wird.

Option *immer*: das Objekt sendet unabhängig von seinem Wert zyklisch auf den Bus.

Option *wenn*, Schalten' = EIN : nur der Wert "1" wird zyklisch gesendet

Option *wenn*, Schalten' = AUS : nur der Wert "0" wird zyklisch gesendet

Das Objekt *Schalten* kann zyklisch senden, z.B. zur Lebenszeichenüberwachung des Sensors.

#### **Wie funktioniert das zyklische Senden?**

Das zyklische Senden ermöglicht, dass das Objekt *Schalten* automatisch in einem festen Zeitabstand auf den Bus übertragen wird.

Wird nur bei einem bestimmten Objektwert (EIN oder AUS) zyklisch gesendet, so bezieht sich diese Bedingung auf den Wert des Kommunikationsobjektes. Es ist also prinzipiell möglich, durch Senden eines Wertes an das Objekt *Schalten* das zyklische Senden zu starten. Weil dieses Verhalten in der Regel unerwünscht ist, sind die Flags "Schreiben" und "Aktualisieren" standardmäßig gelöscht, sodass das Objekt nicht über den Bus verändert werden kann. Sollte diese Funktionalität trotzdem gewünscht sein, sind diese Flags entsprechend zu setzen.

Bei Änderung des Objektes *Schalten* und nach Busspannungswiederkehr wird der Objektwert sofort auf den Bus gesendet und die Sendezykluszeit beginnt neu zu zählen.

# **Reaktion bei Schließen des Kontakts Reaktion bei Öffnen des Kontakts**

Dieser Parameter ist sichtbar, wenn nicht zwischen kurzer und langer Betätigung unterschieden wird. Es kann für jede Flanke eingestellt werden, ob der Objektwert "EIN"-, "AUS"- oder "UM"-geschaltet werden soll oder ob keine Reaktion erfolgen soll.

Ist zyklisches Senden parametriert, ist weiterhin die Einstellung des "zyklisches Senden beenden" möglich. Damit kann man das zyklische Senden beenden, ohne dass ein neuer Objektwert gesendet wird.

# Telegramm wird wiederholt alle ("Sendezykluszeit")

Dieser Parameter ist sichtbar, wenn zyklisches Senden aktiv ist. Er beschreibt den zeitlichen Abstand zwischen zwei zyklisch gesendeten Telegrammen:

Sendezykluszeit = Zeitbasis x Faktor.

### **Eingang abfragen nach Busspannungswiederkehr**

Es ist einstellbar, ob nach Busspannungswiederkehr (nach Ablauf der Sendeverzögerungszeit) der aktuelle Zustand des Eingangs auf den Bus gesendet wird (Objekt *Schalten*).

Ein Wert wird jedoch nur auf den Bus gesendet, wenn in keinem der beiden Parameter *Reaktion bei Öffnen/Schließen des Kontakts (...)* der Wert *UM* eingestellt ist. Hat einer der beiden Parameter den Wert *UM*, wird nach Busspannungswiederkehr generell kein Wert auf den Bus gesendet.

#### **Entprellzeit / Mindestsignaldauer**

Die Entprellung verhindert ungewolltes mehrfaches Betätigen des Eingangs, z.B. durch Prellen des Kontaktes. Zur genauen Funktion dieses Parameters siehe unter Abschnitt [4.1.](#page-50-1)

# **3.2.2.2 Parameter ..mit kurzer/langer Betätigung"**

Wenn im Parameter *Unterscheidung zwischen kurzer und langer Betätigung*  der Wert *ja* eingestellt wurde, sind folgende Parameter sichtbar:

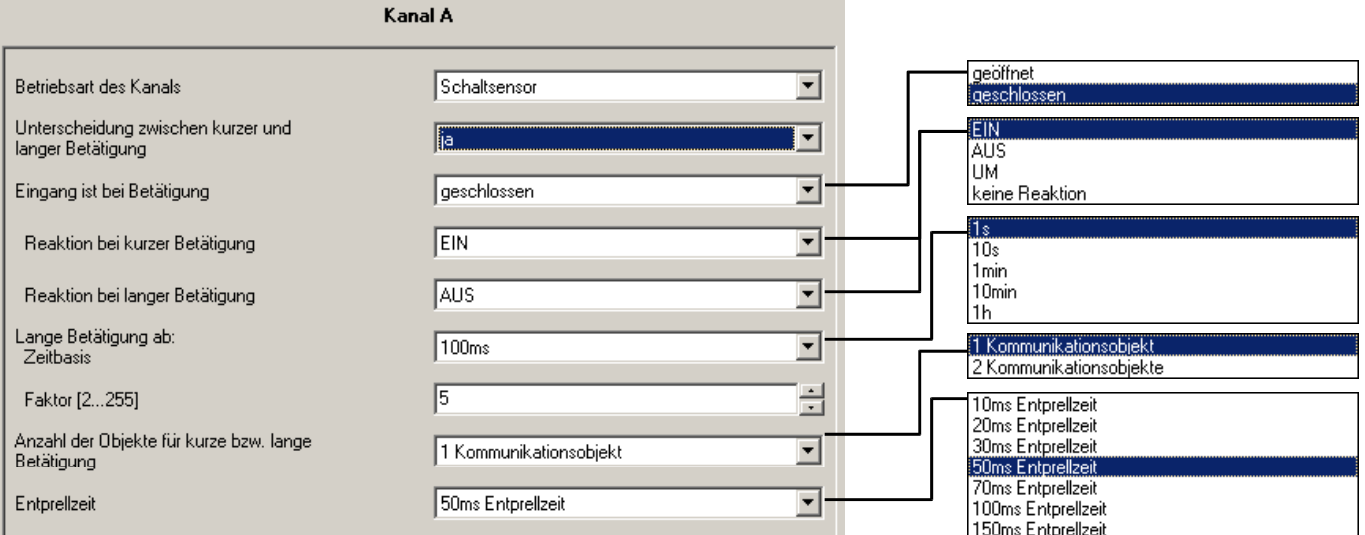

# **Unterscheidung zwischen kurzer und langer Betätigung**

Bei Einstellung *nein* wird jede Flanke am Eingang normal ausgewertet. Die Auswertung erfolgt sofort.

Bei *ja* wird bei jeder Betätigung zunächst gewartet, ob eine lange bzw. kurze Betätigung vorliegt. Erst danach wird eine mögliche Reaktion ausgelöst.

Die folgende Zeichnung verdeutlicht die Funktion:

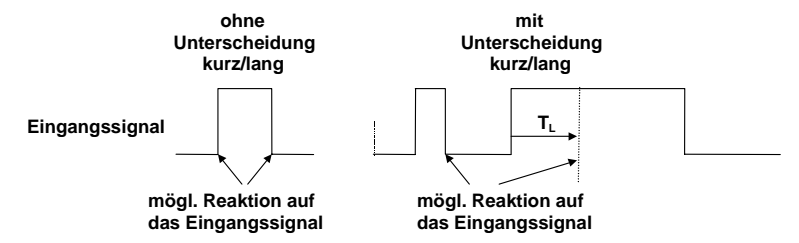

Abb. 3: Unterscheidung kurze/lange Betätigung der Funktion "Schalten"

TL ist die Zeitdauer, ab der eine lange Betätigung erkannt wird.

# **Eingang ist bei Betätigung**

*geschlossen*: Eingang ist bei Betätigung geschlossen (Schließer-Kontakt). *geöffnet*: Eingang ist bei Betätigung geöffnet (Öffner-Kontakt)

#### **Reaktion bei kurzer Betätigung Reaktion bei langer Betätigung**

Es wird für jede Betätigung (kurz oder lang) eingestellt, ob der Objektwert *EIN*-, *AUS*- oder *UM*-geschaltet werden soll, oder ob *keine Reaktion* erfolgen soll. Der Objektwert wird aktualisiert sobald feststeht, dass eine kurze oder lange Betätigung vorliegt.

# **Lange Betätigung ab: Zeitbasis, Faktor**

Hier wird die Zeitdauer T<sub>L</sub> eingestellt, ab der eine Betätigung als "lang" interpretiert wird.  $(T_L = Zeitbasis \times Faktor)$ .

## **Anzahl der Objekte für kurze bzw. lange Betätigung**

Um zwischen kurzer und langer Betätigung zu unterscheiden, kann durch Einstellung der Option *2 Kommunikationsobjekte* ein weiteres Kommunikationsobjekt freigeschaltet werden. Dieses zusätzliche Objekt reagiert ausschließlich auf lange Betätigung, während das bestehende ausschließlich auf kurze Betätigung reagiert.

#### **Entprellzeit**

Die Entprellung verhindert ungewolltes mehrfaches Betätigen des Eingangs, z.B. durch Prellen des Kontaktes. Zur genauen Funktion dieses Parameters siehe unter Abschnitt [4.1.](#page-50-1)

# **3.2.2.3 Kommunikationsobjekte**

**"Schaltsensor"** 

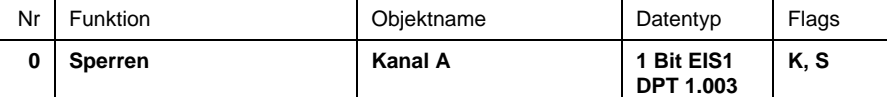

0: Eingang freigeben

1: Eingang sperren

Über das Kommunikationsobjekt *Sperren* kann die Funktion der Eingangsbeschaltung gesperrt oder freigegeben werden. Ein gesperrter Eingang verhält sich so, als würde keine Änderung des Eingangssignals erfolgen. Die Objekte des Eingangs bleiben weiterhin verfügbar.

Bei Freigabe eines gesperrten Eingangs wird zunächst kein Telegramm auf den Bus gesendet, auch wenn sich der Zustand des Eingangs während der Sperrung verändert hat. Wird der Eingang bei Freigabe gerade betätigt, verhält sich der Eingang so, als wenn die Betätigung mit der Freigabe begonnen hat.

Wenn ein Eingang während einer Betätigung gesperrt wird, ist das Verhalten undefiniert.

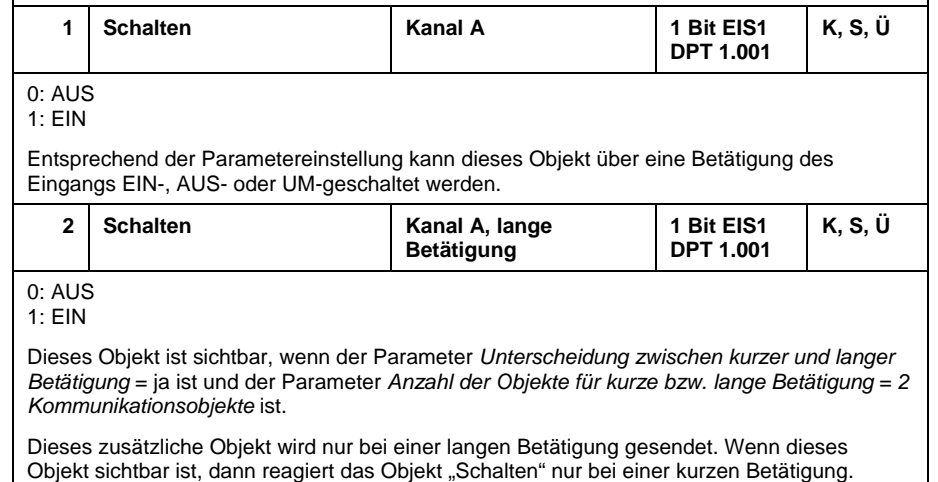

# <span id="page-15-0"></span>**3.2.3 Betriebsart "Schalt-/Dimmsensor"**

Im folgenden wird die Betriebsart "Schalt-/Dimmsensor" beschrieben.

# **3.2.3.1 Parameter**

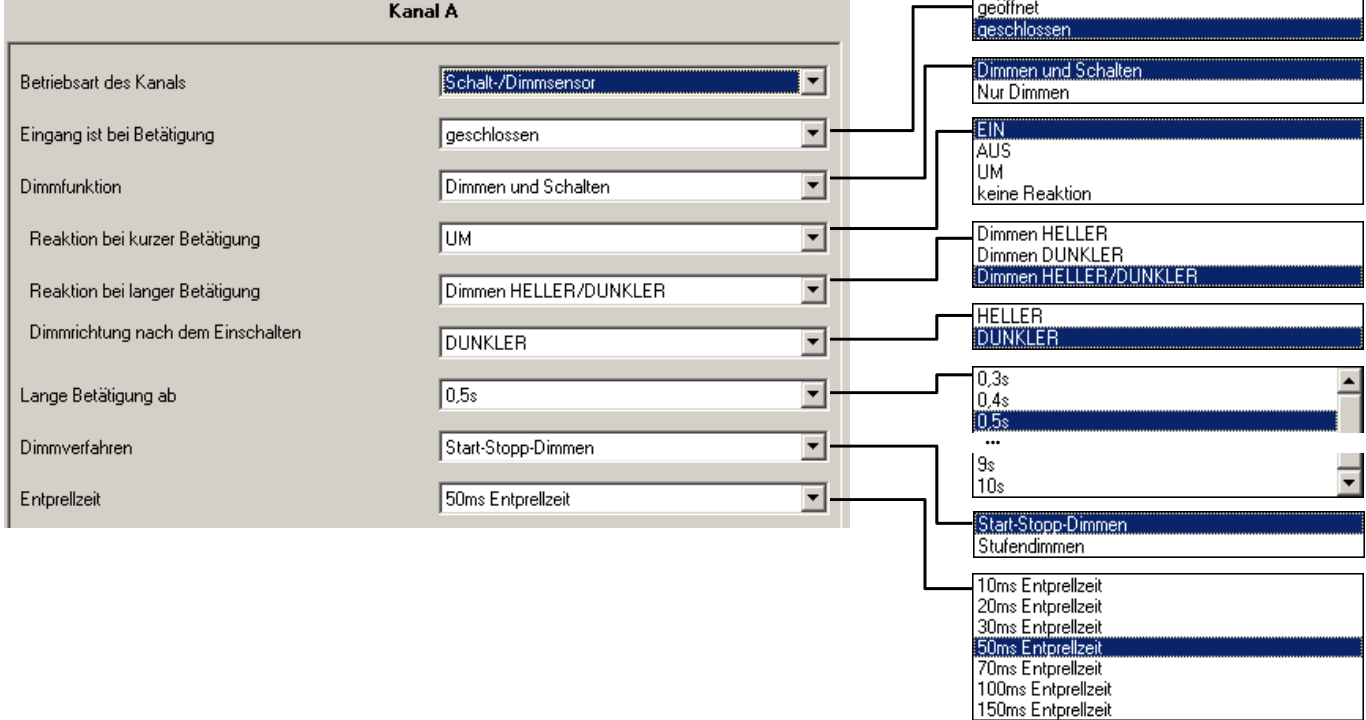

# **Eingang ist bei Betätigung**

*geschlossen*: Eingang ist bei Betätigung geschlossen (Schließer-Kontakt). *geöffnet*: Eingang ist bei Betätigung geöffnet (Öffner-Kontakt)

# **Dimmfunktion**

Hier wird eingestellt, ob die Beleuchtung nur gedimmt wird (*nur dimmen*) oder ob sie zusätzlich auch geschaltet werden soll (*dimmen und schalten*). In letzterem Fall erfolgt das Dimmen über eine lange Betätigung, und über eine kurze Betätigung wird geschaltet.

Der Vorteil der Einstellung *nur dimmen* liegt darin, dass nicht zwischen kurzer und langer Betätigung unterschieden wird. Damit erfolgt der Dimmbefehl sofort bei einer Betätigung – es muss nicht abgewartet werden, ob lange Betätigung vorliegt.

#### **Wie funktioniert das Ein-Taster-Dimmen?**

Schalt- und Dimmfunktion können vollständig über einen einzigen Taster gesteuert werden. Dabei wird zu jeder langen Betätigung wechselnd ein Dimmtelegramm HELLER oder DUNKLER versendet.

In den Parametern ist das "1-Taster-Dimmen" voreingestellt. Die Funktion ist folgendermaßen: Ist das Objekt "Schalten" = 0, so wird bei einer langen Betätigung stets ein HELLER-Telegramm versendet. Um die Schalt-Rückmeldung des Aktors auswerten zu können, ist das "Schreiben"-Flag des Objekts "Schalten" gesetzt.

Die folgende Tabelle verdeutlicht die Funktion im Detail:

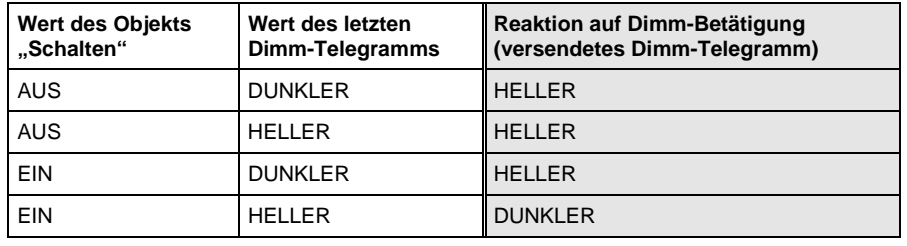

Tab. 1 : Dimmfunktion "1-Taster-Dimmen"

#### **Wie funktioniert das Dimmen mit zwei Tastern?**

Ist "**2-Taster-Dimmen**" gewünscht, sind zwei beliebige Kanäle zu verwenden, und zwar der eine zum Einschalten / heller dimmen und der andere zum Ausschalten / dunkler dimmen.

In den Parametern *Reaktion bei kurzer (bzw. langer) Betätigung* sind die entsprechenden Werte einzustellen: *EIN* und *Dimmen HELLER* für die eine Taste bzw. *AUS* und *Dimmen DUNKLER* für die andere Taste.

Die Objekte "Schalten" und "Dimmen" der beiden Kanäle sind mit denselben Gruppenadressen zu belegen.

Durch diese Lösung hat der Anwender die größtmögliche Freiheit.

#### **Reaktion bei kurzer Betätigung**

Dieser Parameter ist sichtbar, wenn im Parameter *Dimmfunktion* der Wert *Schalten und Dimmen* eingestellt wird.

Eine kurze Betätigung ändert den Wert des Objekts *Schalten*. Mit diesem Parameter wird eingestellt, ob das Objekt *Schalten* bei kurzer Betätigung UM-schaltet (typisch: 1-Taster-Dimmen) oder nur AUS- bzw. EIN-schaltet (typisch: 2-Taster-Dimmen).

#### **Reaktion bei langer Betätigung**

Dieser Parameter ist sichtbar, wenn im Parameter *Dimmfunktion* der Wert *Schalten und Dimmen* eingestellt wird. Eine lange Betätigung ändert den Wert des Objekts *Dimmen*.

Mit diesem Parameter wird eingestellt, ob das Objekt *Dimmen* bei langer Betätigung ein HELLER- oder ein DUNKLER-Telegramm versendet. Bei 1- Taster-Dimmen ist hier der Parameter "Dimmen HELLER/DUNKLER" einzustellen. In diesem Fall wird der Dimm-Befehl entgegengesetzt zum letzten Dimm-Befehl versendet.

#### **Dimmrichtung nach dem Einschalten**

Hier können Sie einstellen, ob die Beleuchtung bei der ersten langen Betätigung nach dem Einschalten HELLER oder DUNKLER dimmen soll.

Beispiel: Wenn die Einschalthelligkeit 20% beträgt, ist es sinnvoll, nach dem Einschalten zunächst heller zu dimmen (Parametereinstellung *HELLER*).

# **Lange Betätigung ab**

Dieser Parameter ist sichtbar, wenn im Parameter *Dimmfunktion* der Wert **Schalten und Dimmen eingestellt wird. Hier wird die Zeitdauer T<sub>L</sub> definiert,** ab der eine Betätigung als "lang" interpretiert wird.

# **Reaktion bei Betätigung**

Dieser Parameter ist sichtbar, wenn die Dimmfunktion *Nur Dimmen* eingestellt wird. Dabei wird nicht zwischen kurzer und langer Betätigung unterschieden. Die Bedeutung der einstellbaren Werte entspricht dem Parameter *Reaktion bei langer Betätigung* (s.o.).

# **Dimmverfahren**

*Start-Stopp-Dimmen* ist das übliche Dimmverfahren. Es startet den Dimmvorgang mit einem Telegramm HELLER bzw. DUNKLER und beendet den Dimmvorgang mit einem STOPP-Telegramm. In diesem Fall ist kein zyklisches Senden des Dimmtelegramms erforderlich.

Bei *Stufendimmen* wird das Dimmtelegramm während einer langen Betätigung zyklisch gesendet. Nach Ende der Betätigung beendet ein STOPP-Telegramm den Dimmvorgang.

#### **Helligkeitsänderung je gesendetes Telegramm**

Dieser Parameter ist nur bei *Stufendimmen* sichtbar. Es kann eingestellt werden, welche Helligkeitsänderung (in Prozent) ein zyklisch gesendetes Dimm-Telegramm bewirkt.

#### **Sendezykluszeit: Telegramm wird wiederholt alle**

Ist *Stufendimmen* eingestellt, wird das Dimm-Telegramm während langer Betätigung zyklisch gesendet. Die Sendezykluszeit entspricht dem Zeitintervall zwischen zwei Telegrammen während des zyklischen Sendens.

# **Entprellzeit**

Die Entprellung verhindert ungewolltes mehrfaches Betätigen des Eingangs, z.B. durch Prellen des Kontaktes. Zur genauen Funktion dieses Parameters siehe unter Abschnitt [4.1.](#page-50-1)

# **3.2.3.2 Kommunikationsobjekte "Schalt-/Dimmsensor"**

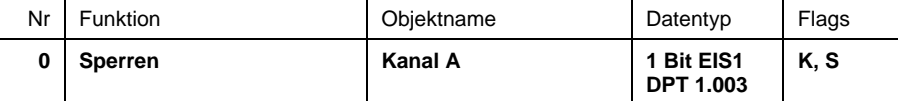

0: Eingang freigeben

1: Eingang sperren

Über das Kommunikationsobjekt *Sperren* kann die Funktion der Eingangsbeschaltung gesperrt oder freigegeben werden. Ein gesperrter Eingang verhält sich so, als würde keine Änderung des Eingangssignals erfolgen. Die Objekte des Eingangs bleiben weiterhin verfügbar.

Bei Freigabe eines gesperrten Eingangs wird zunächst kein Telegramm auf den Bus gesendet, auch wenn sich der Zustand des Eingangs während der Sperrung verändert hat. Wird der Eingang bei Freigabe gerade betätigt, verhält sich der Eingang so, als wenn die Betätigung mit der Freigabe begonnen hat.

Wenn ein Eingang während einer Betätigung gesperrt wird, ist das Verhalten undefiniert.

# ABB i-bus<sup>®</sup> EIB / KNX **Inbetriebnahme – Betriebsart "Schalt-/Dimmsensor"**

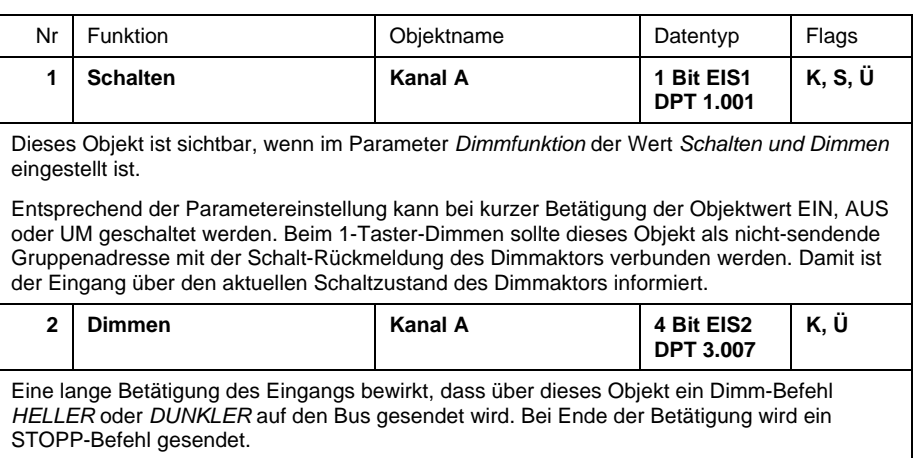

# <span id="page-19-0"></span>**3.2.4 Betriebsart "Jalousiesensor"**

Im folgenden wird die Betriebsart "Jalousiesensor" beschrieben.

# **3.2.4.1 Parameter**

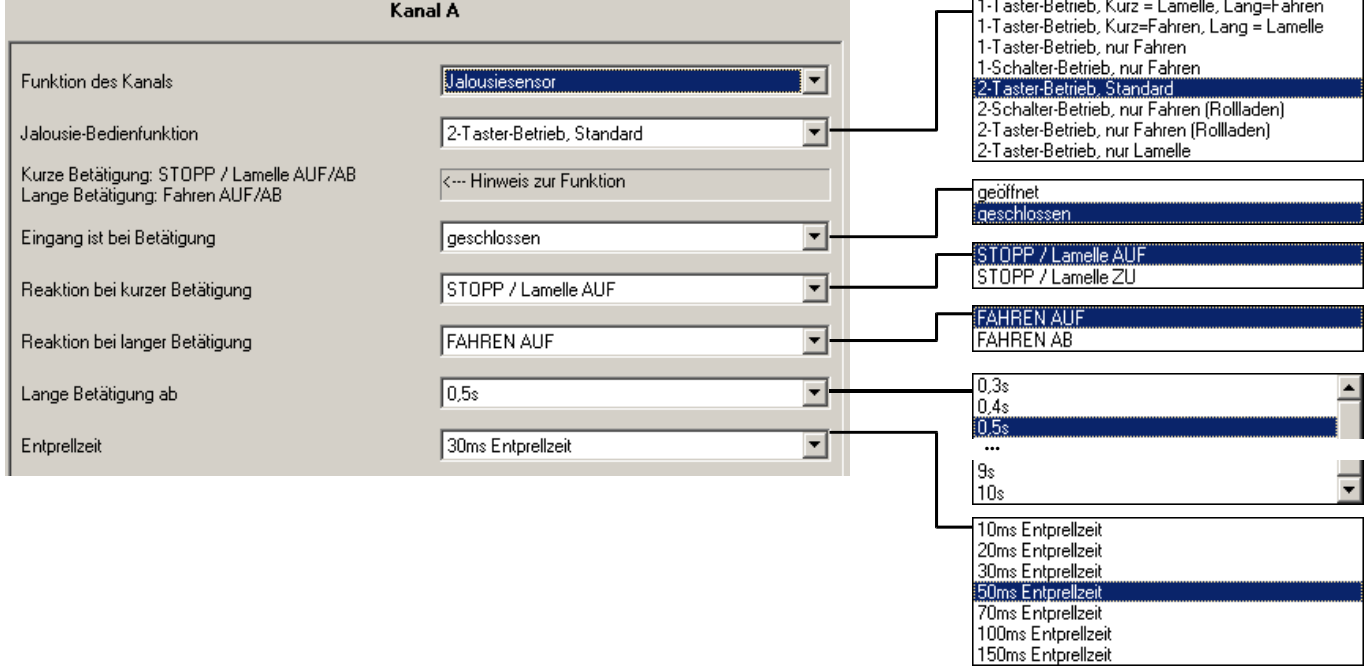

# **Jalousie-Bedienfunktion**

Dieser Parameter definiert die Art der Bedienung. Die folgende Tabelle gibt einen Überblick über die Bedienarten:

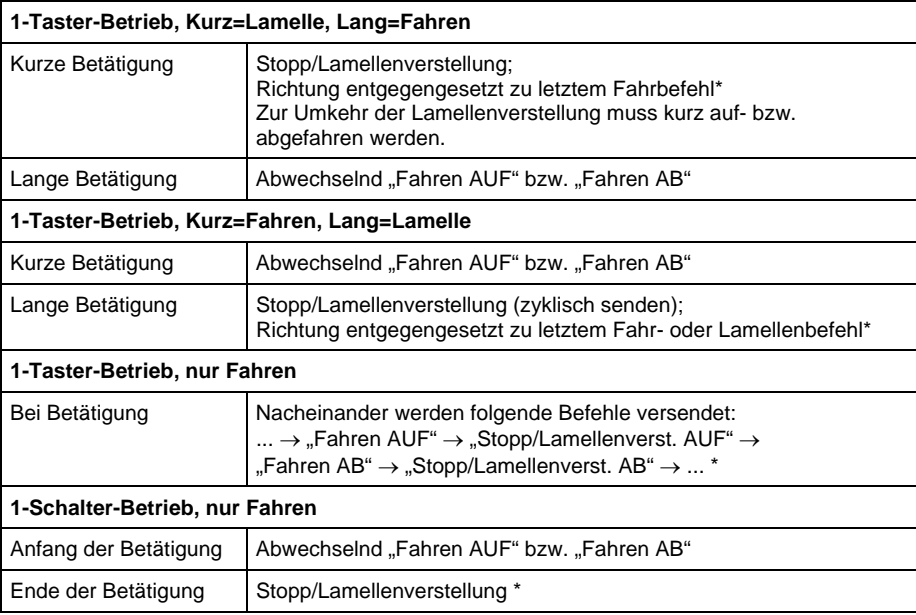

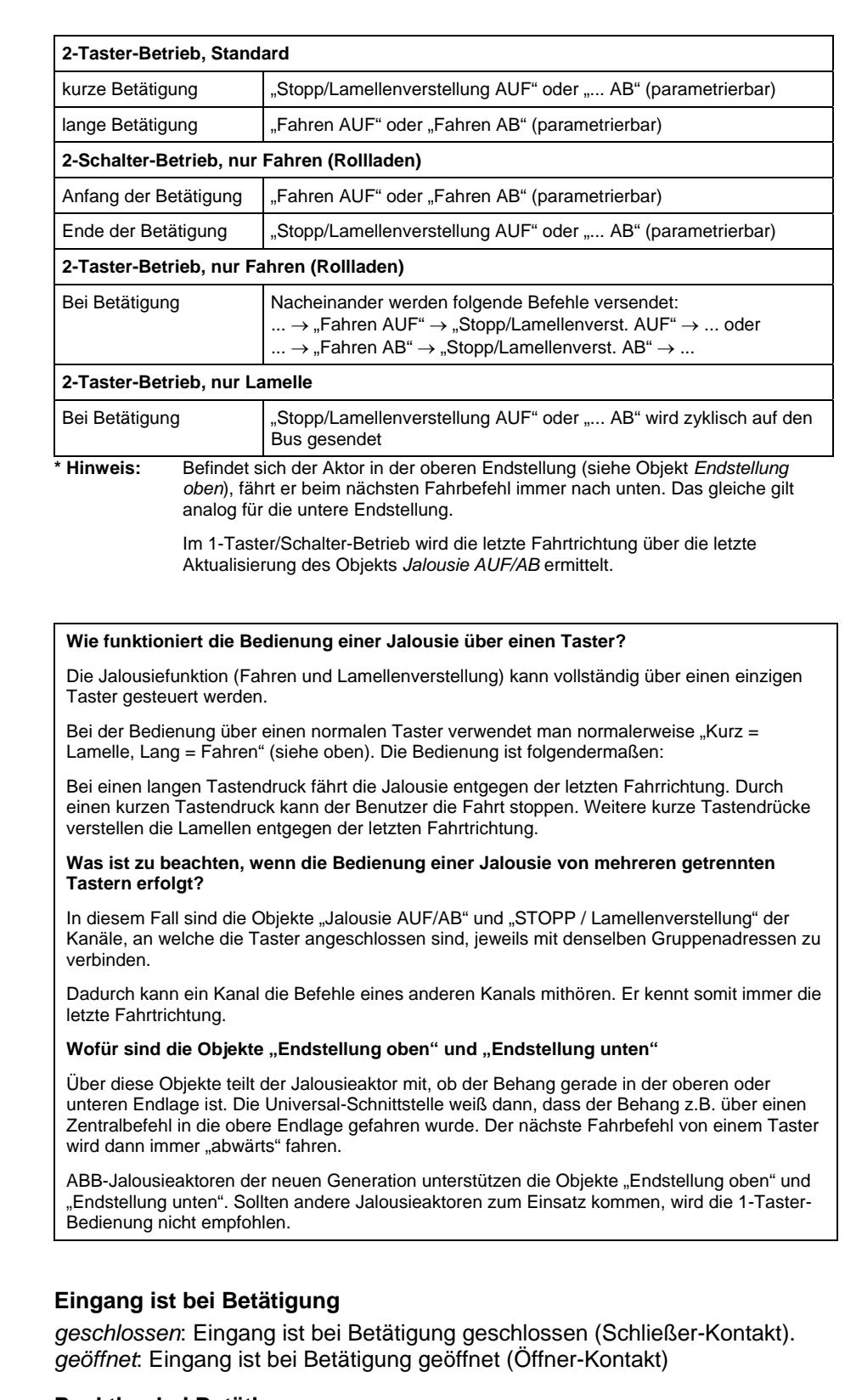

# **Reaktion bei Betätigung**

Dieser Parameter ist sichtbar, wenn nicht zwischen kurzer und langer Betätigung unterschieden wird. Es kann eingestellt werden, ob der Eingang Befehle für die Fahrtrichtung aufwärts (*AUF*) oder abwärts (*AB*) auslöst.

# **Reaktion bei kurzer Betätigung Reaktion bei langer Betätigung**

Dieser Parameter ist in Betriebsarten sichtbar, in denen zwischen kurzer und langer Betätigung unterschieden wird. Es kann eingestellt werden, ob der Eingang Befehle für die Fahrtrichtung aufwärts (*AUF*) oder abwärts (*AB*) auslöst.

# **Lange Betätigung ab**

Dieser Parameter ist in Betriebsarten sichtbar, in denen zwischen kurzer und langer Betätigung unterschieden wird. Hier wird die Zeitdauer definiert, ab der eine Betätigung als "lang" interpretiert wird.

# **Telegramm 'Lamelle' wird wiederholt alle**

Dieser Parameter ist in Betriebsarten sichtbar, in denen das Objekt *Stopp/Lamellenverst.* während langer Betätigung zyklisch auf den Bus gesendet wird. Hier wird der zeitliche Abstand zwischen zwei Telegrammen eingestellt.

# **Entprellzeit**

Die Entprellung verhindert ungewolltes mehrfaches Betätigen des Eingangs, z.B. durch Prellen des Kontaktes. Zur genauen Funktion dieses Parameters siehe unter Abschnitt [4.1.](#page-50-1)

# **3.2.4.2 Kommunikationsobjekte "Jalousiesensor"**

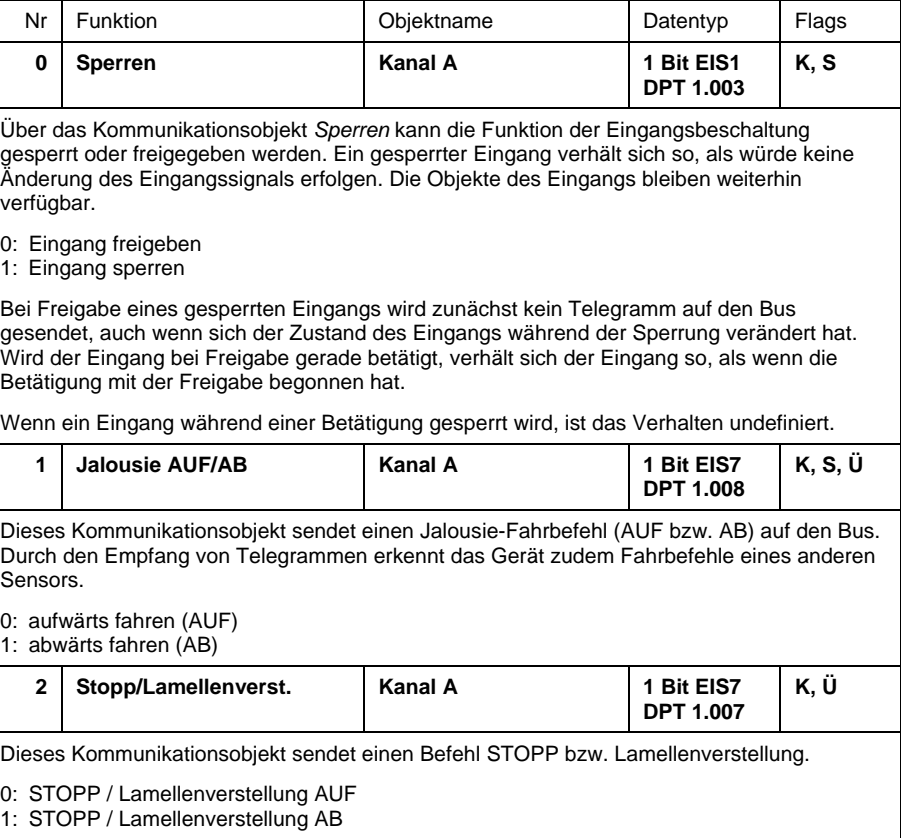

# ABB i-bus<sup>®</sup> EIB / KNX **Inbetriebnahme – Betriebsart "Jalousiesensor"**

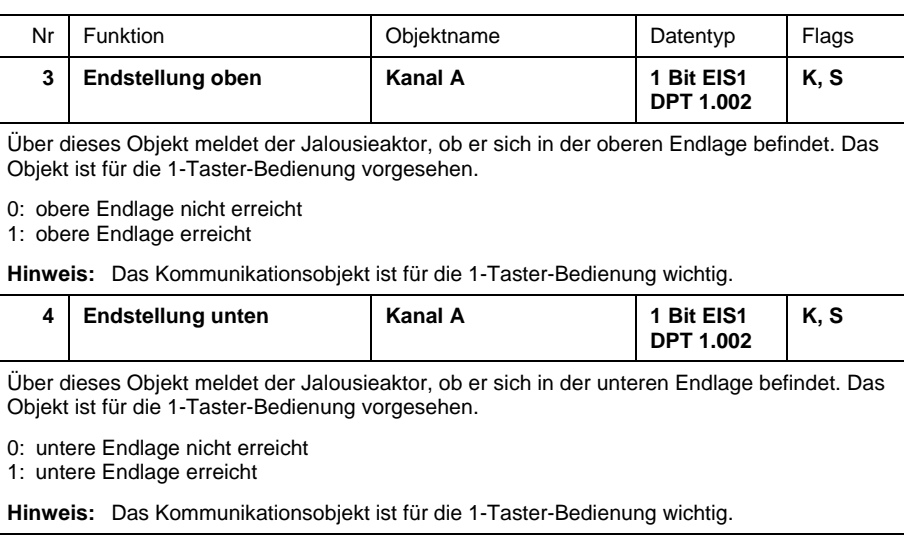

### <span id="page-23-0"></span>**3.2.5 Betriebsart "Wert / Zwangsführung"**

Im folgenden wird die Betriebsart "Wert / Zwangsführung" beschrieben. Die Betriebsart erlaubt das Versenden von Werten beliebiger Datentypen.

# **3.2.5.1 Parameter "ohne kurze und lange Betätigung"**

Wenn im Parameter *Unterscheidung zwischen kurzer und langer Betätigung*  = *nein* eingestellt wurde, erscheint folgendes Parameterfenster:

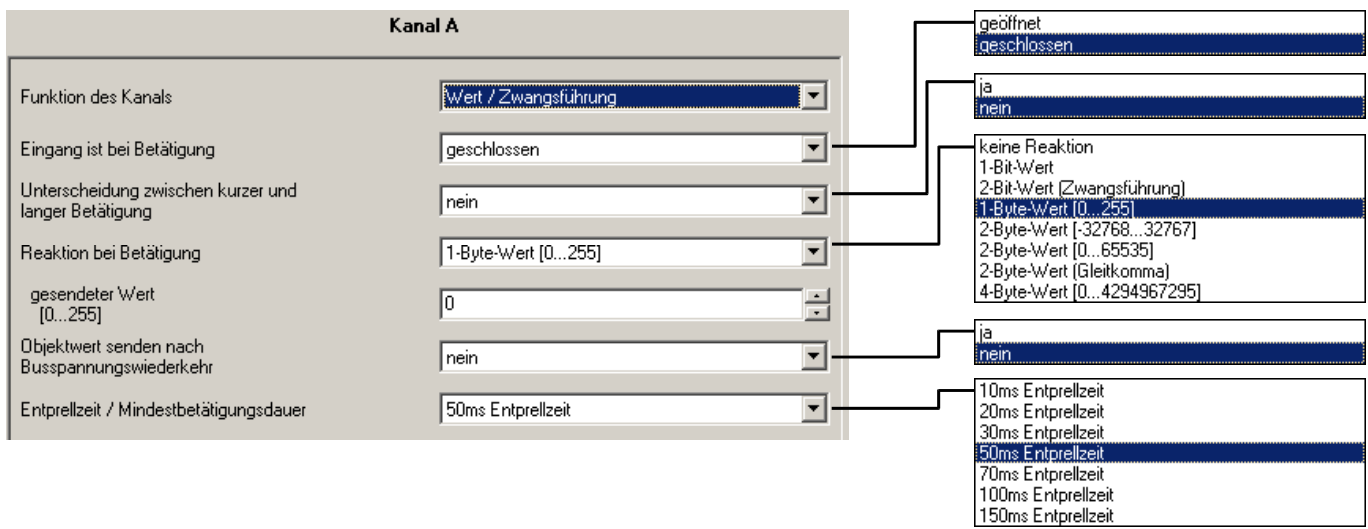

# **Eingang ist bei Betätigung**

*geschlossen*: Eingang ist bei Betätigung geschlossen (Schließer-Kontakt). *geöffnet*: Eingang ist bei Betätigung geöffnet (Öffner-Kontakt)

# **Unterscheidung zwischen kurzer und langer Betätigung**

In diesem Parameter wird eingestellt, ob der Eingang zwischen kurzer und langer Betätigung unterscheidet.

Im folgenden werden die Parameter beschrieben, die sichtbar sind, wenn nicht zwischen kurzer und langer Betätigung unterschieden wird.

#### **Reaktion bei Betätigung**

Dieser Parameter legt den Datentyp fest, der bei Betätigung des Kontakts gesendet wird.

# **Gesendeter Wert**

Dieser Parameter definiert den Wert, der bei Betätigung gesendet wird. Der Wertebereich ist abhängig vom eingestellten Datentyp.

# **Entprellzeit / Mindestsignaldauer**

Die Entprellung verhindert ungewolltes mehrfaches Betätigen des Eingangs, z.B. durch Prellen des Kontaktes. Zur genauen Funktion dieses Parameters siehe unter Abschnitt [4.1.](#page-50-1)

# **3.2.5.2 Parameter ..mit kurzer und langer Betätigung"**

Wenn im Parameter *Unterscheidung zwischen kurzer und langer Betätigung*  = *ja* eingestellt wurde, erscheint folgendes Parameterfenster:

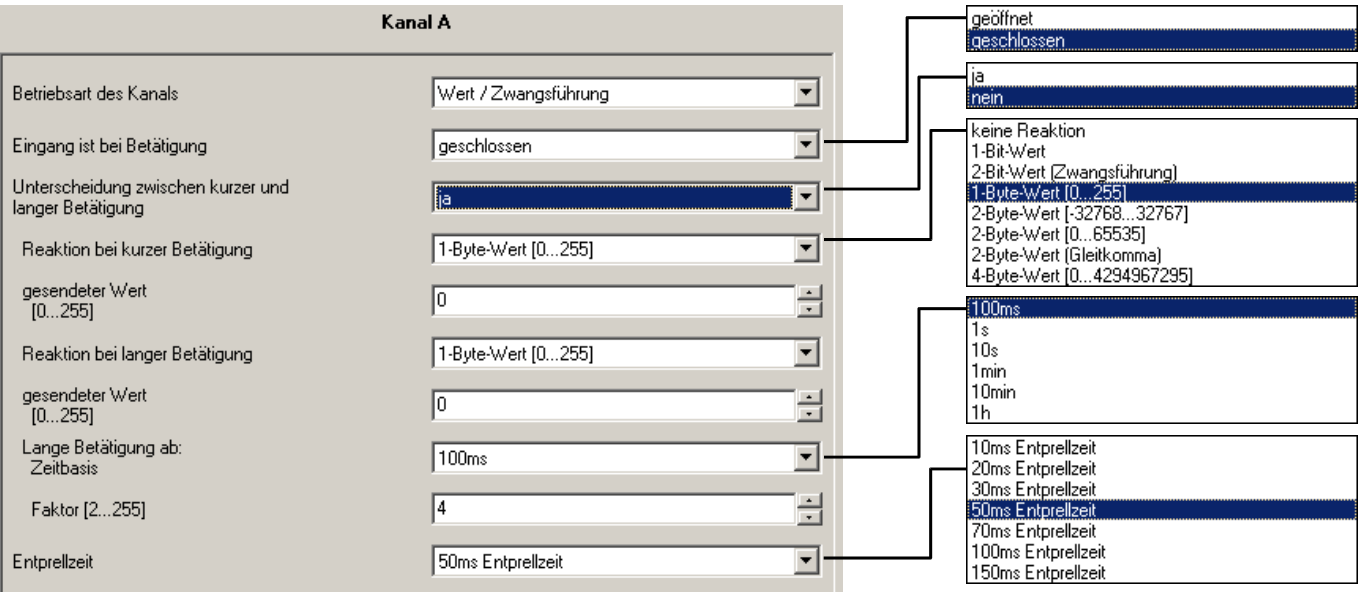

# **Eingang ist bei Betätigung**

*geschlossen*: Eingang ist bei Betätigung geschlossen (Schließer-Kontakt). *geöffnet*: Eingang ist bei Betätigung geöffnet (Öffner-Kontakt)

# **Unterscheidung zwischen kurzer und langer Betätigung**

In diesem Parameter wird eingestellt, ob der Eingang zwischen kurzer und langer Betätigung unterscheidet. Bei "ja" wird nach einer Betätigung zunächst gewartet, ob eine kurze oder lange Betätigung vorliegt und danach entsprechend reagiert.

#### **Reaktion bei kurzer Betätigung Reaktion bei langer Betätigung**

Dieser Parameter legt den Datentyp fest, der bei kurzer bzw. langer Betätigung gesendet wird.

#### **Gesendeter Wert**

Dieser Parameter definiert den Wert, der bei kurzer bzw. langer Betätigung gesendet wird. Der Wertebereich ist abhängig vom eingestellten Datentyp.

# **Lange Betätigung ab**

Hier wird die Zeitdauer T<sub>L</sub> definiert, ab der eine Betätigung als "lang" interpretiert wird.

 $T_{\text{L}}$  = Zeitbasis x Faktor

# **Entprellzeit**

Die Entprellung verhindert ungewolltes mehrfaches Betätigen des Eingangs, z.B. durch Prellen des Kontaktes. Zur genauen Funktion dieses Parameters siehe unter Abschnitt [4.1.](#page-50-1)

# **3.2.5.3 Kommunikationsobjekte "Wert / Zwangsführung"**

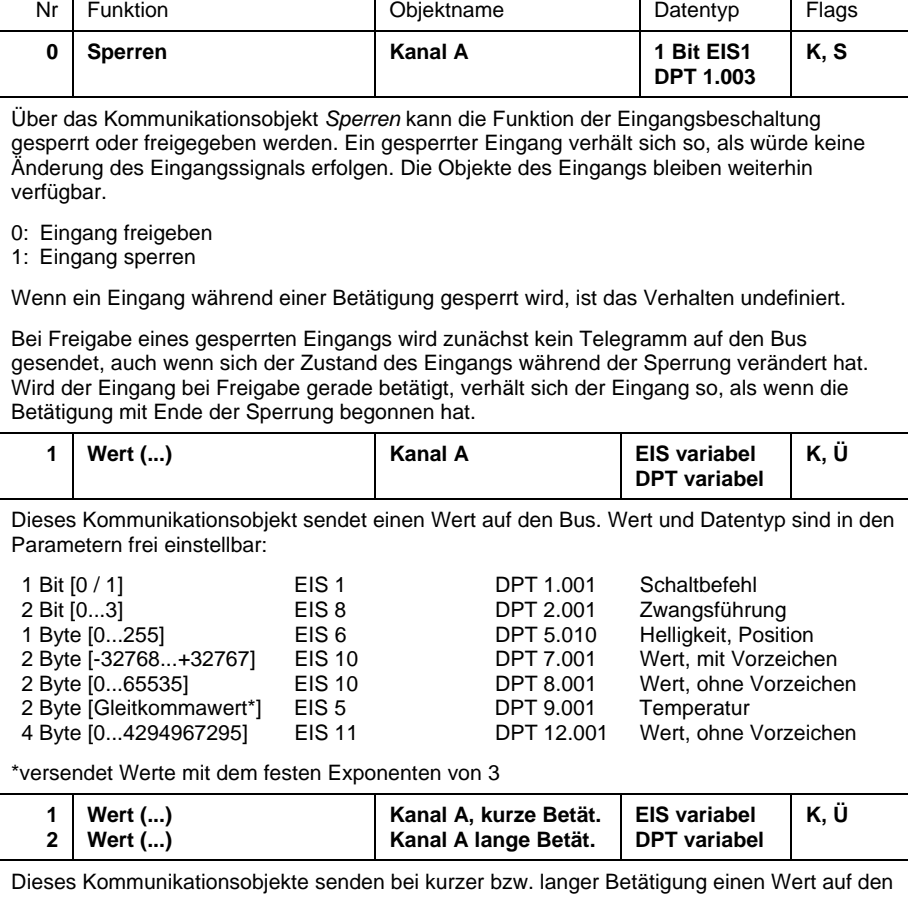

Bus. Wert und Datentyp sind in den Parametern frei einstellbar (siehe oben).

Hinweis: Standardmäßig ist bei den Wert-Objekten das Flag "Schreiben" gelöscht (Ausnahme: 1-Bit-Objekte). Damit kann der Objektwert nicht über den Bus geändert werden. Ist diese Funktion gewünscht, so ist das Flag "Schreiben" in der ETS zu setzen. Bei Busspannungswiederkehr wird der Objektwert mit dem parametrierten Wert überschrieben.

# <span id="page-26-0"></span>**3.2.6 Betriebsart**

**"Szene steuern"** 

Im folgenden wird die Betriebsart "Szene steuern" beschrieben. Sie ermöglicht das Aufrufen und Speichern der Zustände von mehreren Aktoren bzw. Aktorgruppen.

Eine Szene kann über *5 getrennte Objekte* oder *8-Bit-Szene* gesteuert werden.

#### **3.2.6.1 Parameter bei Steuerung über "5 getrennte Objekte"**

Dieses Parameterfenster ist sichtbar, wenn die Szene über *5 getrennte Objekte* gesteuert wird.

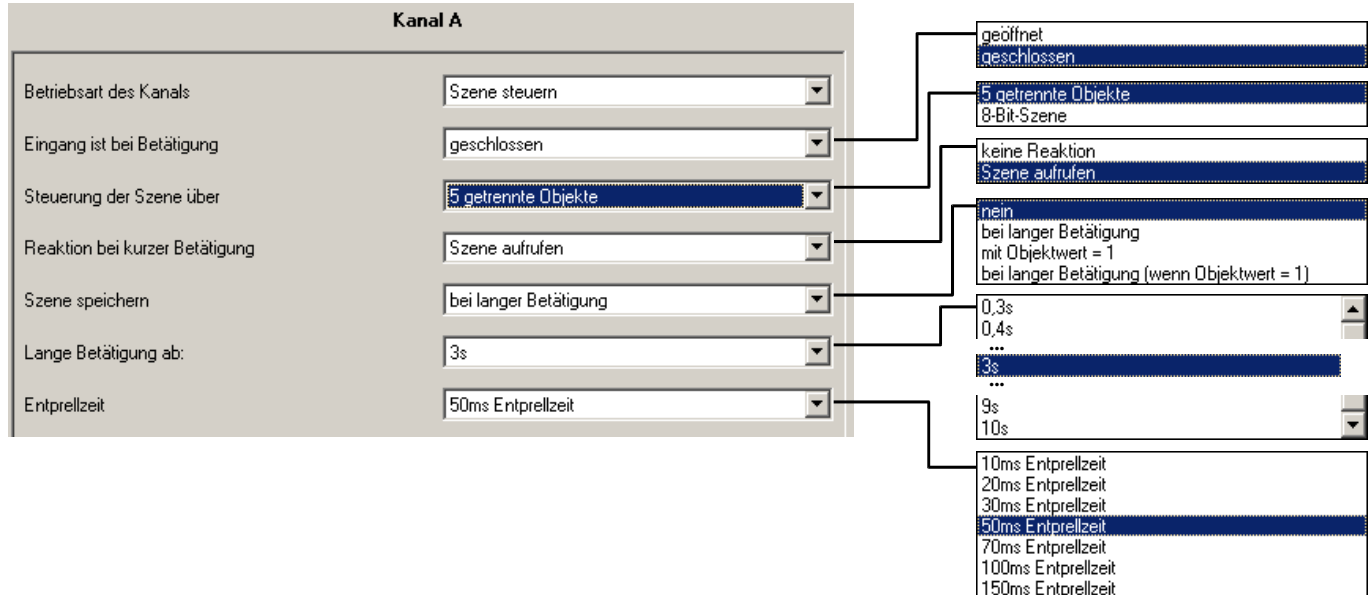

# **Eingang ist bei Betätigung**

*geschlossen*: Eingang ist bei Betätigung geschlossen (Schließer-Kontakt). *geöffnet*: Eingang ist bei Betätigung geöffnet (Öffner-Kontakt)

# **Steuerung der Szene über**

Hier kann eingestellt werden, ob die Steuerung der Szene über *5 getrennte Objekte* oder über *8-Bit-Szene* erfolgt. Die Parameter der *8-Bit-Szene* werden im nächsten Abschnitt beschrieben.

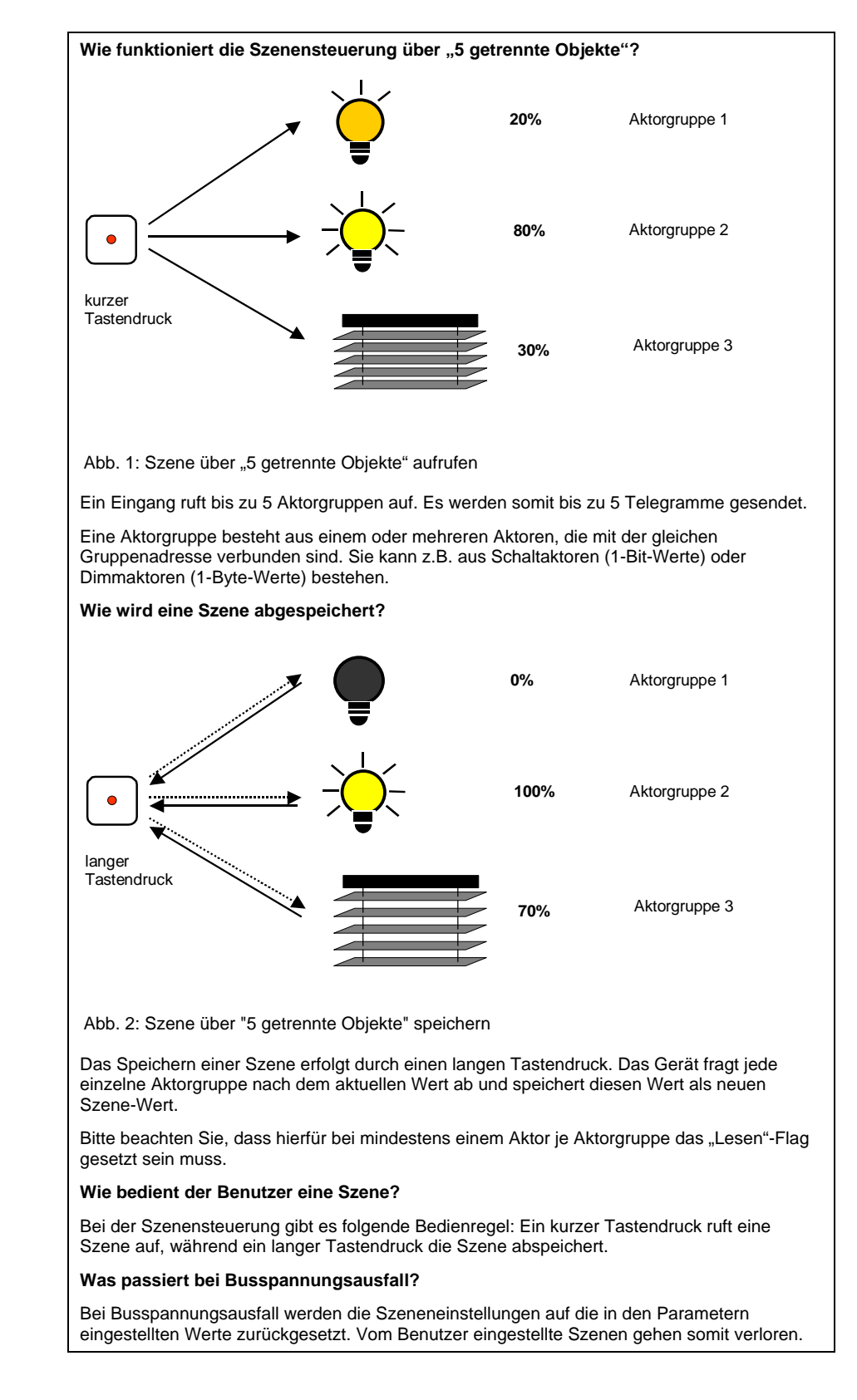

# **Reaktion bei kurzer Betätigung**

Dieser Parameter legt fest, ob bei kurzer Betätigung des Eingangs eine Lichtszene aufgerufen wird oder ob keine Reaktion erfolgen soll.

#### **Szene speichern**

Dieser Parameter legt fest, auf welche Weise eine Speicherung der aktuellen Szene ausgelöst werden kann und welche Funktion das Objekt *Szene speichern* hat. Dies ist abhängig von der Steuerung der Szene.

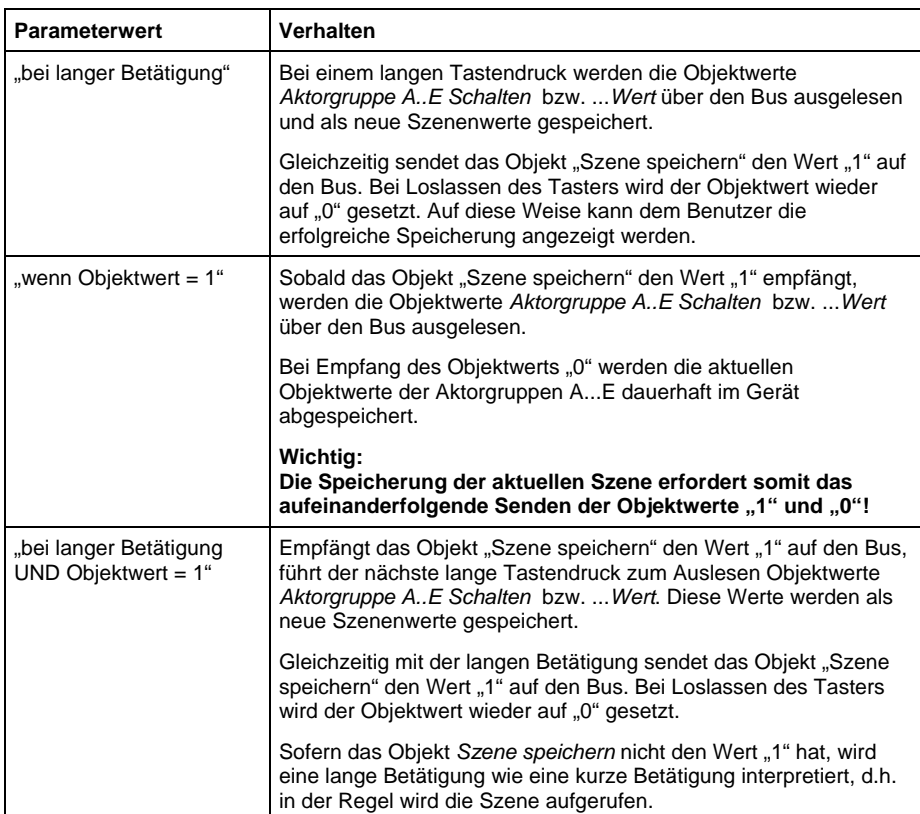

# **Lange Betätigung ab**

Dieser Parameter ist sichtbar, wenn die Speicherung der Szene über lange Betätigung freigegeben ist. Hier wird die Zeitdauer eingestellt, ab der eine Betätigung als "lang" interpretiert wird.

# **Entprellzeit**

Die Entprellung verhindert ungewolltes mehrfaches Betätigen des Eingangs, z.B. durch Prellen des Kontaktes. Zur genauen Funktion dieses Parameters siehe unter Abschnitt [4.1.](#page-50-1)

# *Parameterfenster "A: Szene"*

Dieses Registerblatt ist sichtbar, wenn die Steuerung der Lichtszene über *5 getrennte Objekte* erfolgt.

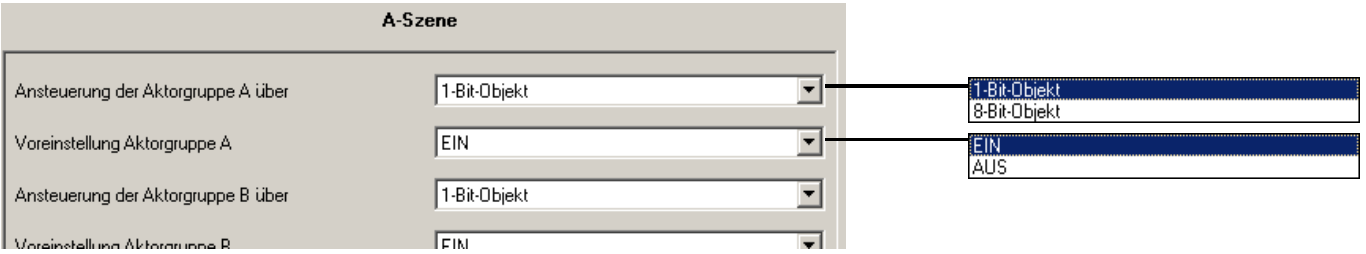

#### **Ansteuerung der Aktorgruppe A über**

#### **Ansteuerung der Aktorgruppe E über**

Es ist für jede Aktorgruppe einstellbar, ob die Ansteuerung über ein *1-Bit-Objekt* oder ein *8-Bit-Objekt* erfolgt. Entsprechend wird der Typ des Kommunikationsobjekts *Aktorgruppe A* bis *...E* eingestellt.

# **Voreinstellung Aktorgruppe A**

**...** 

**...** 

# **Voreinstellung Aktorgruppe E**

In diesem Parameter kann für jede Aktorgruppe A...E ein Wert voreingestellt werden. Falls eine Szene gespeichert wurde, werden nach Programmierung oder Busspannungswiederkehr die aktuellen Objektwerte der Aktorgruppen A...E mit den hier eingestellten Werten überschrieben.

### **3.2.6.2 Parameter bei Steuerung über "8-Bit-Szene"**

Dieses Parameterfenster ist sichtbar, wenn die Szene über eine *8-Bit-Szene* gesteuert wird.

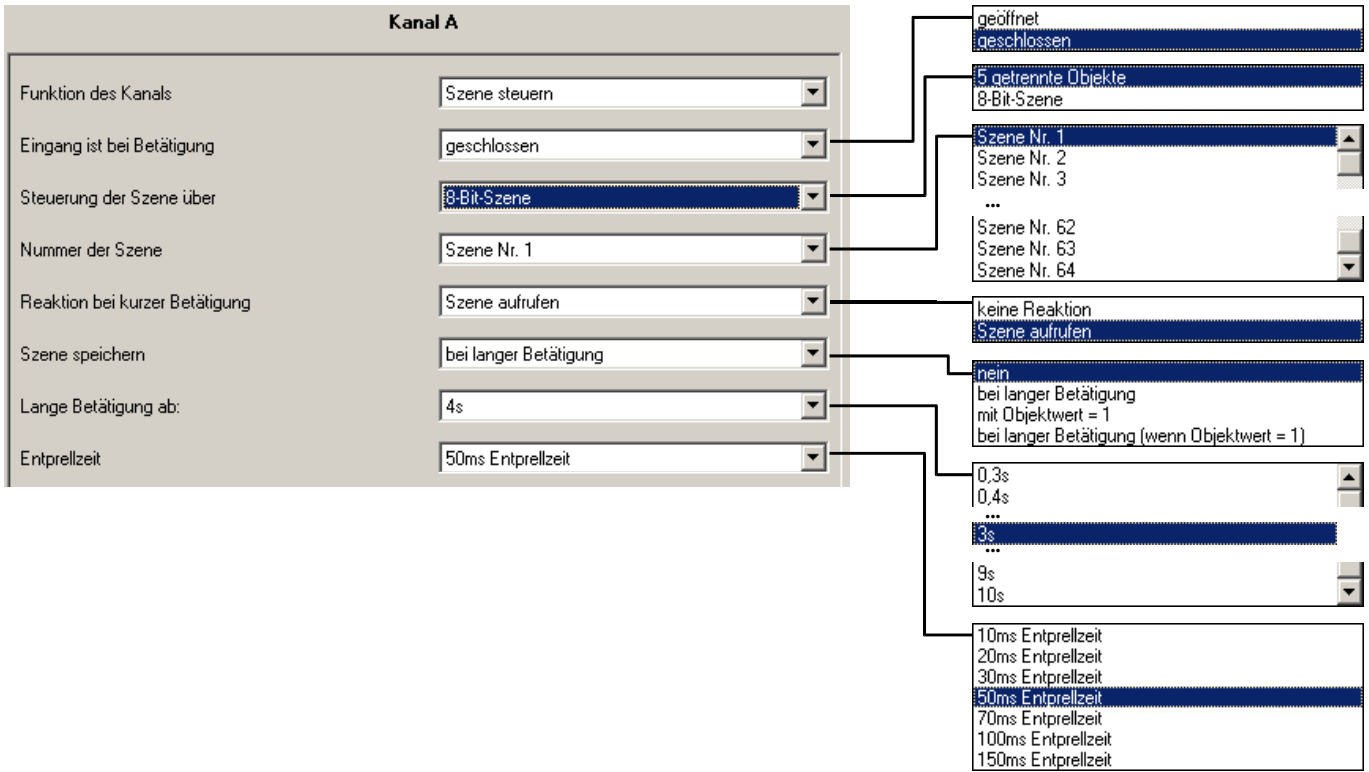

# **Eingang ist bei Betätigung**

*geschlossen*: Eingang ist bei Betätigung geschlossen (Schließer-Kontakt). *geöffnet*: Eingang ist bei Betätigung geöffnet (Öffner-Kontakt)

# **Steuerung der Szene über**

Hier kann eingestellt werden, ob die Steuerung der Szene über *5 getrennte Objekte* erfolgt, oder über eine *8-Bit-Szene* Werte aufruft bzw. speichert, die in Aktoren hinterlegt sind. Die Parameter der Szene über *5 getrennte Objekte* werden im vorangehenden Abschnitt beschrieben.

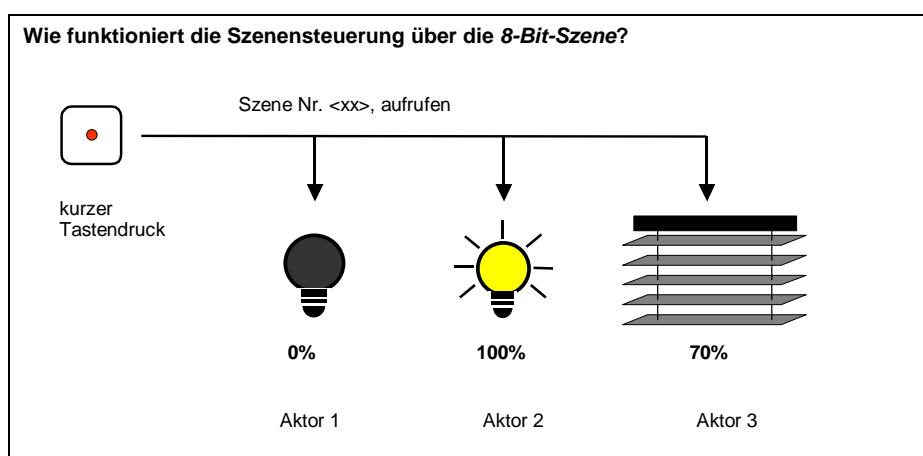

Abb. 3: "8-Bit-Szene" aufrufen und speichern

Bei der 8-Bit-Szene gibt der Taster dem Aktor die Anweisung, eine Szene aufzurufen. Die Szene wird nicht im Taster, sondern im Aktor gespeichert. Alle Aktoren werden über dieselbe Gruppenadresse angesprochen. Daher genügt ein einziges Telegramm zum Aufrufen der Szene.

Im Telegrammwert wird eine Szenennummer mitgesendet, die mit der Szenennummer in den Parametern des Aktors übereinstimmen muss.

Über eine einzige Gruppenadresse werden bis zu 64 unterschiedliche Szenen verwaltet. In einem 8-Bit-Szenen-Telegramm sind die folgenden Informationen enthalten:

- Nummer der Szene (1...64)
- Szene aufrufen / Szene speichern

Bei einem langen Tastendruck erhalten die Aktoren einen Speicherbefehl, der sie veranlasst, den aktuell ausgegebenen Wert als neuen Szenewert zu speichern.

**Wo ist der Unterschied zur Szene über** *5 getrennte Objekte***?** 

Der wesentliche Unterschied liegt darin, dass bei der 8-Bit-Szene die Szenenwerte im Aktor gespeichert werden. Das setzt Aktoren voraus, die diese Funktionalität unterstützen.

**Wie bedient der Benutzer eine Szene?** 

Bei der Szenensteuerung gibt es folgende Bedienregel: Ein kurzer Tastendruck ruft eine Szene auf, während ein langer Tastendruck die Szene abspeichert.

# **Nummer der Szene**

Hier wird die Szenennummer (1...64) festgelegt, die diesem Kanal zugeordnet ist.

# **Reaktion bei kurzer Betätigung**

Dieser Parameter legt fest, ob bei kurzer Betätigung eine Lichtszene aufgerufen wird oder ob keine Reaktion erfolgen soll.

#### **Szene speichern**

Dieser Parameter legt fest, auf welche Weise eine Speicherung der aktuellen Szene ausgelöst werden kann und welche Funktion das Objekt *Szene speichern* hat. Dies ist abhängig von der Steuerung der Szene.

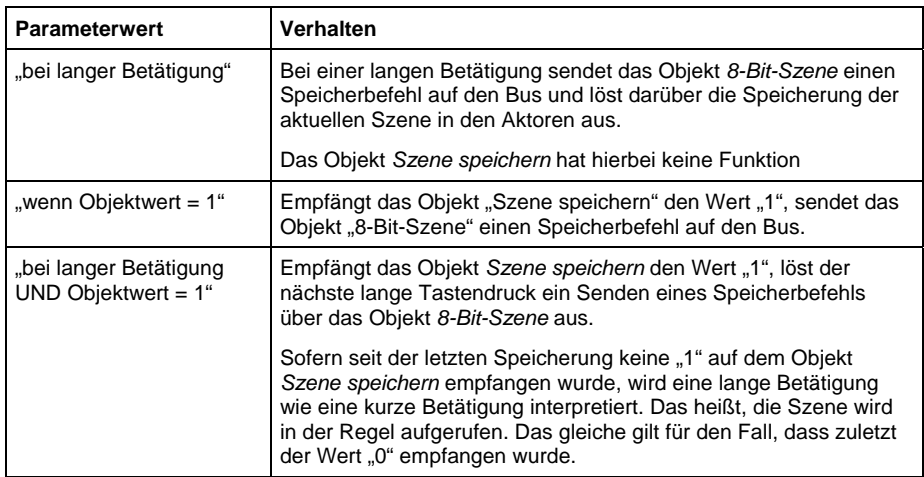

#### **Lange Betätigung ab**

Dieser Parameter ist sichtbar, wenn die Speicherung der Szene über lange Betätigung möglich ist. Hier wird die Zeitdauer eingestellt, ab der eine Betätigung als "lang" interpretiert wird.

# **Entprellzeit**

Die Entprellung verhindert ungewolltes mehrfaches Betätigen des Eingangs, z.B. durch Prellen des Kontaktes. Zur genauen Funktion dieses Parameters siehe unter Abschnitt [4.1.](#page-50-1)

#### **3.2.6.3 Kommunikationsobjekte "Szene steuern"**

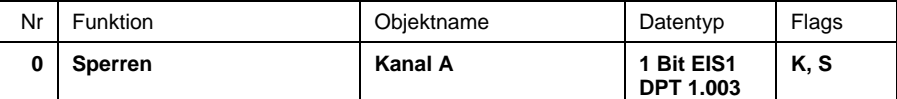

Über das Kommunikationsobjekt *Sperren* kann die Funktion der Eingangsbeschaltung gesperrt oder freigegeben werden. Ein gesperrter Eingang verhält sich so, als würde keine Änderung des Eingangssignals erfolgen. Die Objekte des Eingangs bleiben weiterhin verfügbar.

0: Eingang freigeben

1: Eingang sperren

Wenn ein Eingang während einer Betätigung gesperrt wird, ist das Verhalten undefiniert.

Bei Freigabe eines gesperrten Eingangs wird zunächst kein Telegramm auf den Bus gesendet, auch wenn sich der Zustand des Eingangs während der Sperrung verändert hat. Wird der Eingang bei Freigabe gerade betätigt, verhält sich der Eingang so, als wenn die Betätigung mit der Freigabe begonnen hat.

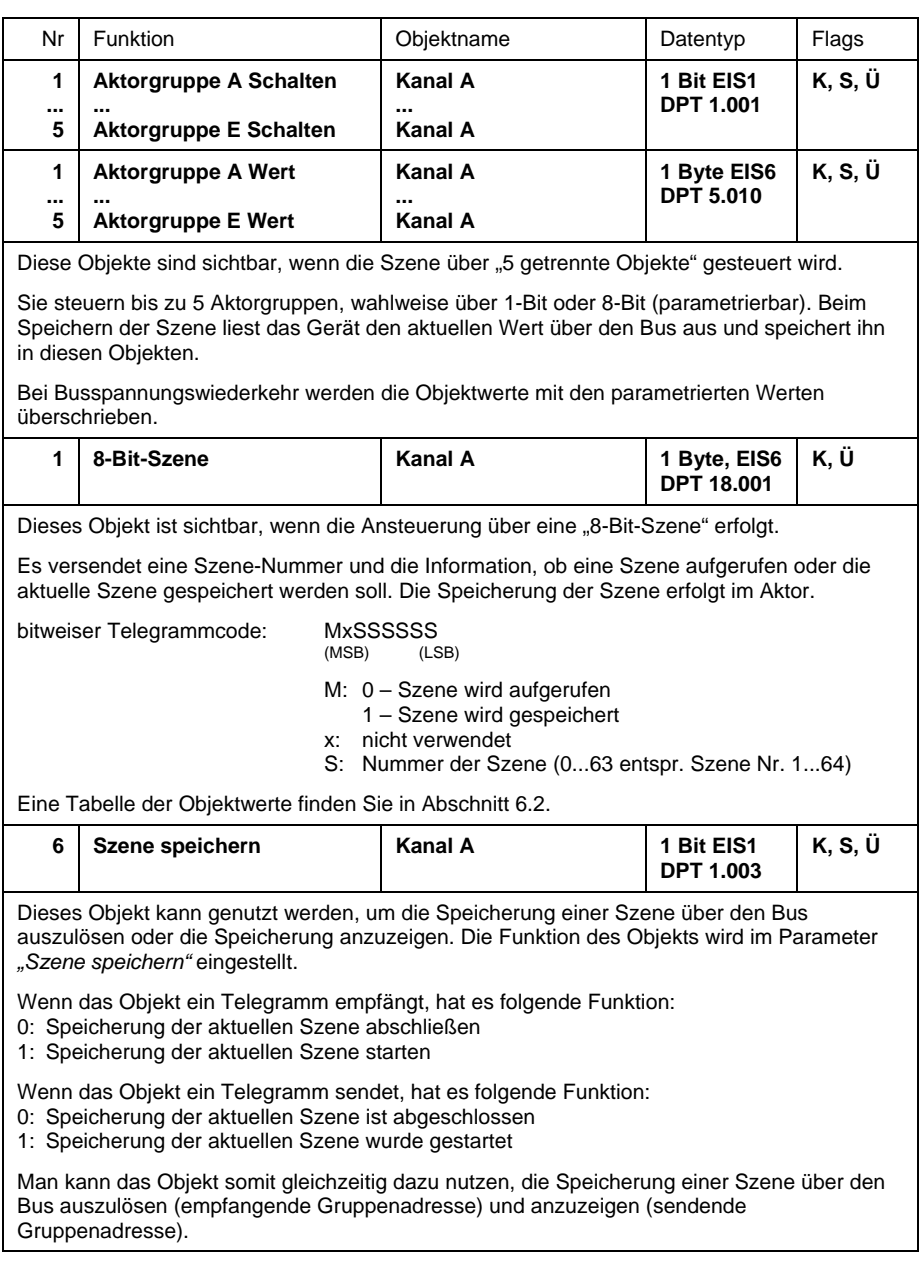

### <span id="page-34-0"></span>**3.2.7 Betriebsart "Steuerung Ventilantrieb"**

Im folgenden wird die Betriebsart "Steuerung Ventilantrieb" beschrieben. Bei Verwendung dieser Betriebsart steuert die Universal-Schnittstelle ein elektronisches Relais, an welches wiederum ein elektrothermischer Stellantrieb angeschlossen ist.

# **3.2.7.1 Parameter**

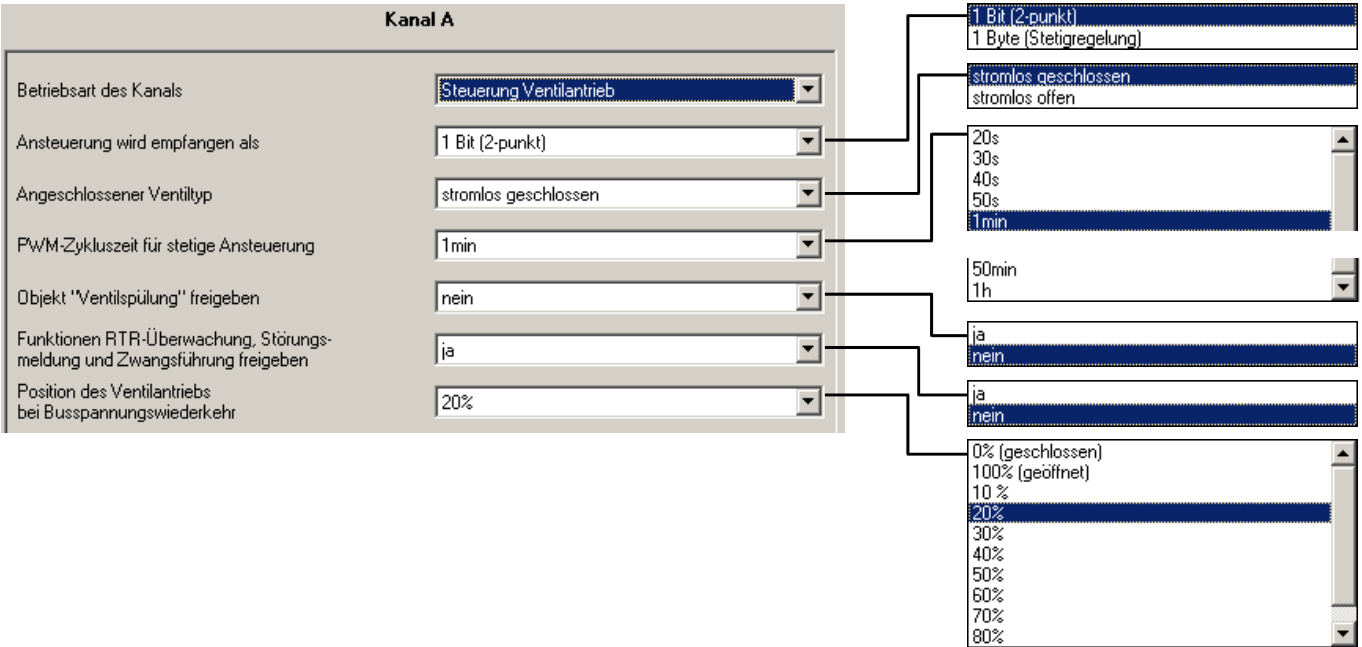

# **Ansteuerung wird empfangen als**

Der Heizungsaktor kann entweder über das 1-Bit-Objekt "Schalten" oder das 1-Byte-Objekt "Stellwert (PWM)" angesteuert werden.

Bei der **1-Bit**-Ansteuerung funktioniert das Gerät ähnlich wie ein normaler Schaltaktor: Der Raumtemperaturregler sendet normale Schaltbefehle ("EIN" und "AUS"). Mit dieser Art der Ansteuerung wird in der Regel eine einfache 2-Punkt-Regelung realisiert.

Bei der **1-Byte**-Ansteuerung wird vom Raumtemperaturregler ein Wert von 0..255 (entsprechend 0%..100%) vorgegeben. Dieses Verfahren wird üblicherweise als "Stetigregelung" bezeichnet. Bei 0% ist das Ventil geschlossen, bei 100% maximal geöffnet. Bei dieser Art der Ansteuerung erzeugt das Gerät ein pulsweitenmoduliertes Signal (siehe Grafik unten).

⊣

#### Was bedeutet "Ansteuerung über Pulsweitenmodulation (PWM)"

Eine Pulsweitenmodulation erfolgt dann, wenn der Raumtemperaturregler einen "1-Byte-Wert" (Wertebereich 0...255) als Stellgröße an die Universal-Schnittstelle sendet. Diese setzt den Wert in ein getaktetes ("pulsweitenmoduliertes") Ausgangssignal um.

Bei der Pulsweitenmodulation erfolgt die Ansteuerung über ein variables Puls-Pause-Verhältnis. Das folgende Beispiel verdeutlicht dies:

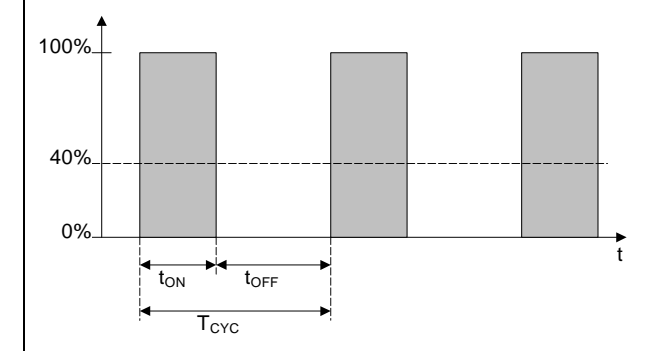

Während  $t_{ON}$  wird das Ventil mit ÖFFNEN angesteuert ("EIN-Phase"), während  $t_{OFF}$  mit SCHLIEßEN ("AUS-Phase"). Wenn z.B.  $t_{ON} = 0.4 \times T_{CYC}$  stellt sich das Ventil im Idealfall bei etwa 40% ein. T<sub>CYC</sub> ist die sogenannte "PWM-Zukluszeit" für die stetige Ansteuerung.

#### **Übrigens...**

Auch wenn der Raumtemperaturregler "1-Bit-Werte" (Schaltbefehle) als Stellgröße an die Universal-Schnittstelle sendet, kann dies durch schnelles Ein-/Ausschalten ein pulsweitenmoduliertes Signal erzeugen. Aufgrund der hohen Buslast durch das schnell aufeinander folgende Senden von EIN- und AUS-Telegrammen ist dieses Verfahren jedoch unüblich.

#### **Angeschlossener Ventiltyp**

In diesem Parameter kann eingestellt werden, ob ein Ventil *stromlos geschlossen* oder *stromlos geöffnet* angesteuert wird.

*stromlos geschlossen*: Das Ventil schließt, wenn das elektronische Relais geöffnet ist.

#### *stromlos geöffnet*:

Das Ventil schließt, wenn das elektronische Relais geschlossen ist.

# **PWM-Zykluszeit für stetige Ansteuerung**

Hier wird für den Fall der 1-Byte-Ansteuerung (Stetigregelung) die PWM-Zykluszeit  $T<sub>CYC</sub>$  eingestellt, mit der das Ansteuersignal getaktet wird.

Wenn die 1-Bit-Ansteuerung parametriert wurde, ist dieser Parameter nur im Störungsbetrieb, während Zwangsführung und direkt nach Busspannungswiederkehr relevant.

# **Objekt 'Ventilspülung' freigeben**

Mit diesem Parameter wird das Objekt *Ventilspülung* freigegeben.

# **Funktionen RTR-Überwachung, Störmeldung, Zwangsführung freigeben**

Mit diesem Parameter wird das Parameterfenster "A: Störung/Zwangsf." freigegeben. Dort können weitere Einstellungen zur zyklischen Überwachung des Raumtemperaturreglers und zur Zwangsführung des Aktors vorgenommen werden.

# **Position des Ventilantriebs bei Busspannungswiederkehr**

Mit diesem Parameter wird eingestellt, wie der Ventilantrieb nach Busspannungswiederkehr angesteuert wird, bis der erste Schalt- oder Stellbefehl vom Raumtemperaturregler empfangen wird. Die Position wird über ein PWM-Signal angesteuert.

# **3.2.7.2 Parameterfenster "A: Störung/Zwangsf."**

Dieses Parameterfenster ist sichtbar, wenn im Parameter Funktionen *RTR-Überwachung , Störmeldung, Zwangsf. freigeben* = *ja* eingestellt ist.

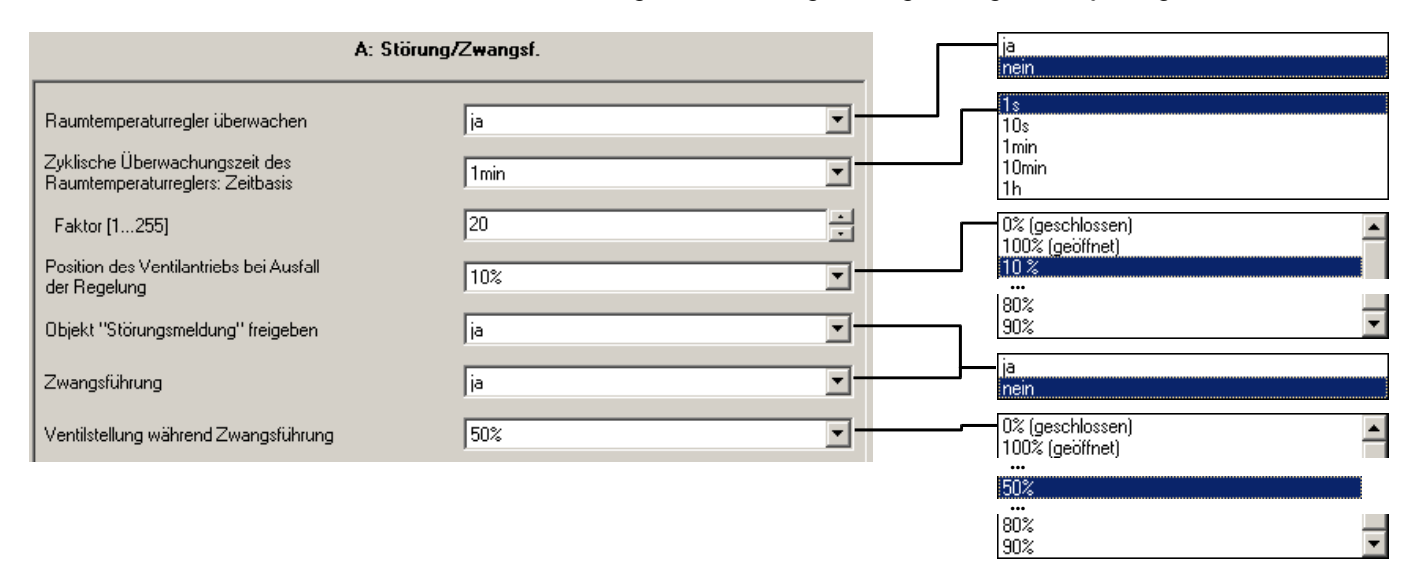

#### **Raumtemperaturregler überwachen**

Mit diesem Parameter wird die zyklische Überwachung des Raumtemperaturreglers freigegeben.

Die Telegramme des Raumtemperaturreglers werden in bestimmten zeitlichen Abständen übertragen. Das Ausbleiben eines oder mehrerer aufeinanderfolgender Telegramme kann auf eine Kommunikationsstörung oder einen Defekt im Raumtemperaturregler hindeuten.

Wenn das Gerät für die **Zyklische Überwachungszeit** kein Telegramm an das Objekt *Schalten* bzw. *PWM-Stellwert* empfängt, geht es in Störungsbetrieb und steuert eine Sicherheitsstellung an. Der Störungsbetrieb wird beendet, sobald wieder ein Telegramm empfangen wird.

### **Zyklische Überwachungszeit des Raumtemperaturreglers**

In diesem Parameter wird die Zyklische Überwachungszeit für Telegramme des Raumtemperaturreglers eingestellt.

Zeitdauer = Zeitbasis x Faktor.

# **Position des Ventilantriebs bei Ausfall des Raumtemperaturreglers**

Hier wird die Sicherheitsstellung definiert, die das Gerät im Störungsbetrieb ansteuert. Die Taktung des Ausgangssignals  $T<sub>Cyc</sub>$  wird im Parameter *Zykluszeit für stetige Ansteuerung* festgelegt.

#### **Objekt 'Störung RTR' freigeben**

In diesem Parameter kann das Objekt *Störung RTR* freigegeben werden. Es besitzt während des Störungsbetriebes den Objektwert "EIN". Liegt keine Störung vor, besitzt es den Objektwert "AUS". Das Objekt wird stets zyklisch gesendet. Die Sendezykluszeit ist gleich der zyklischen Überwachungszeit.

# **Zwangsführung**

Dieser Parameter gibt die Funktion "Zwangsführung" frei. Während einer Zwangsführung steuert das Gerät eine frei einstellbare Zwangsstellung an. Diese hat höchste Priorität, d.h. sie wird auch durch eine Ventilspülung oder Sicherheitsstellung nicht verändert. Die Zwangsführung wird über das Objekt *Zwangsführung* aktiviert und deaktiviert.

#### **Ventilstellung während Zwangsführung**

In diesem Parameter wird die Ventilstellung während der Zwangsführung festgelegt. Die Taktung des Ausgangssignals  $T<sub>CYC</sub>$  wird im Parameter *Zykluszeit für stetige Ansteuerung* festgelegt.

Wie hängen die Funktionen "Zwangsführung", "Ventilspülung" und "RTR-Störung" **zusammen?**

Die folgende Darstellung gibt eine Übersicht:

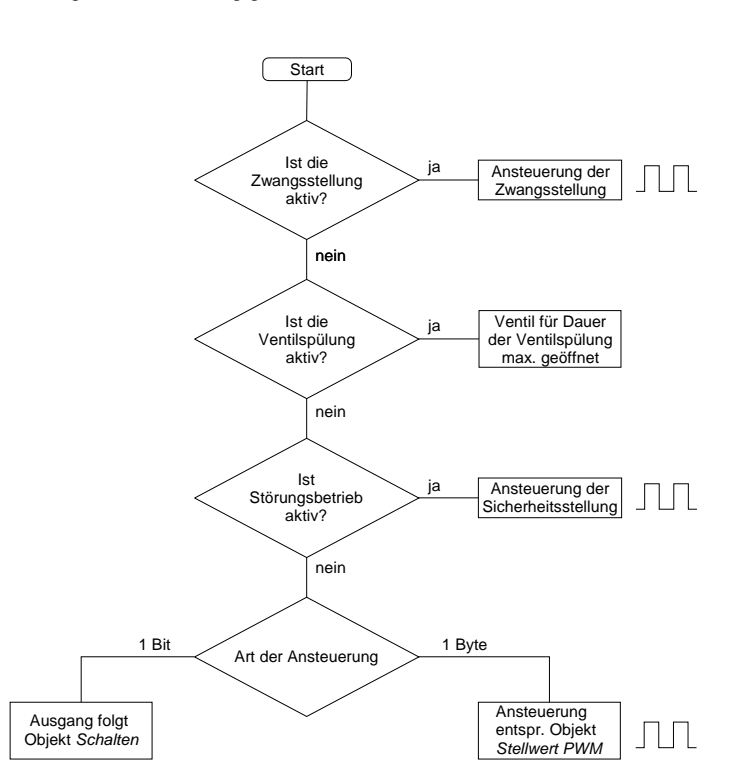

Die Zwangsstellung hat somit die höchste Priorität, danach kommen die Ventilspülung und der Störungsbetrieb.

#### **Wie schnell werden die Sonderstellungen aufgerufen?**

Zur Verbesserung des Ansteuerverhaltens bei der Pulsweitenmodulation ("PWM") werden die Sonderstellungen teilweise nicht sofort gestartet oder beendet, sondern erst der Ablauf eines PWM-Zyklusses oder einer EIN- bzw. AUS-Phase innerhalb des Zyklusses abgewartet.

Die folgende Tabelle gibt eine Übersicht:

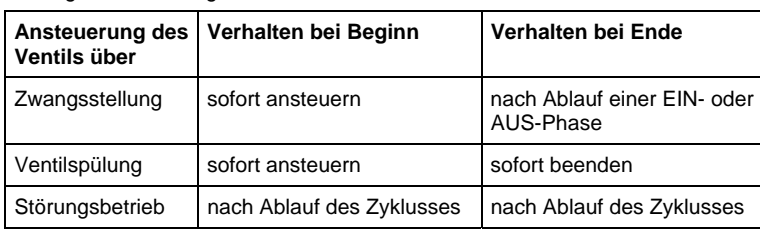

# **3.2.7.3 Kommunikationsobjekte**

**"Steuerung Ventilantrieb"** 

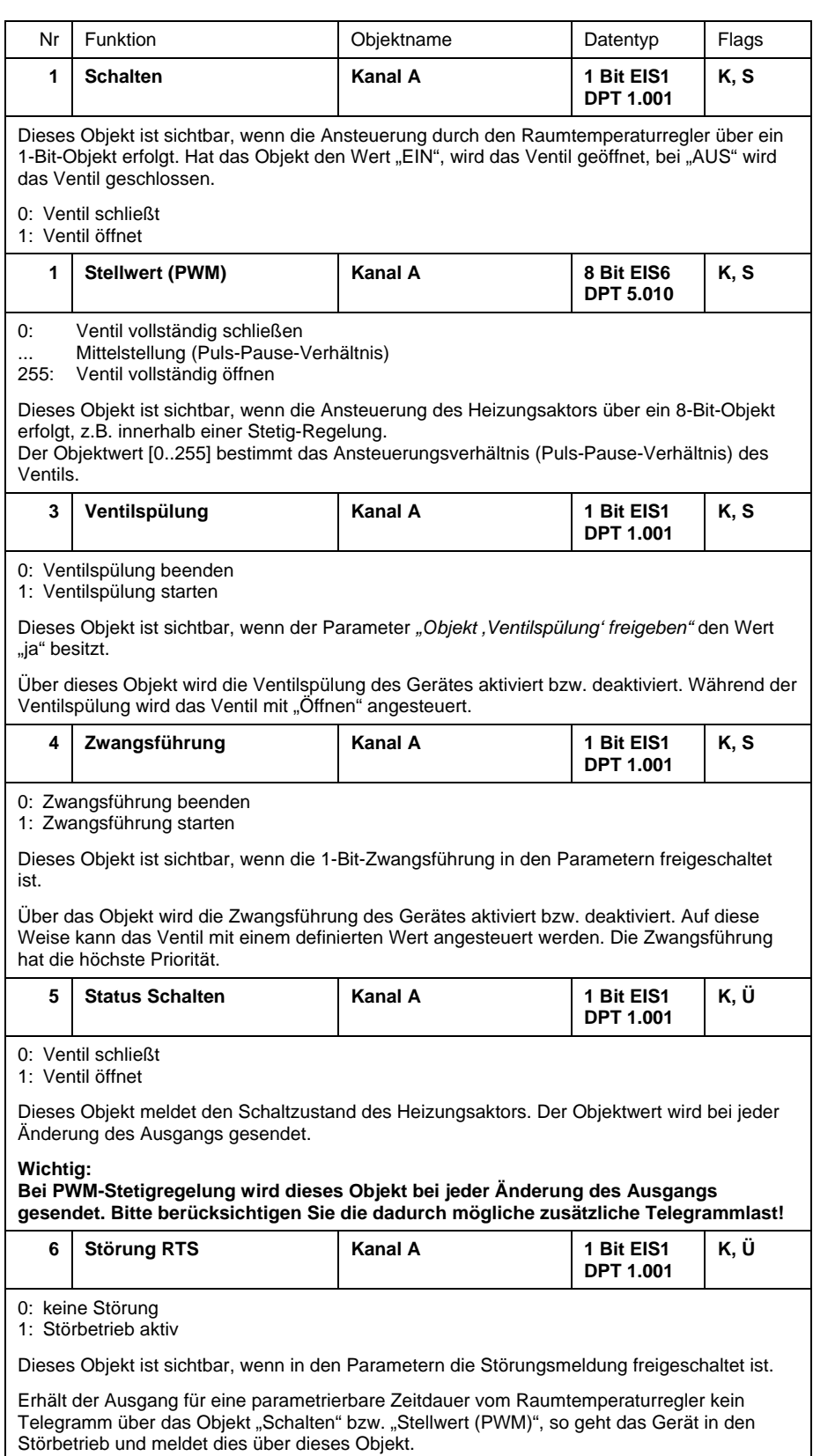

# <span id="page-40-0"></span>**3.2.8 Betriebsart "Steuerung LED"**

**3.2.8.1 Parameter** 

Im folgenden wird die Betriebsart "Steuerung LED" beschrieben.

Parameterfenster bei *LED-Funktion* = *EIN/AUS-Schalten*:

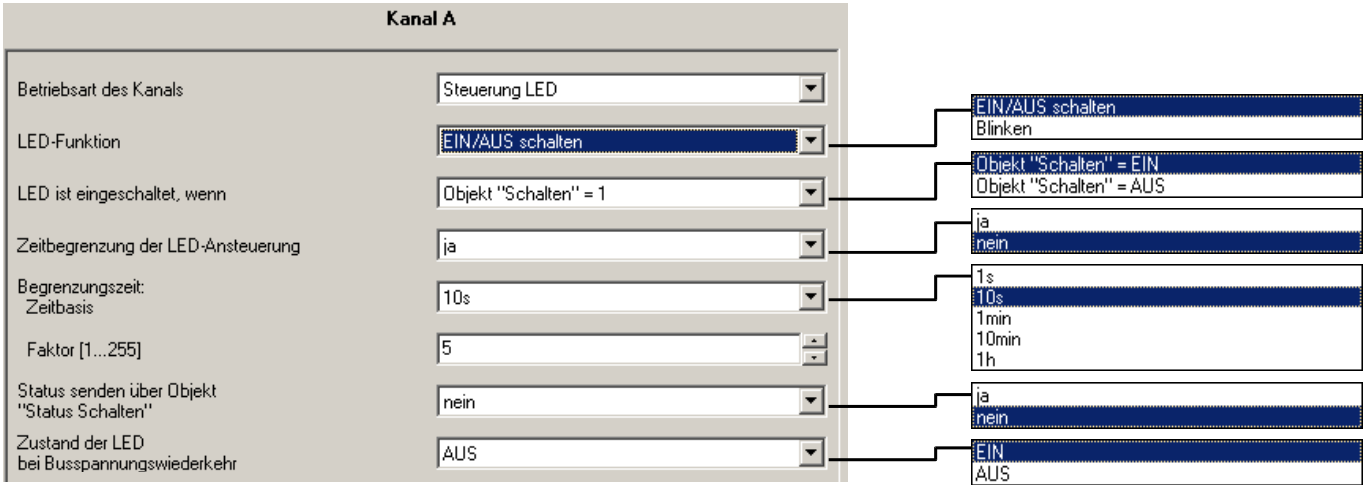

# **LED-Funktion**

In diesem Parameter wird eingestellt, ob der Ausgang die LED dauerhaft ansteuern ("EIN/AUS schalten") oder "Blinken" lassen soll. Entsprechend werden die Objekte "LED Schalten" oder "LED Blinken" freigegeben.

Im folgenden werden die Parameter für die Einstellung *EIN/AUS schalten*  beschrieben.

# **LED ist eingeschaltet, wenn**

Es ist einstellbar, bei welchem Zustand des Objekts *LED Schalten* die LED eingeschaltet ist.

# **Zeitbegrenzung der LED-Ansteuerung**

Wird in diesem Parameter *ja* eingegeben, ist die Einschaltdauer der LED zeitbegrenzt.

# **Begrenzungszeit (Zeitbasis/Faktor)**

Bei aktiver Zeitbegrenzung kann in diesem Parameter die maximale Zeitdauer angegeben werden, die eine LED maximal eingeschaltet ist. Nach Ablauf der Begrenzungszeit wird die LED ausgeschaltet.

Zeitdauer = Zeitbasis x Faktor

# Status senden über Objekt , Status Schalten'

Über diesen Parameter wird das Objekt *Status Schalten* freigegeben. Mit dem Wert EIN zeigt es an, dass die LED eingeschaltet ist.

# **Zustand der LED nach Busspannungswiederkehr**

Hier wird eingestellt ob die LED nach einem Busspannungsausfall eingeschaltet (EIN) oder ausgeschaltet (AUS) ist.

# **3.2.8.2 Parameter bei LED-Funktion "Blinken"**

Parameterfenster bei *LED-Funktion* = *Blinken*:

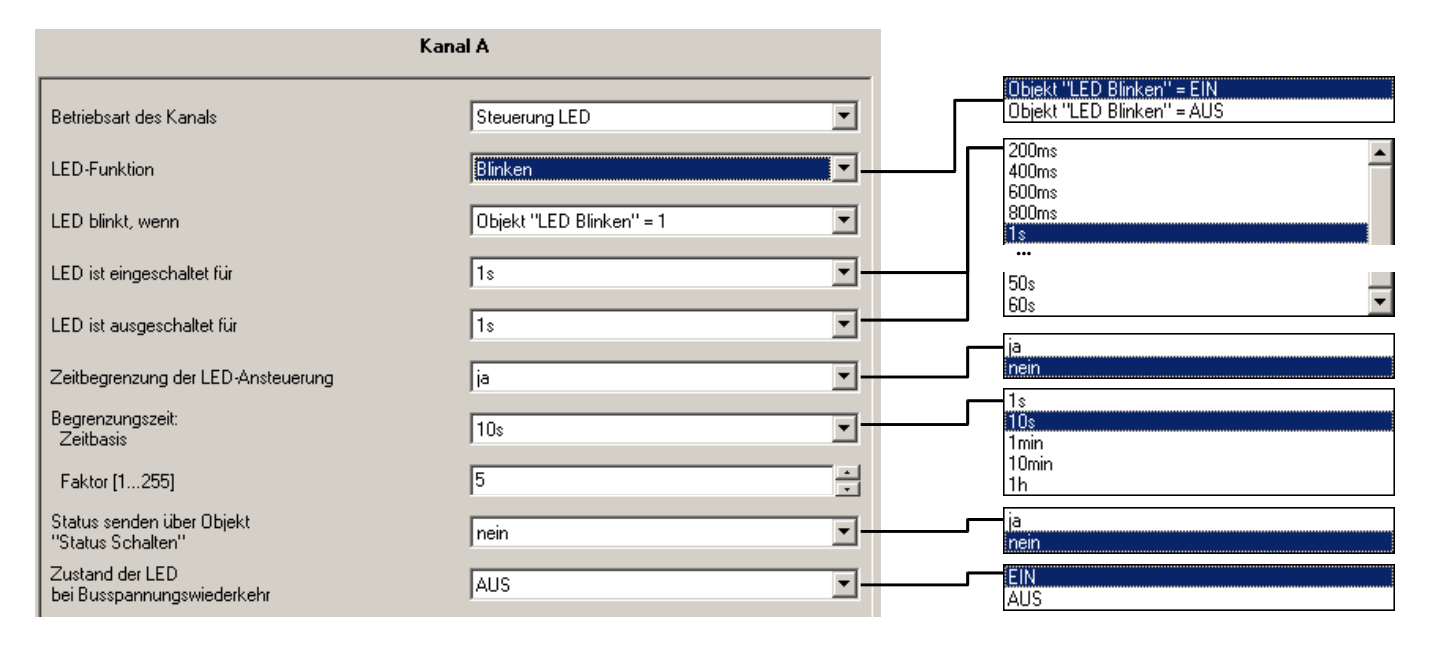

#### **LED blinkt, wenn**

Es ist einstellbar, bei welchem Zustand des Objekts *LED Blinken* das Blinken aktiv ist.

# **LED ist eingeschaltet für LED ist ausgeschaltet für**

Es wird eingestellt, wie lange die LED während des Blinksignals eingeschaltet bzw. ausgeschaltet ist. So kann die Blinkfrequenz des Signals eingestellt werden.

# **Zeitbegrenzung der LED-Ansteuerung**

Wird in diesem Parameter *ja* eingegeben, ist die Blinkdauer der LED zeitbegrenzt.

# **Begrenzungszeit (Zeitbasis/Faktor)**

Bei aktiver Zeitbegrenzung kann in diesem Parameter die maximale Zeitdauer angegeben werden, die eine LED maximal blinkt. Auf diese Weise kann die Zahl der Blinkimpulse begrenzt werden. Nach Ablauf der Begrenzungszeit wird die LED ausgeschaltet.

Zeitdauer = Zeitbasis x Faktor

# Status senden über Objekt , Status Schalten'

Über diesen Parameter wird das Objekt *Status Schalten* freigegeben. Mit dem Wert EIN zeigt es an, dass die LED blinkt.

#### **Zustand der LED nach Busspannungswiederkehr**

Hier wird eingestellt ob die LED nach einem Busspannungsausfall blinkt (*EIN*)oder nicht blinkt (*AUS*) ist.

# **3.2.8.3 Kommunikationsobjekte**

**"Steuerung LED"** 

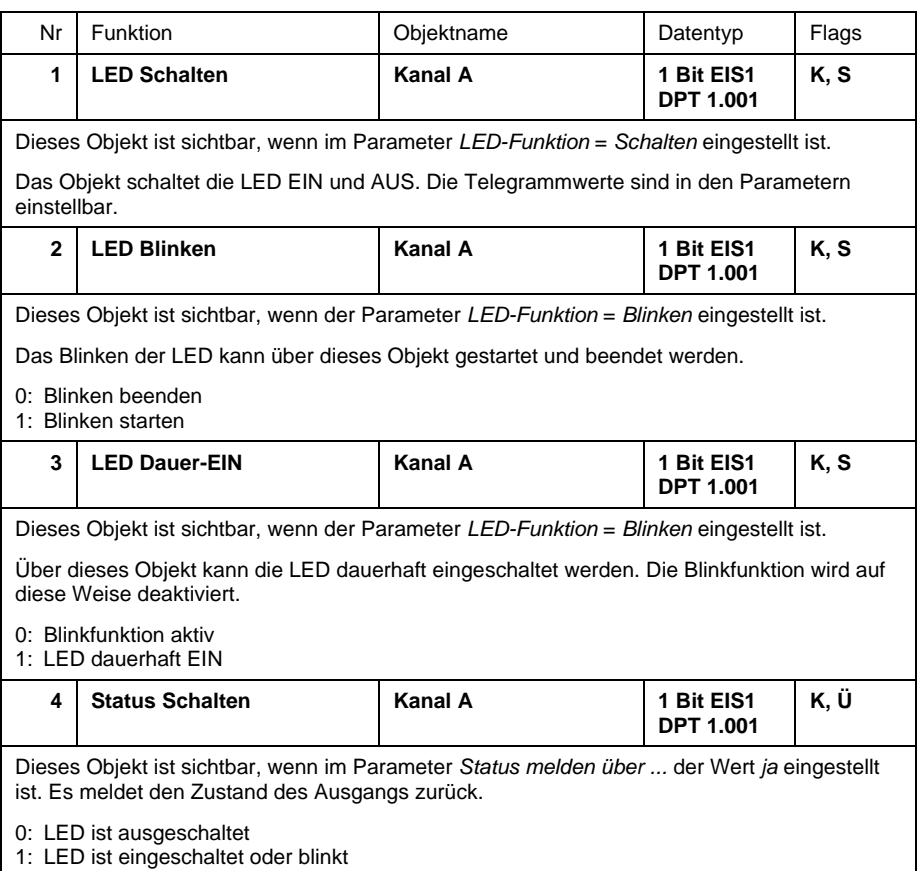

# <span id="page-43-0"></span>**3.2.9 Betriebsart "Schaltfolgen"**

Im folgenden wird die Betriebsart "Schaltfolgen" beschrieben.

Sie ermöglicht die das schrittweise Verändern von mehreren Objektwerten in einer definierten Schrittfolge durch einen einzigen Taster.

# **3.2.9.1 Parameter**

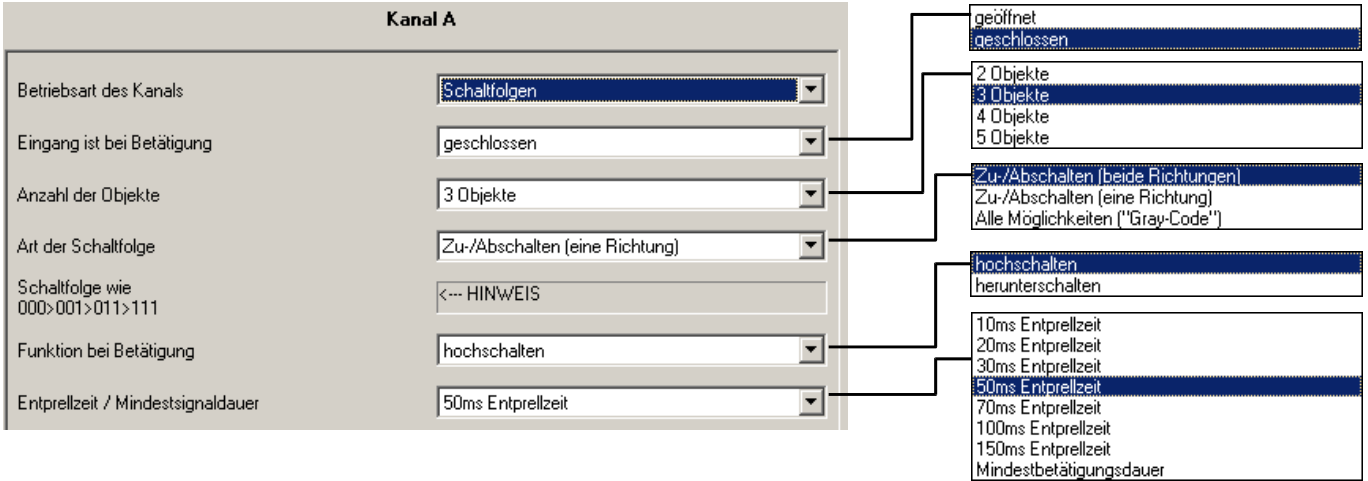

# **Eingang ist bei Betätigung**

*geschlossen*: Eingang ist bei Betätigung geschlossen (Schließer-Kontakt). *geöffnet*: Eingang ist bei Betätigung geöffnet (Öffner-Kontakt)

#### **Anzahl der Objekte**

Hier wird die Anzahl der Kommunikationsobjekte (max. 5) festgelegt, die in der Schaltfolge verwendet werden sollen. Entsprechend werden die Objekte *Wert 1* bis *Wert 5* freigeschaltet.

# **Art der Schaltfolge**

Hier kann die Schaltfolge gewählt werden. Folgende Schaltfolgen sind möglich:

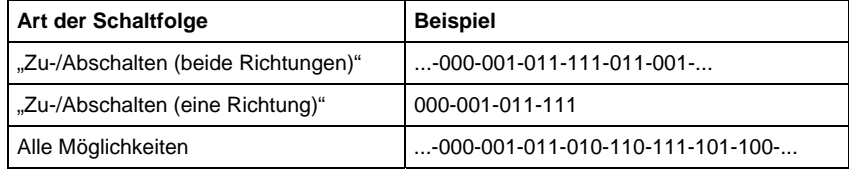

Das Beispiel bezieht sich auf den Zustand von drei Objekten ("0" = AUS, "1" = EIN). Eine Tabelle finden Sie in Abschnitt **[Fehler! Verweisquelle konnte](#page-50-1)  [nicht gefunden werden.](#page-50-1)**.

#### **Was macht man mit der Betriebsart "Schaltfolgen"?**

Die Betriebsart "Schaltfolgen" erlaubt das Ein- bzw. Ausschalten von bis zu fünf Obiekten (1 Bit) in einer festgelegten Folge. Bei jeder Betätigung wird eine Stufe in der Folge weitergeschaltet.

#### Beispiel:

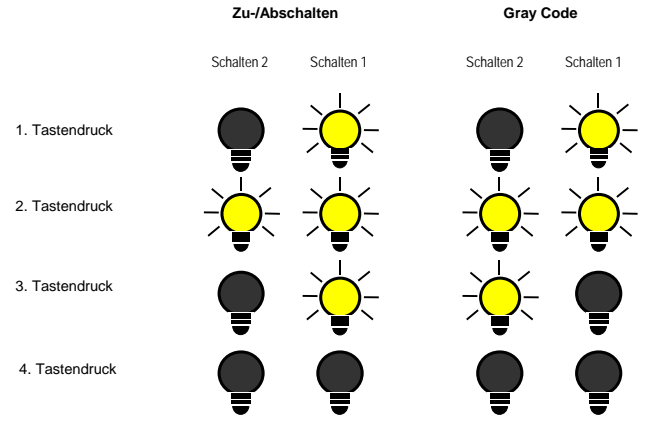

5. Tastendruck wie 1. Tastendruck

In diesem Beispiel werden zwei Leuchten(-gruppen) gesteuert. Es werden somit zwei Objekte verwendet.

#### **Wie viele Leuchten kann man in einer Schaltfolge schalten?**

Es können bis zu 5 Leuchten(-gruppen) geschaltet werden.

#### **Welche Schaltfolgen gibt es?**

1. "Zu- und Abschalten (1Taster)"

Diese Schaltfolge schaltet bei jeder Betätigung nacheinander ein weiteres Kommunikationsobjekt ein. Sind alle Objekte eingeschaltet, werden sie – beginnend mit dem zuletzt eingeschalteten – nacheinander wieder ausgeschaltet.

2. "Zu- und Abschalten, mehrere Taster"

Diese Schatlfolge ist ähnlich mit der Funktion "Zu- und Abschalten (1 Taster)" mit der Ausnahme, dass über einen Eingang nur entweder hoch- oder heruntergeschaltet werden kann. Ist die Schaltfolge am Ende angekommen, werden weitere Betätigungen in dieselbe Richtung ignoriert. Aus diesem Grund sind für diese Schaltfolge mindestens zwei Eingänge erforderlich.

3. "Alle Möglichkeiten"

In dieser Schaltfolge werden nacheinander alle Kombinationen der Kommunikationsobjekte durchlaufen. Es wird jeweils nur der Wert eines einzigen Kommunikationsobjekts verändert. Eine anschauliche Anwendung dieser Schaltfolge ist z.B. das Schalten von zwei Leuchtengruppen in der Folge  $00 - 01 - 11 - 10 - 00$  ...

Eine Tabelle finden Sie im Anhang unter Abschnitt **[Fehler! Verweisquelle konnte nicht](#page-50-1)  [gefunden werden.](#page-50-1)**.

#### **Woher weiß das Gerät, wo in der Schaltfolge es sich gerade befindet?**

Das Gerät ermittelt die aktuelle Position in der Schaltfolge anhand der Objektwerte.

Nächste Schaltstufe = Istwert der Objekte  $\pm 1$ 

 $+1 \rightarrow$  Hochschalten

 $-1 \rightarrow$  Herunterschalten

#### **Kann man eine Schaltfolge parallel von mehreren Tastern aus steuern?**

Ja, dafür gibt es das Objekt "Stufe hoch/runter schalten".

Eine weitere Möglichkeit besteht darin, die bei zwei (oder mehreren) Kanälen die gleichen Objekte mit den gleichen Gruppenadressen zu verbinden. So hören die Kanäle gegenseitig mit. Anhand des Zustands der Objekte weiß das Gerät, welches der aktuelle Stand der Schaltfolge ist. Wichtig ist, dass beide Kanäle die gleiche Schaltfolge verwenden.

Beispiel: Schaltfolge "Zu-/Abschalten (beide Richtungen)" mit drei Kommunikationsobjekten

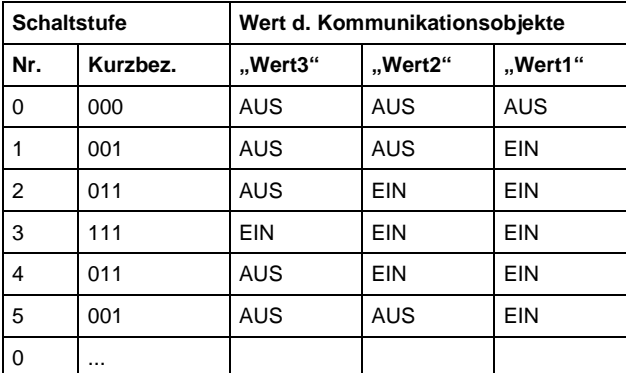

Kurzschreibweise: ...>000>001>011>111>011>001>...

# **Funktion bei Betätigung**

Nur sichtbar bei der Schaltfolge *Zu-/Abschalten (eine Richtung)*. Hier ist einstellbar, ob eine Betätigung des Tasters um eine Stufe hochschaltet oder herunterschaltet.

In der Schaltfolge *Zu-/Abschalten (eine Richtung)* sind mindestens zwei Taster erforderlich, von denen einer hoch- und der andere herunterschaltet.

# **Entprellzeit**

Die Entprellung verhindert ungewolltes mehrfaches Betätigen des Eingangs, z.B. durch Prellen des Kontaktes. Zur genauen Funktion dieses Parameters siehe unter Abschnitt [4.1.](#page-50-1)

#### **3.2.9.2 Kommunikationsobjekte "Schaltfolgen"**

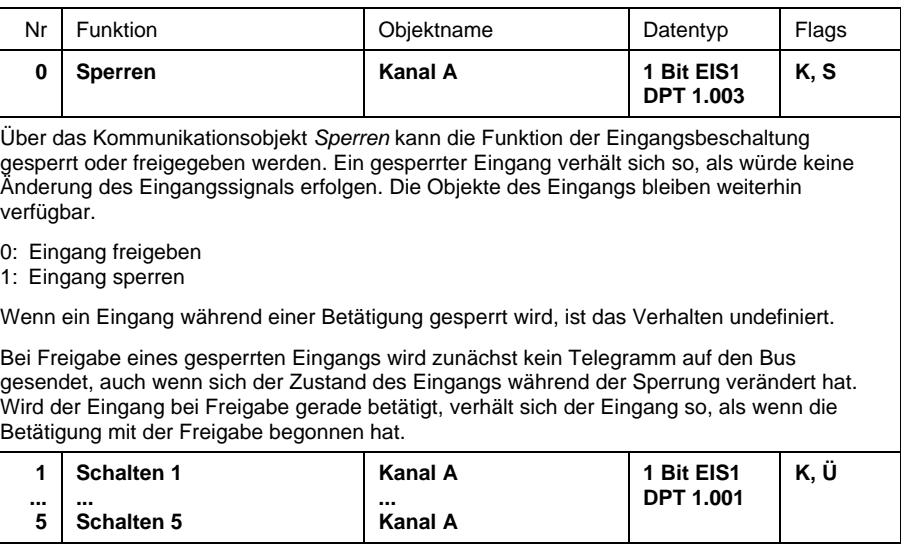

Die Anzahl dieser max. 5 Objekte wird im Parameter *Anzahl der Werte* eingestellt. Die Objekte stellen die Werte innerhalb einer Schaltfolge dar.

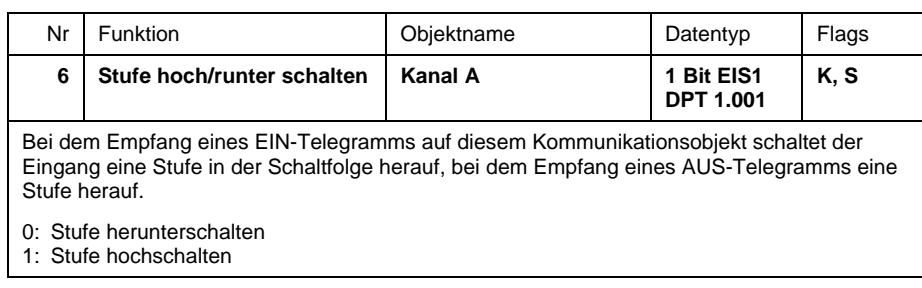

# <span id="page-47-0"></span>**3.2.10 Betriebsart "Mehrfachbetätigung"**

Im folgenden wird die Betriebsart "Mehrfachbetätigung" beschrieben.

Diese Betriebsart ermöglicht, eine mehrfache Betätigung kurz hintereinander zu erkennen und davon abhängig Schalthandlungen durchzuführen.

# **3.2.10.1 Parameter**

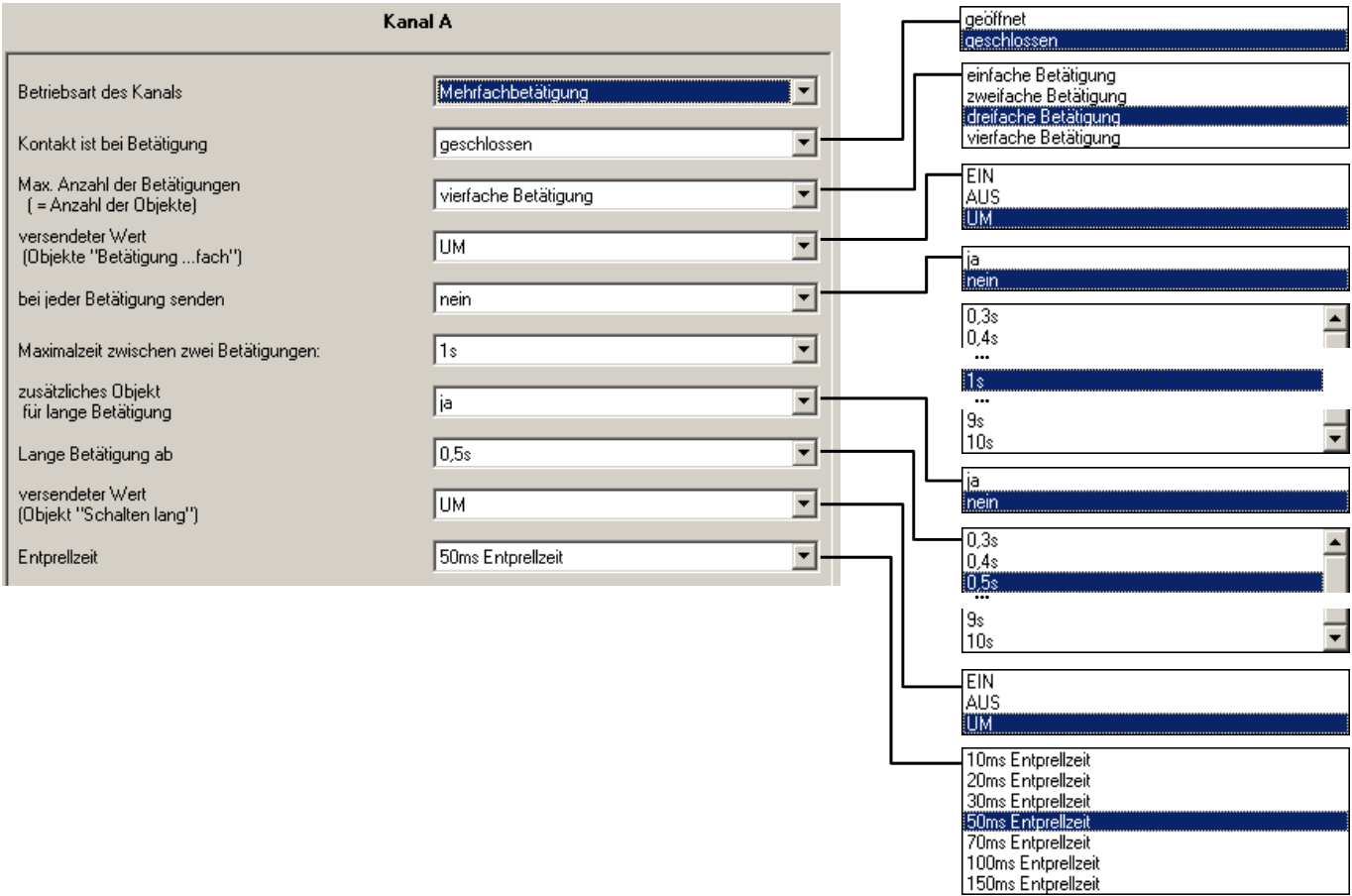

# **Eingang ist bei Betätigung**

*geschlossen*: Eingang ist bei Betätigung geschlossen (Schließer-Kontakt). *geöffnet*: Eingang ist bei Betätigung geöffnet (Öffner-Kontakt)

# **Max. Anzahl der Betätigungen**

Hier wird eingestellt, wie viele Betätigungen maximal möglich sind. Diese Zahl ist gleich der Anzahl der Kommunikationsobjekte *Bedienung xfach*.

Hinweis: Ist die tatsächliche Anzahl der Betätigungen größer als der hier eingestellte Maximalwert, so reagiert der Eingang, als wäre die Anzahl der Betätigungen gleich dem hier eingestellten Maximalwert.

### **Versendeter Wert**

Hier ist einstellbar, welcher Objektwert versendet werden soll. Es sind die Einstellungen *EIN*, *AUS* und *UM* möglich. Bei *UM* wird der aktuelle Objektwert invertiert.

#### **Bei jeder Betätigung senden**

Ist in diesem Parameter *ja* eingegeben, so wird bei einer mehrfachen Betätigung nach jeder Betätigung der zugehörige Objektwert aktualisiert und versendet.

Beispiel: Bei dreifacher Betätigung werden die Objekte *Betätigung 1fach* (nach der 1. Betätigung) , *Betätigung 2fach* (nach der 2. Betätigung) und *Betätigung 3fach* (nach der 3. Betätigung) versendet.

### **Maximalzeit zwischen zwei Betätigungen**

Hier wird eingestellt, wie viel Zeit zwischen zwei Betätigungen verstreichen darf.

Hat das Gerät eine Betätigung erkannt, wird zunächst die hier eingegebene Zeit abgewartet. Erfolgt innerhalb dieser Zeit keine weitere Betätigung, so wird aufgehört zu zählen und das Objekt *Betätigung xfach* wird versendet. Dann zählt das Gerät bei der nächsten Betätigung wieder bei "1" anfangend.

### **Zusätzliches Objekt für lange Betätigung**

Bei langer Betätigung des Eingangs kann über das Objekt *Schalten (lang)* eine weitere Funktion ausgeführt werden. Wird nach einer oder mehreren kurzen Betätigungen innerhalb der Maximalzeit eine lange Betätigung durchgeführt, so werden die kurzen Betätigungen ignoriert.

# **Lange Betätigung ab**

In diesem Parameter wird eingestellt, ab welcher Zeitdauer eine Betätigung als "lang" interpretiert wird.

#### **Versendeter Wert**

Hier kann eingestellt werden, ob bei einer langen Betätigung der Objektwert *Schalten (lang)* "EIN"-, "AUS"- oder "UM"-geschaltet werden soll.

#### **Entprellzeit**

Die Entprellung verhindert ungewolltes mehrfaches Betätigen des Eingangs, z.B. durch Prellen des Kontaktes. Zur genauen Funktion dieses Parameters siehe unter Abschnitt [4.1.](#page-50-1)

#### **3.2.10.2 Kommunikationsobjekte "Mehrfachbetätigung"**

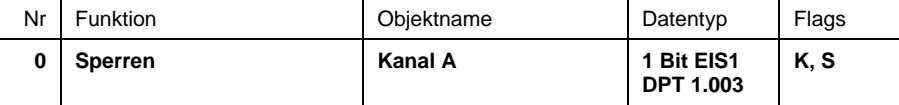

Über das Kommunikationsobjekt *Sperren* kann die Funktion der Eingangsbeschaltung gesperrt oder freigegeben werden. Ein gesperrter Eingang verhält sich so, als würde keine Änderung des Eingangssignals erfolgen. Die Objekte des Eingangs bleiben weiterhin verfügbar.

0: Eingang freigeben

1: Eingang sperren

Wenn ein Eingang während einer Betätigung gesperrt wird, ist das Verhalten undefiniert.

Bei Freigabe eines gesperrten Eingangs wird zunächst kein Telegramm auf den Bus gesendet, auch wenn sich der Zustand des Eingangs während der Sperrung verändert hat. Wird der Eingang bei Freigabe gerade betätigt, verhält sich der Eingang so, als wenn die Betätigung mit der Freigabe begonnen hat.

# <span id="page-49-0"></span>ABB i-bus<sup>®</sup> EIB / KNX **Inbetriebnahme – Betriebsart "Mehrfachbetätigung"**

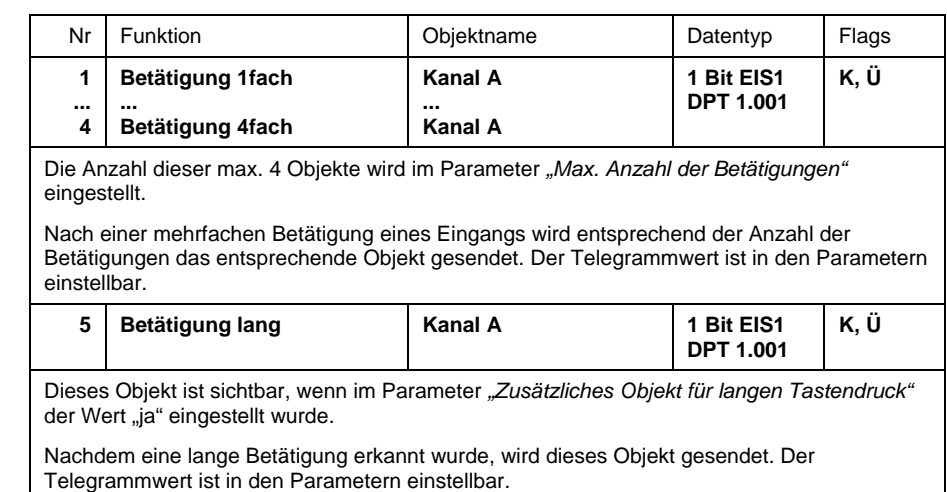

# **3.3 Programmierung**

Das Gerät ist programmierbar über die EIB Tool Software ETS2 **V1.3** oder höher. Um die Programmierzeit des Gerätes durch die ETS zu reduzieren, wird es vorprogrammiert ausgeliefert. Bei der Programmierung wird automatisch erkannt, ob das richtige Anwendungsprogramm bereits im Gerät enthalten ist.

Sofern das Gerät mit einer anderen Version vorprogrammiert ist, was nur im Ausnahmefall vorkommen sollte, wird automatisch ein einmaliger vollständiger Download durchgeführt. Dieser kann einige Minuten dauern.

**Hinweis:** Soll ein Komplett-Download des gesamten Applikationsprogramms durchgeführt werden, ist das Gerät zuvor über die ETS zu entladen.

# <span id="page-50-0"></span>**4 Besondere Funktionen**

Im folgenden werden besondere Funktionen erläutert, deren Beschreibung im Zusammenhang mit den Parametern und Objekten aus Platzgründen nicht möglich war.

# <span id="page-50-1"></span>**4.1 Entprellzeit und Mindestsignaldauer**

Es ist für jeden Eingang eine Entprellzeit oder eine Mindestsignaldauer einstellbar.

# **Entprellzeit**

Wird am Eingang eine Flanke erkannt, so reagiert der Eingang sofort auf diese Flanke (z.B. mit dem Senden eines Telegramms). Gleichzeitig beginnt die Dauer der Entprellzeit  $T_D$ . Innerhalb der Entprellzeit wird das Signal am Eingang nicht ausgewertet.

Das folgende Beispiel verdeutlicht dies:

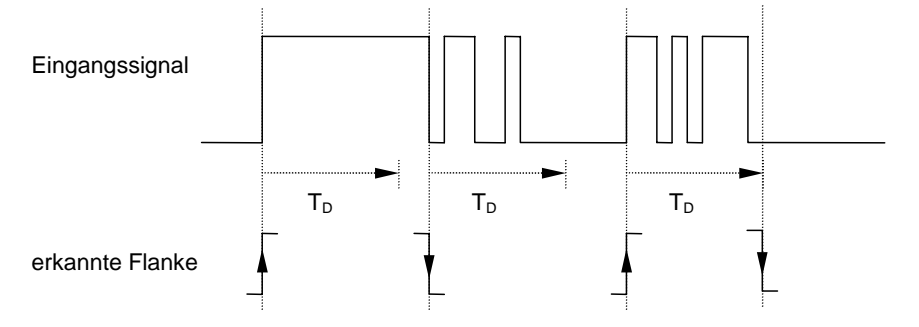

Nach Erkennung einer Flanke am Eingang werden für die Entprellzeit  $T_D$ weitere Flanken ignoriert.

# **Mindestsignaldauer**

Diese Funktion unterscheidet sich von der Entprellzeit dadurch, dass das Telegramm erst nach Ablauf der Mindestsignaldauer gesendet wird. Die Funktion ist folgendermaßen:

Wird am Eingang eine Flanke erkannt, so beginnt die Dauer der Mindestsignaldauer. Zu diesem Zeitpunkt wird kein Telegramm auf den Bus gesendet. Innerhalb der Mindestsignaldauer wird das Signal am Eingang beobachtet. Tritt während der Mindestsignaldauer eine weitere Flanke am Eingang auf, so wird dies als neue Betätigung interpretiert und die Mindestsignaldauer startet ggf. neu. Hat sich das Eingangssignal während der Mindestsignaldauer nicht verändert, so wird eine Flanke erkannt und gegebenenfalls ein Telegramm auf den Bus gesendet.

Das folgende Beispiel verdeutlicht dies:

<span id="page-51-0"></span>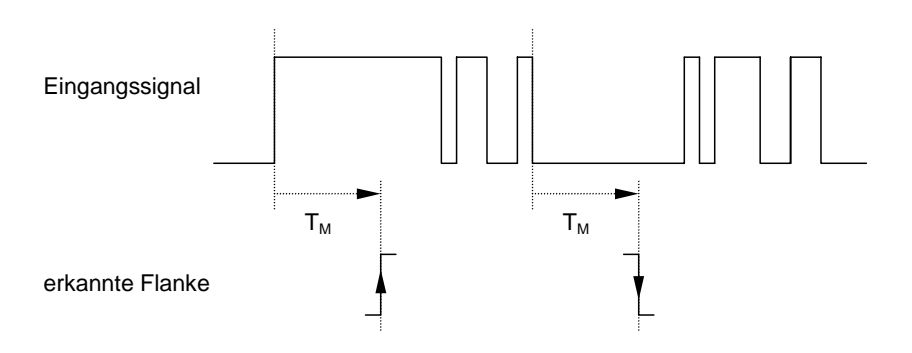

Weil nur zwei Flanken für die Dauer der Mindestsignaldauer  $T_M$  stabil bleiben, werden nur diese als gültig erkannt.

**4.2 Verhalten während Busspannungsausfall** 

> Nach Busspannungsausfall geht das Gerät zunächst für kurze Zeit in den Stromsparmodus, um die gespeicherten Werte so lange wie möglich zu erhalten. Kehrt die Busspannung während des Stromsparmodus zurück, bleibt der Zustand des Gerätes vollständig erhalten.

Nach ca. 300ms Sekunden Busspannungsausfall (Zeitdauer abhängig von der Funktion des Gerätes) wird der Stromsparmodus beendet und der nicht permanente Speicher gelöscht. Damit sind alle Objektwerte gleich "0" und das Gerät führt nach Busspannungswiederkehr eine Initialisierung durch.

# **4.3 Verhalten nach Busspannungswiederkehr**

Das Verhalten ist abhängig von der eingestellten Betriebsart. Es kann in der Regel parametriert werden. Detaillierte Erläuterungen finden Sie in Abschnitt [3.2.1.1.](#page-8-1)

# <span id="page-52-0"></span>**5 Anwendungsbeispiele**

In diesem Abschnitt finden Sie einige Tipps und Anwendungsbeispiele für den praktischen Einsatz des Gerätes.

# **5.1 1-Taster-Bedienung mit Zentralfunktion**

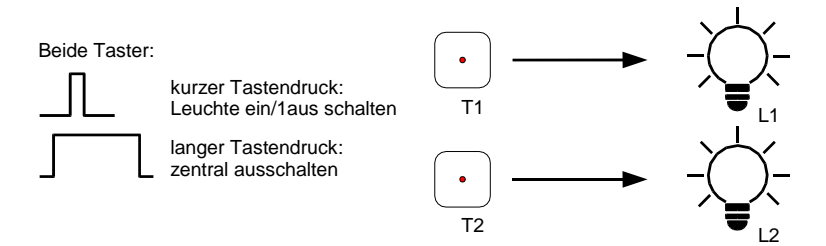

Durch kurze Betätigung eines Tasters wird die Beleuchtung ein-/ ausgeschaltet. Eine lange Betätigung schaltet beide Leuchten zentral aus.

T1 wird mit Kanal A und T2 mit Kanal B verbunden.

Verknüpfung der Gruppenadressen:

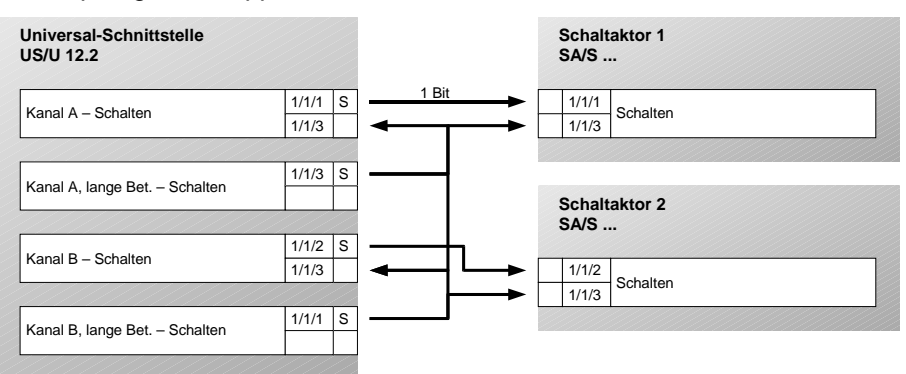

Parametereinstellungen zu von Kanal A und B:

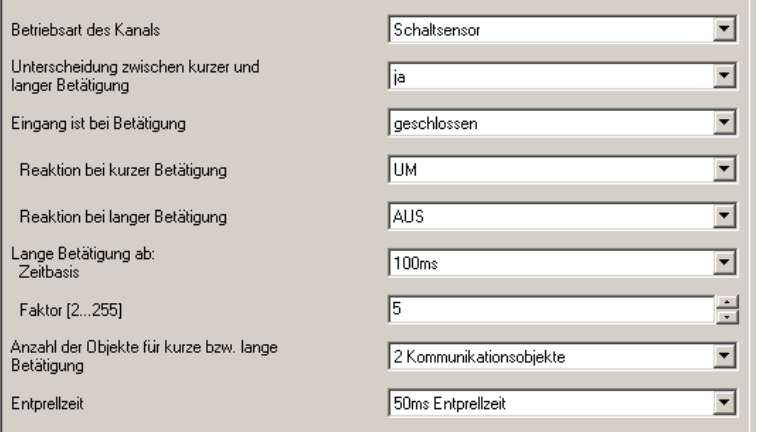

# <span id="page-53-0"></span>**5.2 Bedienung von dimmbarer Beleuchtung**

#### **1-Taster-Bedienung**

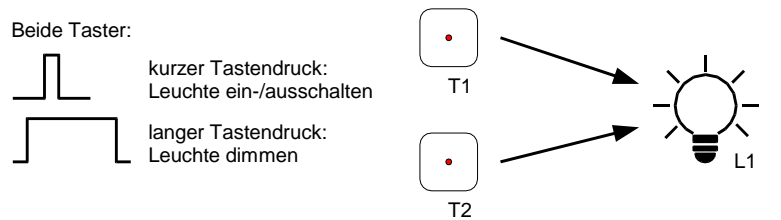

Eine kurze Betätigung schaltet die Beleuchtung. Eine lange Betätigung dimmt abwechselnd heller bzw. dunkler. Beide Taster bedienen von verschiedenen Orten aus dieselbe Leuchte.

T1 wird mit Kanal A und T2 mit Kanal B verbunden.

Verknüpfung der Gruppenadressen (Anm: der Dimmaktor sendet seinen Schaltzustand über das Schaltobjekt "Schalten / Status):

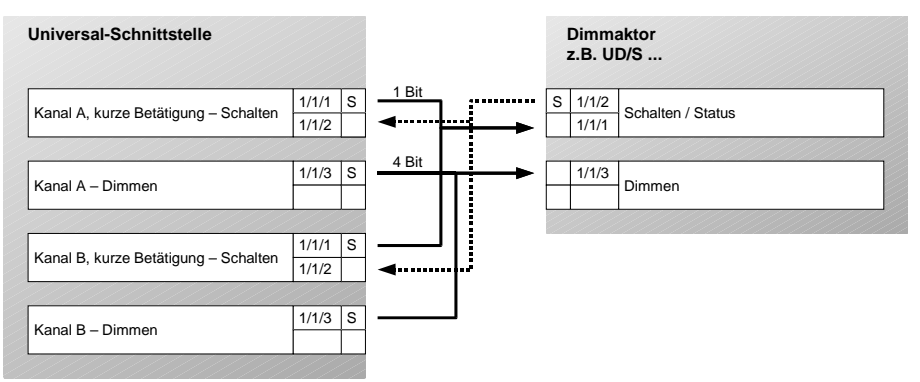

Parametereinstellungen von Kanal A und Kanal B:

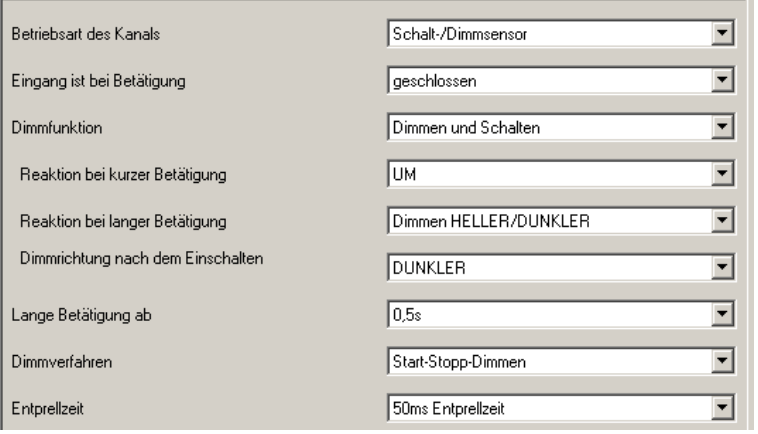

# **2-Taster-Bedienung**

Dieselbe Gruppenadressen-Verknüpfung eignet sich auch zum 2-Taster-Dimmen: T1 schaltet ein bzw. dimmt heller, T2 schaltet aus bzw. dimmt dunkler. Nur Parameter sind zu ändern:

"Reaktion bei kurzer Betätigung" = "EIN" (T1) oder "AUS" (T2) "Reaktion bei langer Betätigung" = "Dimmen HELLER" (T1) oder "Dimmen DUNKLER" (T2).

# <span id="page-54-0"></span>**5.3 Bedienung von Jalousien**

# **1-Taster-Bedienung**

Taster1 und Taster2 bedienen von verschiedenen Orten aus Jalousie1. Bei kurzer Betätigung fährt die Jalousie (entgegengesetzt zur letzten Bewegung), eine lange Betätigung verstellt die Lamellen.

Verknüpfung der Gruppenadressen:

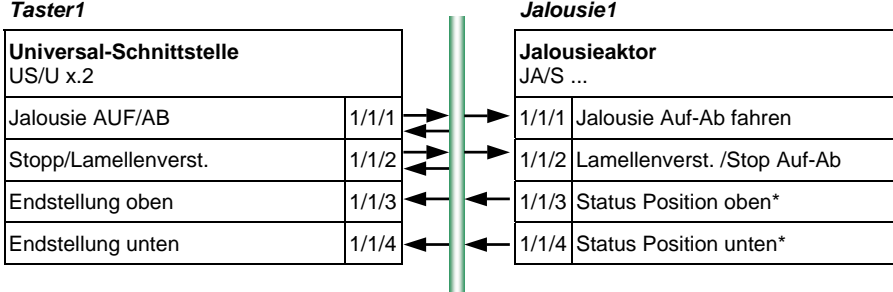

#### *Taster2*

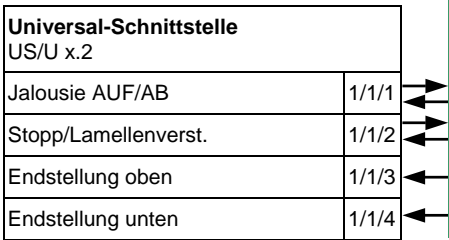

Parametereinstellungen für Taster1 und Taster2:

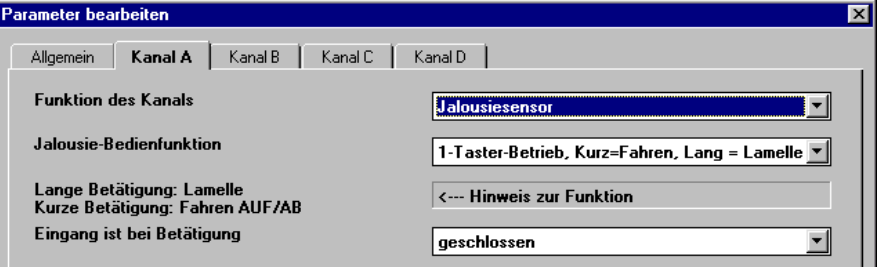

\* Über die Objekte "Endstellung oben" und "Endstellung unten" erfahren die Universal-Schnittstellen, ob sich der Aktor in einer Endlage befindet. Diese Funktion wird von ABB-Jalousieaktoren der neuen Generation (ab 2003) unterstützt. Anderenfalls wird 2-Taster-Bedienung empfohlen.

# ABB i-bus® EIB / KNX **Anwendungsbeispiele**

# **2-Taster-Bedienung**

Taster1 und Taster2 bedienen von einem Ort aus Jalousie1. Bei langer Betätigung fährt die Jalousie ab (Taster1) oder auf (Taster2). Bei kurzer Betätigung fährt die Lamelle einen Schritt zu (Taster1) oder auf (Taster2).

Verknüpfung der Gruppenadressen:

# *Taster1 (abwärts) Jalousie1*

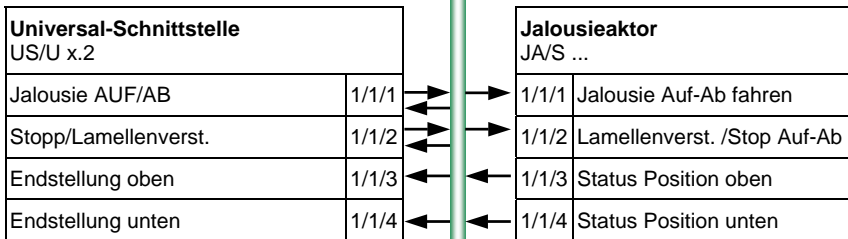

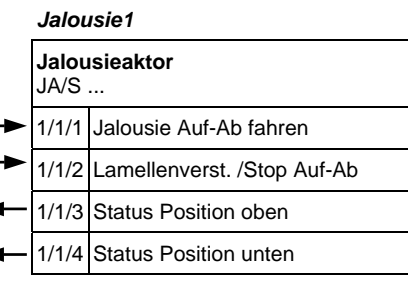

#### *Taster2 (aufwärts)*

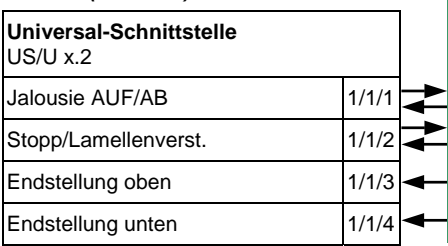

# Parametereinstellungen für Taster1:

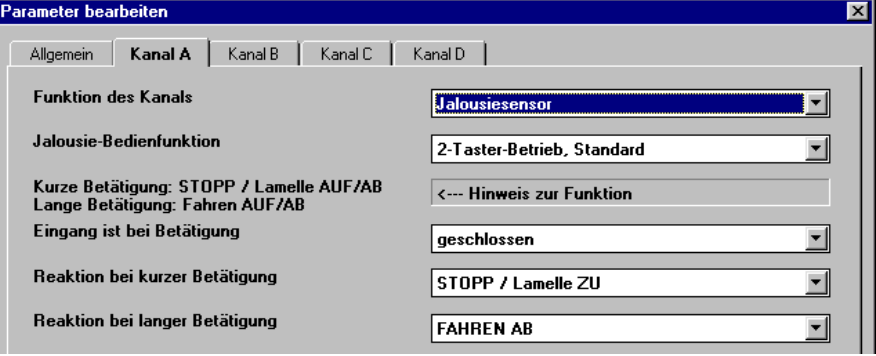

# Parametereinstellungen für Taster2:

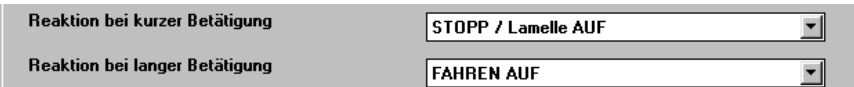

# <span id="page-56-0"></span>**5.4 Steuerung von Szenen**

# **8-Bit-Szene\***

Taster1und Taster2 steuern Jalousie1 und Licht1. Taster1 ruft die Szene auf. Bei langer Betätigung von Taster2 werden die aktuelle Jalousiestellung und der Zustand der Beleuchtung gespeichert. Die Speicherung erfolgt im Aktor.

Verknüpfung der Gruppenadressen:

#### *Taster1 Jalousie1*

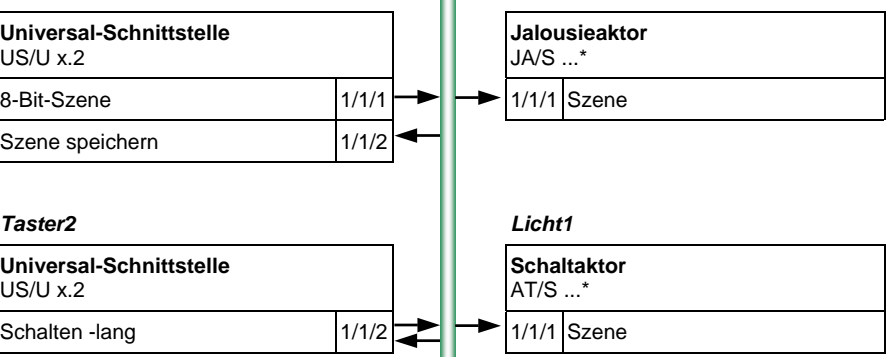

# Parametereinstellungen für Taster1:

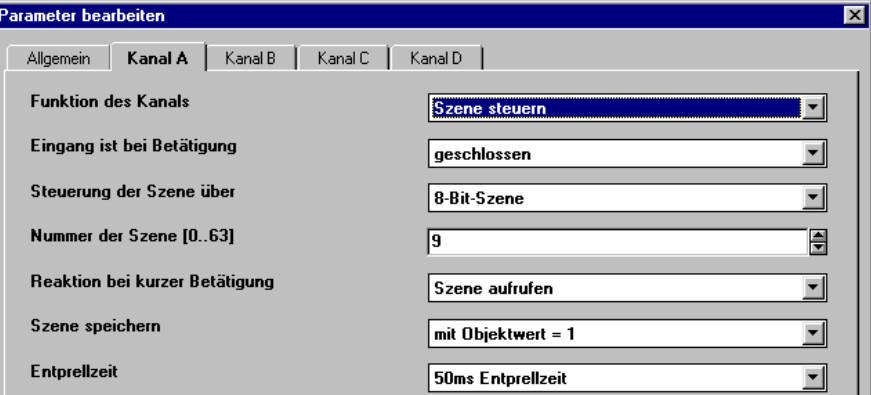

### Parametereinstellungen für Taster2:

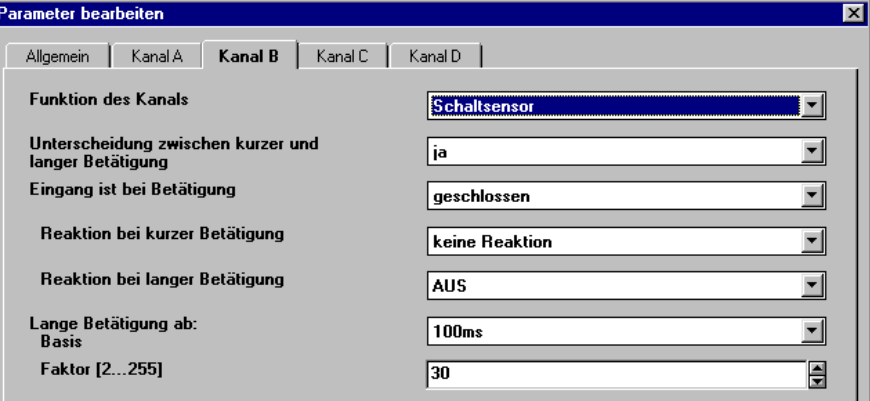

\* Die 8-Bit-Szene erfordert Aktoren, die diese Funktion unterstützen. Für ABB-Jalousieaktoren und -Schaltaktoren der neuen Generation (ab 2003) ist dies der Fall. Bei anderen Geräten wird die Szene über "5 getrennte Objekte" empfohlen.

# ABB i-bus® EIB / KNX **Anwendungsbeispiele**

### **Szene über 5 getrennte Objekte**

Taster1 und Taster2 steuern Jalousie1 und Licht1. Kurze Betätigung ruft die Szene auf. Bei langer Betätigung werden die aktuelle Jalousiestellung und der Helligkeitswert gespeichert. Beide Taster speichern unterschiedliche Szenewerte.

Verknüpfung der Gruppenadressen:

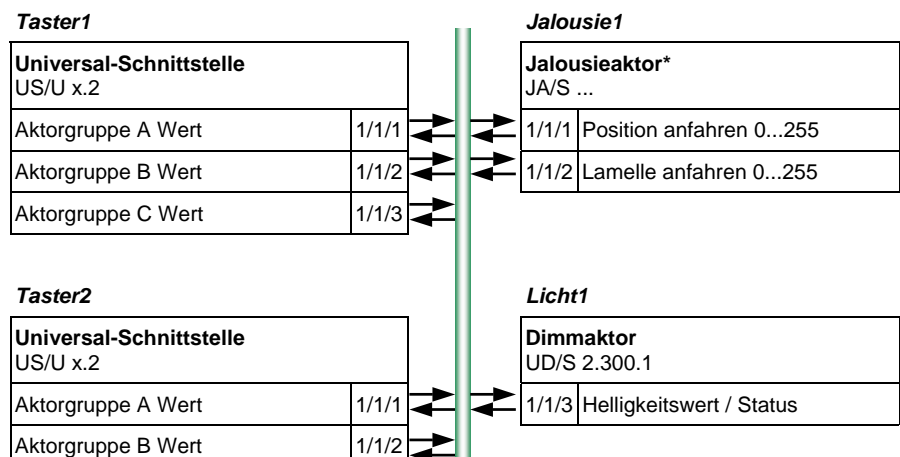

Parametereinstellungen für Taster1 und Taster2:

Aktorgruppe C Wert 1/1/3

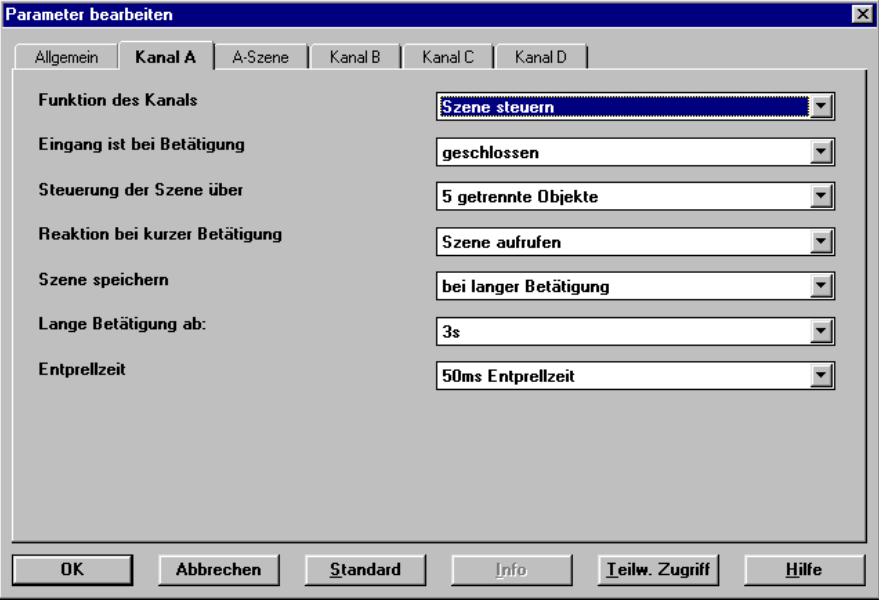

\* Diese Funktion ist nur verfügbar für Jalousieaktoren, die über einen 8-Bit-Wert in Position fahren können.

# <span id="page-58-0"></span>**5.5 Steuerung eines Heizkörperventils**

An Ausgang1 einer Universal-Schnittstelle ist ein elektronisches Relais ER/U 1.1 angeschlossen, das einen elektrothermischen Stellantrieb steuert. Die Raumtemperatur wird über Regler1 stetig geregelt. Einmal pro Woche wird das Ventil gespült, indem es für ca. 5 Minuten geöffnet wird. Über Taster1 kann das Ventil zwangsweise voll geöffnet werden. Wenn 30 Minuten kein Telegramm von Regler 1 empfangen wurde, geht das Ventil auf 30% Öffnung (Störungsbetrieb).

Verknüpfung der Gruppenadressen:

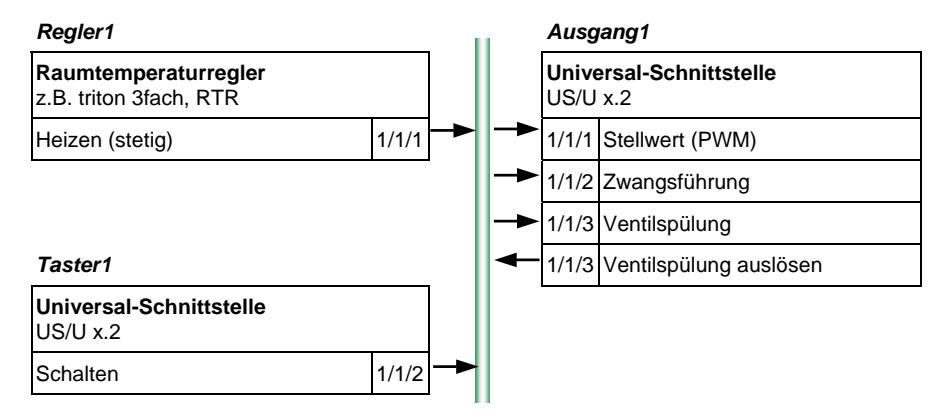

Parametereinstellungen für Ausgang1:

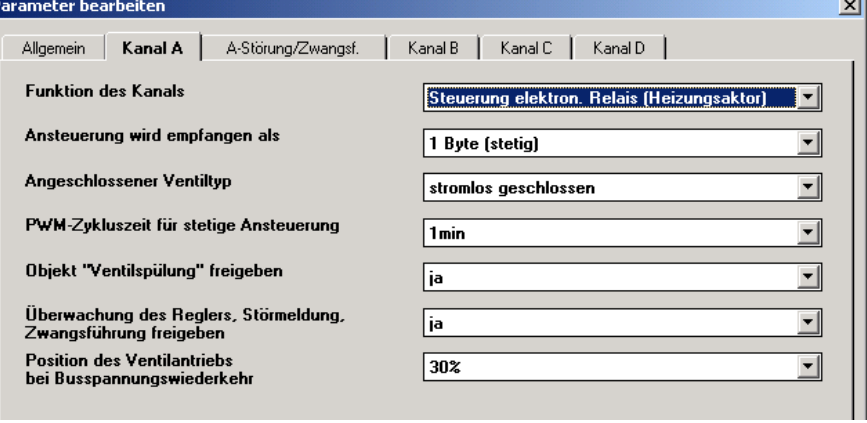

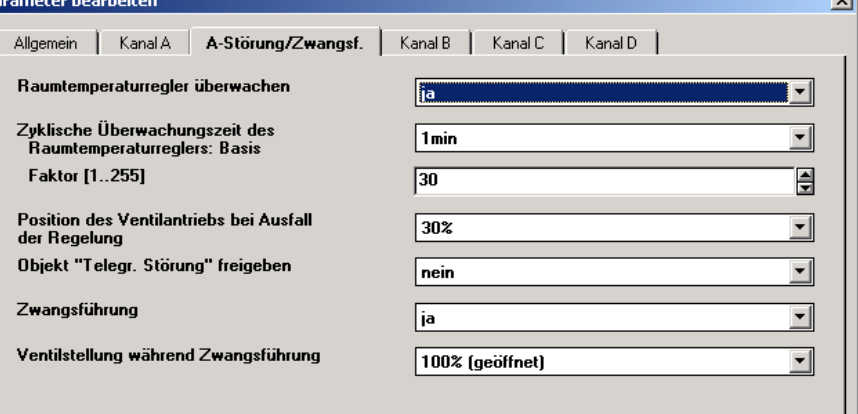

 $\overline{\phantom{a}}$ 

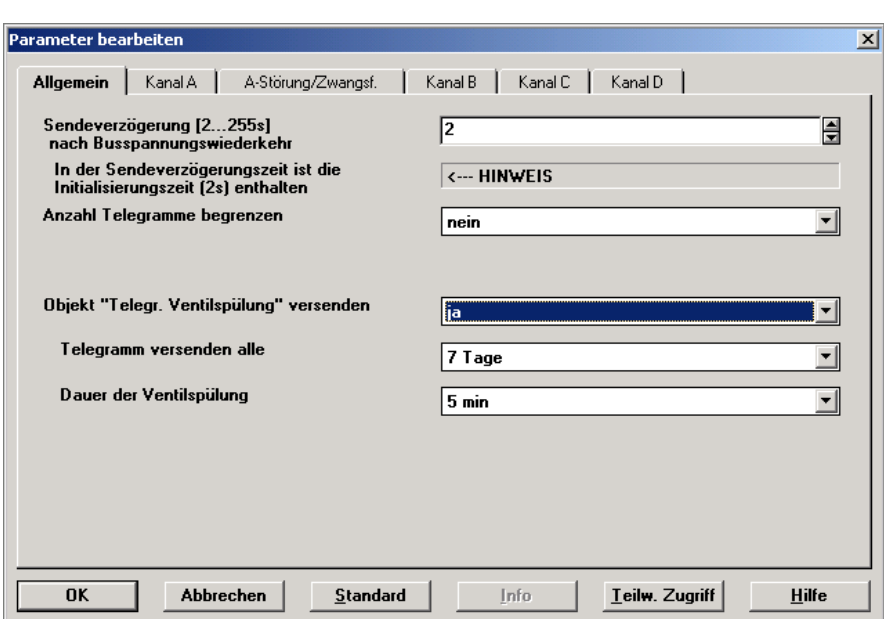

Ausgang1 sendet sich selbst einmal pro Woche die Gruppenadresse 1/1/3 und löst darüber die Ventilspülung aus. Das sendende Objekt wird im Parameterfenster "Allgemein" freigegeben.

# <span id="page-60-0"></span>**5.6 Schalten von Beleuchtung in Schaltfolgen**

# **Nacheinander zu-/abschalten**

Taster1 und Taster2 steuern eine Leuchte mit drei unabhängigen Stromkreisen Licht1, Licht2 und Licht3. Taster1 schaltet bei Betätigung nacheinander ein (Reihenfolge: Licht1>Licht2>Licht3). Taster2 schaltet bei Betätigung nacheinander aus (Reihenfolge: Licht3>Licht2>Licht1).

Verknüpfung der Gruppenadressen:

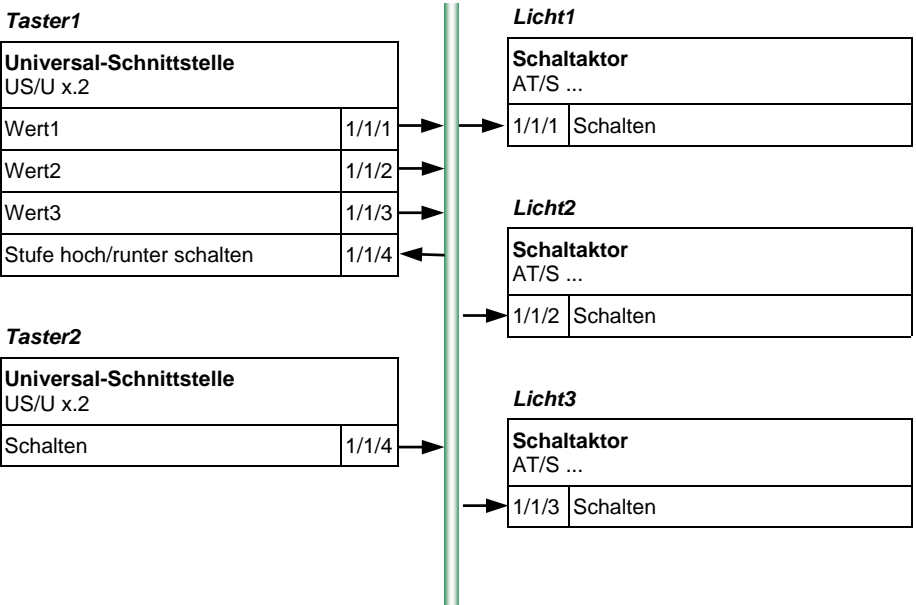

#### Parametereinstellungen für Taster1:

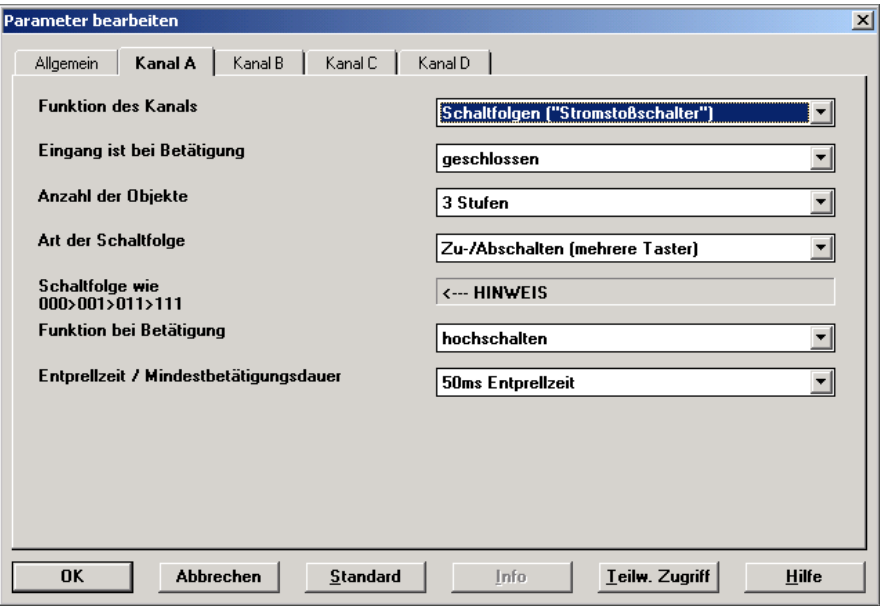

Taster2 ist so zu parametrieren, dass "Schalten" mit jedem Tastendruck eine "0" sendet.

# **Alle Möglichkeiten schalten**

Taster1 steuert eine Leuchte mit zwei unabhängigen Stromkreisen Licht1 und Licht2. Bei Betätigung werden nacheinander alle Möglichkeiten in folgender Reihenfolge durchgeschaltet:

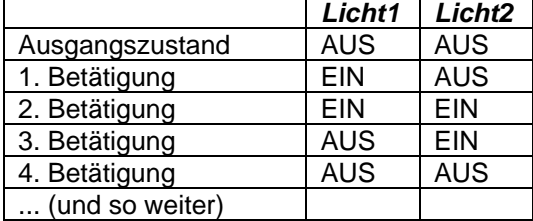

# Verknüpfung der Gruppenadressen:

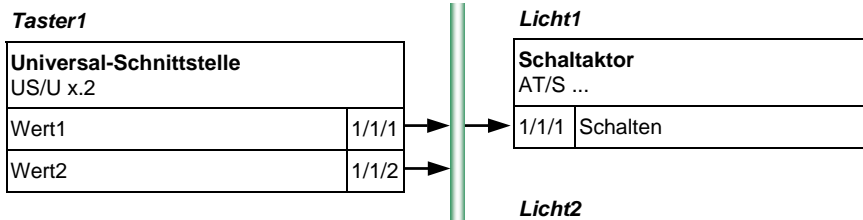

**Schaltaktor**  AT/S ...

1/1/2 Schalten

# Parametereinstellungen für Taster1:

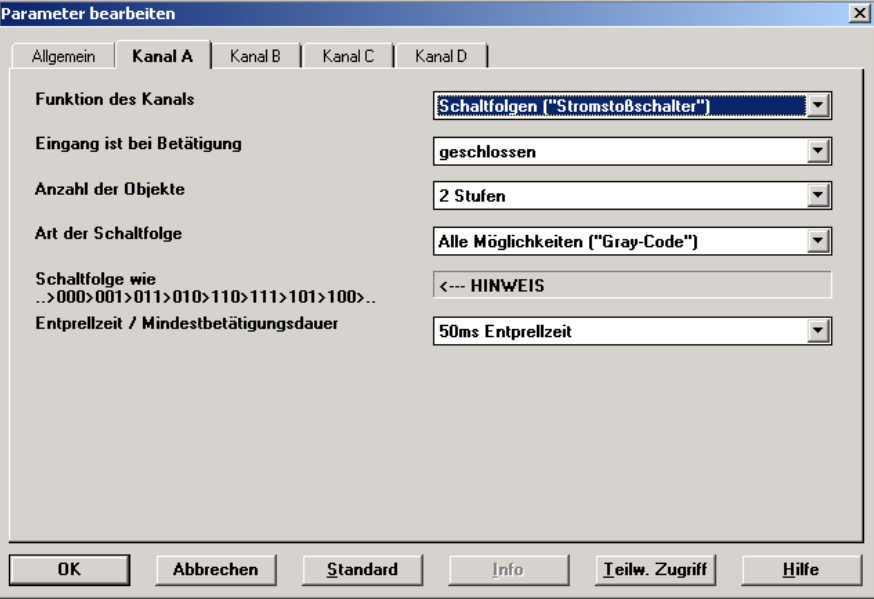

#### <span id="page-62-0"></span>**5.7 Schalten von Beleuchtung über mehrfachen Tastendruck**

Taster1 und Taster2 steuern Licht1, Licht2 und Licht3. Bei einfachem Tastendruck wird Licht1 umgeschaltet, bei zweifachem Tastendruck wird Licht2 umgeschaltet und bei dreifachem Tastendruck wird Licht3 umgeschaltet. Bei langem Tastendruck werden Licht1, Licht2 und Licht3 ausgeschaltet.

*Taster1 Licht1* **Universal-Schnittstelle Schaltaktor** US/U x.2 AT/S ... Betätigung 1fach 1/1/1 1/1/1 **Schalten**  $\Rightarrow$ 1/1/4 1/1/4 Betätigung 2fach 1/1/2  $\overrightarrow{ }$ 1/1/4 *Licht2* Betätigung 3fach 1/1/3 **Schaltaktor**  1/1/4 AT/S ... Betätigung lang 1/1/4 1/1/2 Schalten 1/1/4 *Taster2*  **Universal-Schnittstelle**  *Licht3* US/U x.2 **Schaltaktor**  Betätigung 1fach 1/1/1  $\leftarrow$ AT/S ... 1/1/4 1/1/3 Schalten Betätigung 2fach 1/1/2 1/1/4 Z 1/1/4 Betätigung 3fach 1/1/3 1/1/4 Betätigung lang 1/1/4

Verknüpfung der Gruppenadressen:

#### Parametereinstellungen für Taster1 und Taster2:

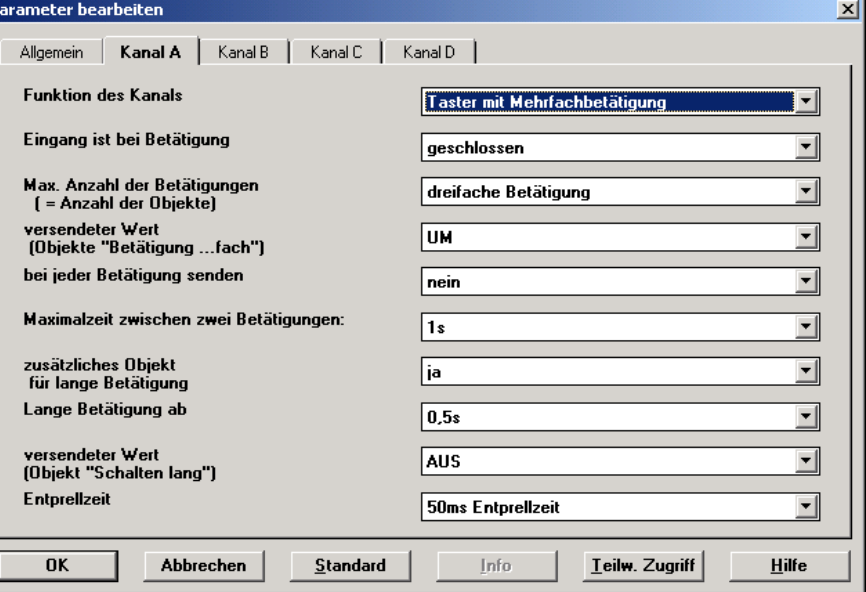

# <span id="page-63-0"></span>**6 Anhang**

# **6.1 Schaltfolge "Alle Möglichkeiten"**

Die Schaltfolge "Alle Möglichkeiten" geht schrittweise alle möglichen Schaltkombinationen durch. Zwischen zwei Schritten wird nur ein Wert verändert und somit auch nur ein Telegramm gesendet.

Die folgende Tabelle beschreibt die Schaltfolge bei der Verwendung von 5 Objekten:

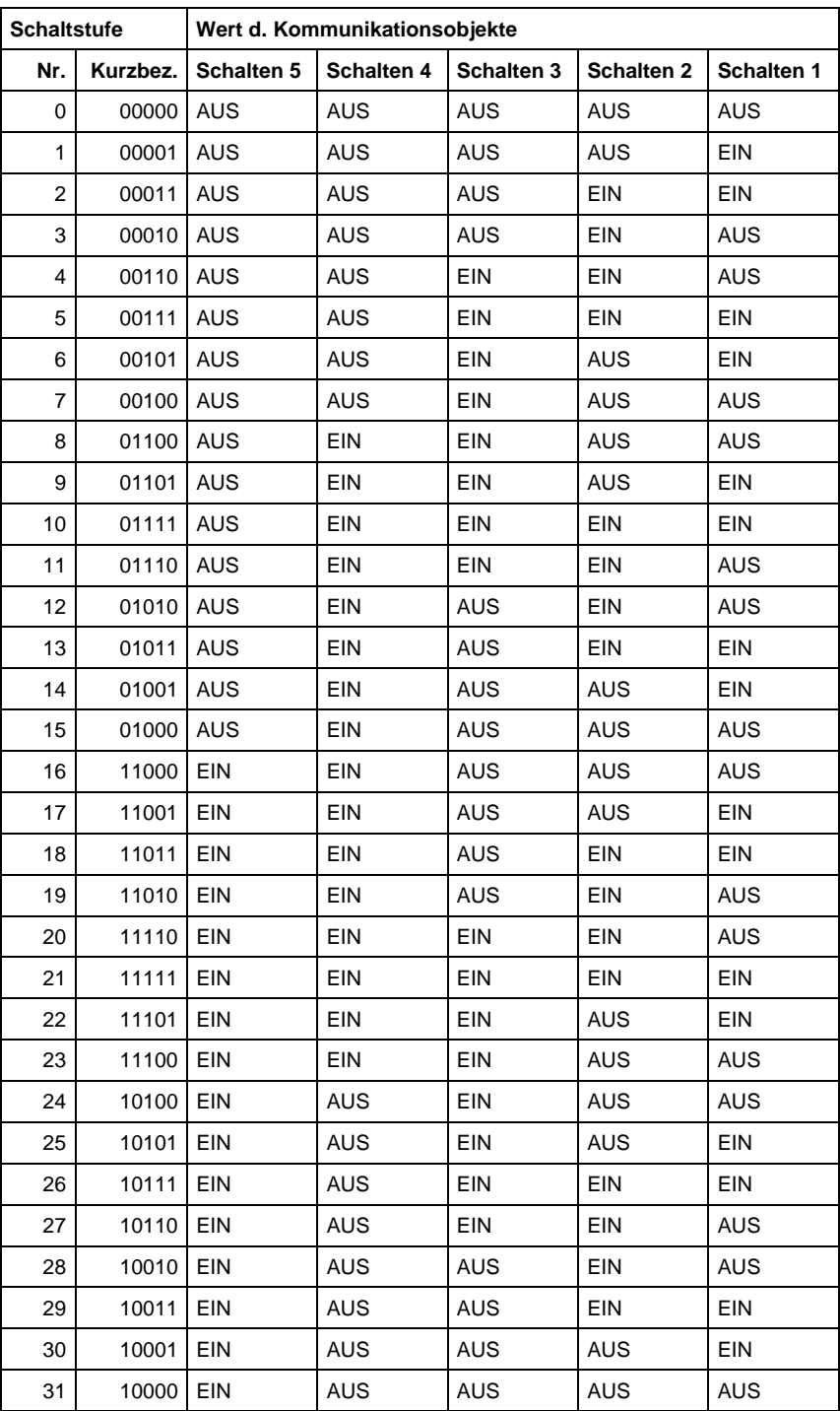

191 *oder* 255

# <span id="page-64-1"></span><span id="page-64-0"></span>**6.2 Wertetabelle zu Objekt "8-Bit-Szene"**

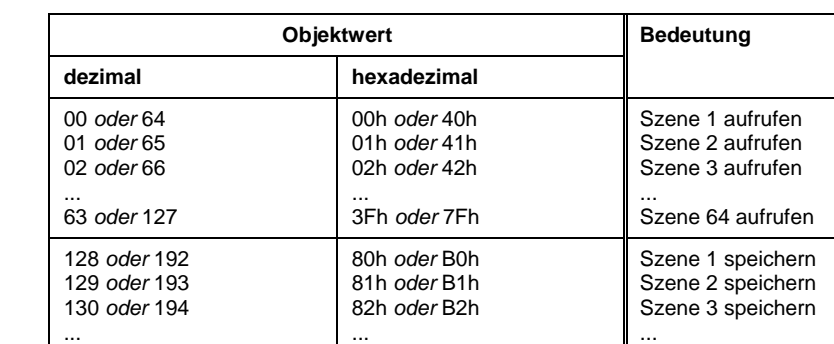

AFh *oder* FFh

# **6.3 Bestellangaben**

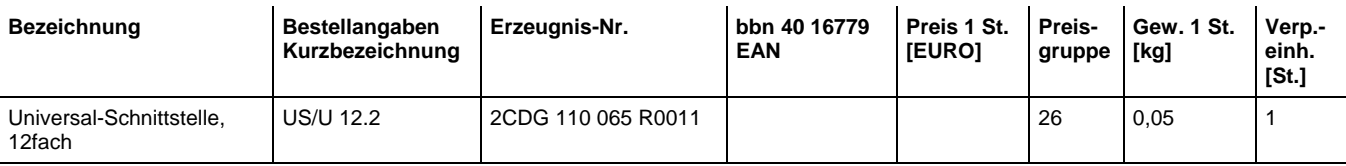

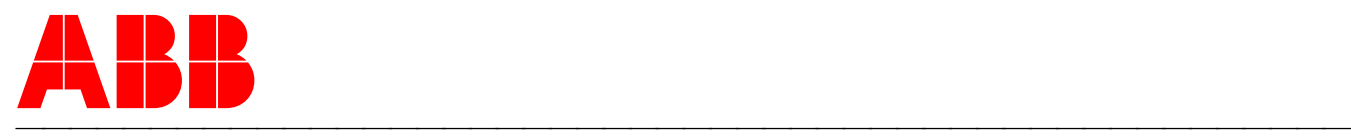

# **ABB STOTZ-KONTAKT GmbH**

Postfach 10 16 80, D-69006 Heidelberg 2005-09-30 Tel (06221) 701-607 Fax (06221) 701-724 www.abb.de/stotz-kontakt

Technische Hotline: Telefon (06221) 701-434 E-mail: eib.hotline@de.abb.com © 2005 ABB STOTZ-KONTAKT GmbH

Szene 64 speichern